# **OPTIMA 1328m Manuel d'utilisateur**

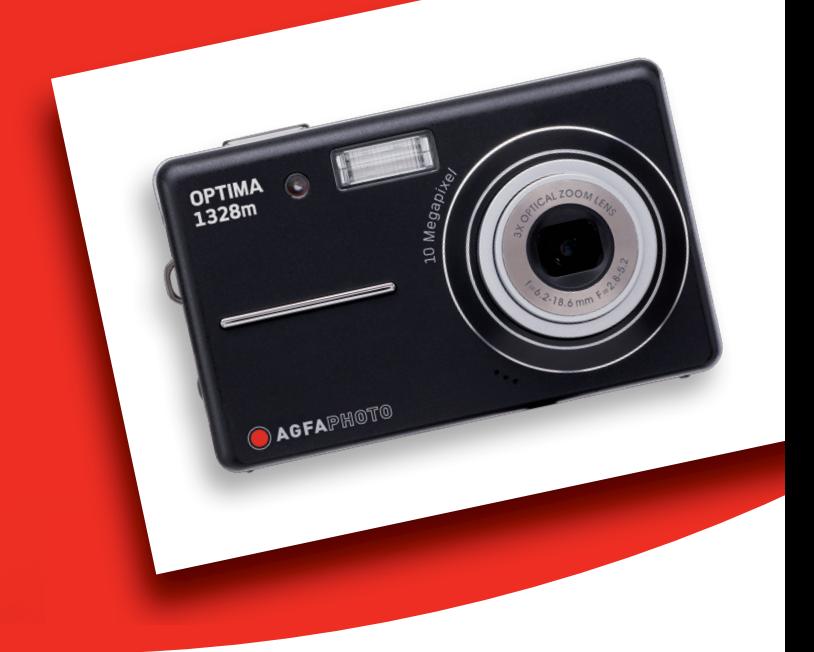

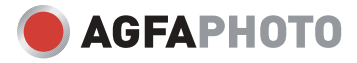

Nous vous remercions d'avoir choisi cet appareil photo numérique AgfaPhoto. Veuillez lire attentivement le présent manuel d'utilisation afin de garantir l'utilisation correcte du produit. Conservez-le en lieu sûr afin de pouvoir le consulter en cas de besoin.

## **Consignes de sécurité**

• N'orientez pas l'appareil directement vers le soleil ou toute autre source de lumière intense qui risquerait d'endommager votre vue.

• • N'essayez pas d'ouvrir la carcasse de l'appareil ou de modifier vous-même l'appareil. Des composants internes soumis à une haute tension présentent un risque d'électrocution lorsqu'ils sont exposés. L'entretien de l'appareil et les réparations éventuelles doivent exclusivement être effectués par un personnel autorisé et qualifié.

• • N'utilisez pas le flash à proximité des yeux d'animaux ou d'individus, notamment ceux des enfants. Vous risqueriez d'endommager leur vue. Si vous devez utiliser le flash, tenez-vous à un mètre au moins des nourrissons et des enfants en bas âge.

• • Protégez l'appareil de l'eau et de tout autre liquide. N'utilisez pas l'appareil avec des mains mouillées. N'utilisez jamais l'appareil sous la pluie ou la neige. L'humidité présente un risque d'électrocution.

• • Rangez l'appareil et ses accessoires hors de portée des enfants et des animaux afin de ne pas endommager l'appareil et d'éviter tout risque d'accident.

• • En cas de fumée ou d'odeur étrange émanant de l'appareil, éteignez-le immédiatement et débranchez l'adaptateur secteur. Faites-le réparer par le service technique agréé le plus proche. N'essayez jamais de réparer vous-même l'appareil.

• Utilisez uniquement les accessoires électriques autorisés. L'utilisation de sources d'alimentation non expressément recommandées peut provoquer une surchauffe ou une déformation de l'appareil ou être à l'origine d'un incendie, d'une électrocution ou autre.

• • Afin d'éviter tout risque d'incendie, débranchez l'adaptateur secteur compact de l'appareil et de la prise de courant une fois l'appareil rechargé.

• • L'adaptateur secteur compact de l'appareil ne doit être utilisé qu'avec cet appareil. Ne l'utilisez pas avec d'autres équipements, au risque de provoquer un incendie ou autre.

## **Avis de non-responsabilité**

Nous déclinons toute responsabilité allant au-delà des dispositions stipulées dans le cadre de la loi sur la responsabilité produits en cas de dommages résultant de la manipulation incorrecte ou de l'utilisation du produit ou de ses accessoires par l'utilisateur ou par des tiers. Nous nous réservons le droit de modifier le produit et ses accessoires sans préavis.

**Avertissement** ! Ne jamais tenter d'ouvrir l'appareil photo ou de le désassembler, sous peine de perdre le bénéfice de la garantie.

## **Table des matières**

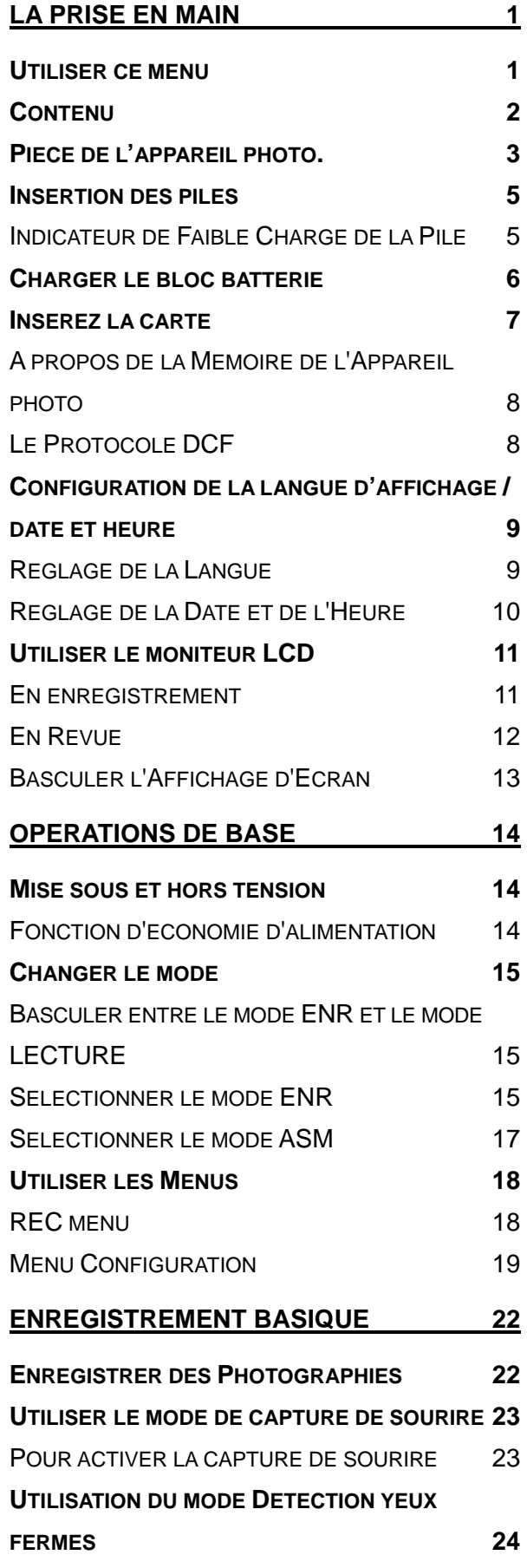

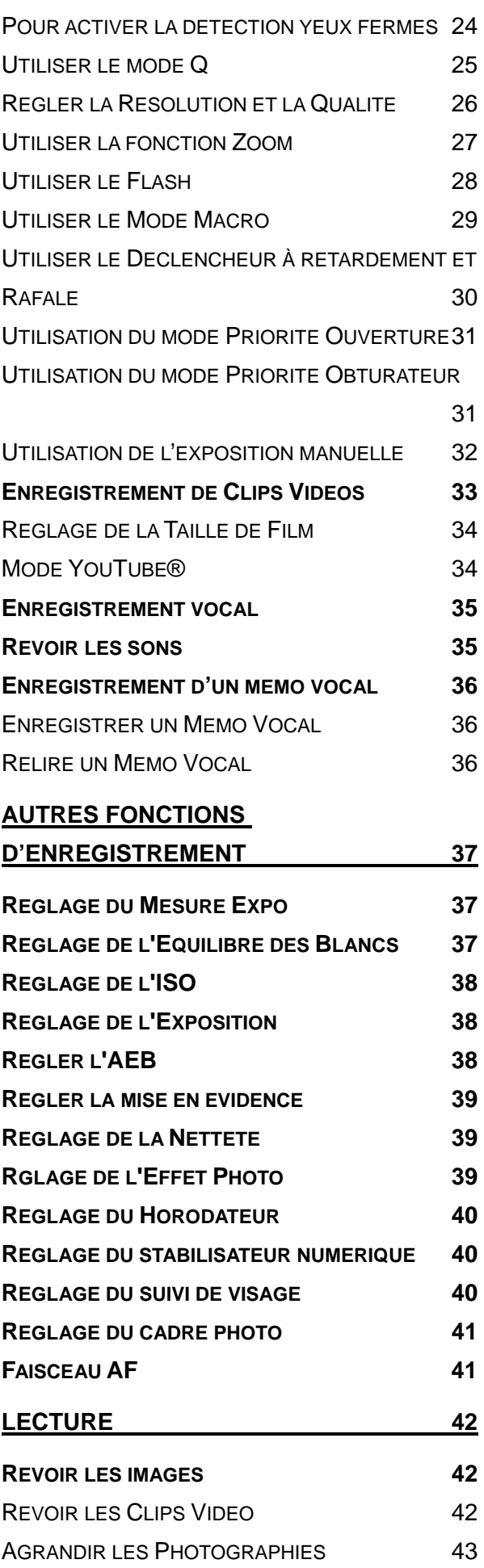

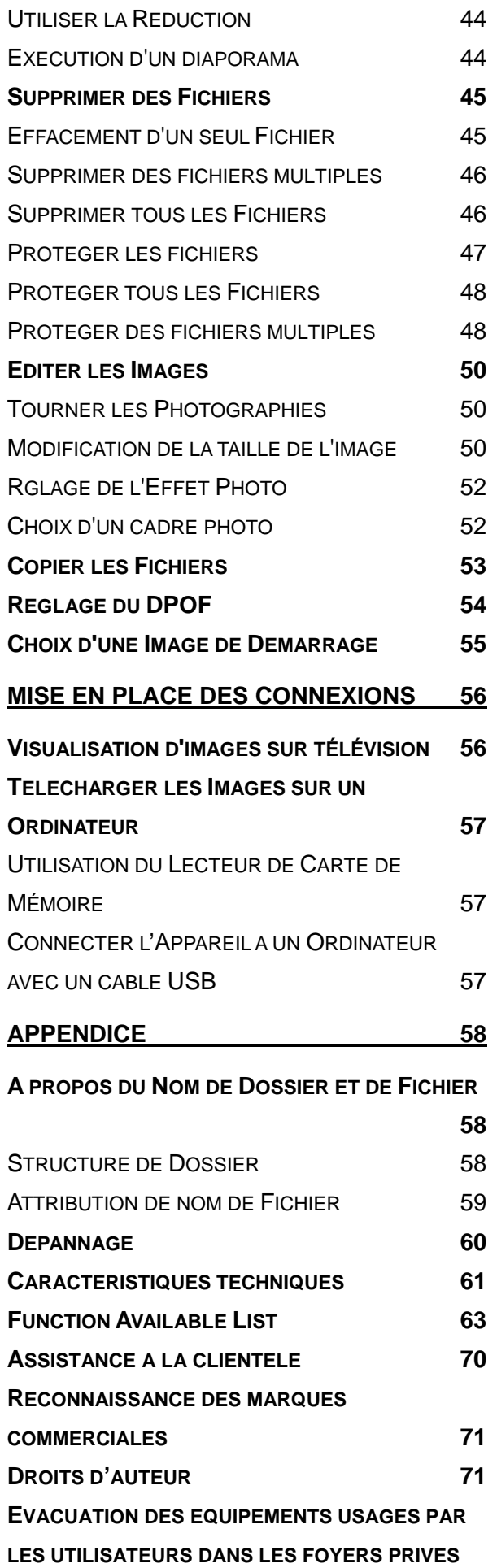

**AU SEIN DE L'UNION EUROPEENNE 71 CONFORMITE FCC ET AVERTISSEMENT 71**

# **La Prise en Main**

## **Utiliser ce menu**

#### **Mise en route**

Cette section contient des informations que vous devez connaître avant d'utiliser cet appareil photo.

### **Opérations de Base**

Cette section explique toutes les fonctionnalités d'enregistrement de cet appareil photo.

#### **Enregistrement basique**

Cette section explique comment enregistrer des photographies, des films et des fichiers audio.

#### **Autres fonctions d'enregistrement**

Cette section décrit les opérations les plus courantes d'enregistrement d'images.

#### **Lecture**

Cette section explique comment lire, supprimer et éditer les fonctions des photographies, films et fichiers audio.

#### **Mise en place des connexions**

Cette section vous indique comment connecter l'appareil photo à un ordinateur ou à un TV.

### **Appendice**

Cette section décrit le dépannage et les spécifications de l'appareil photo.

Les significations des symboles utilisés dans ce manuel de l'utilisateur sont expliquées ci-dessous :

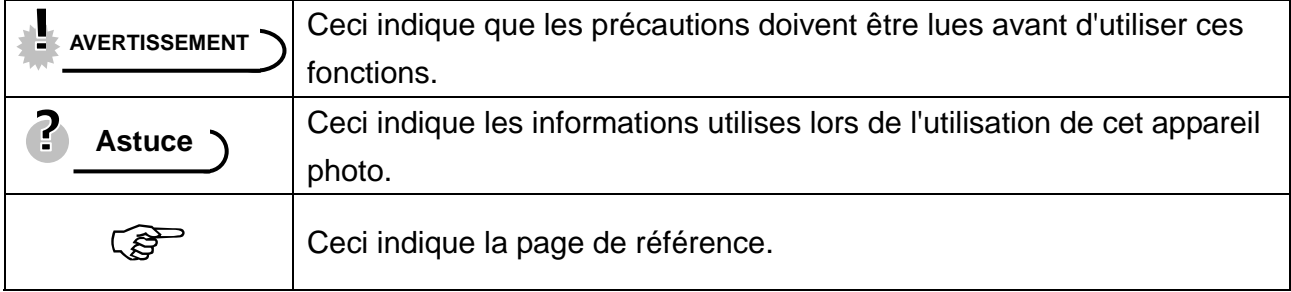

## **Contenu**

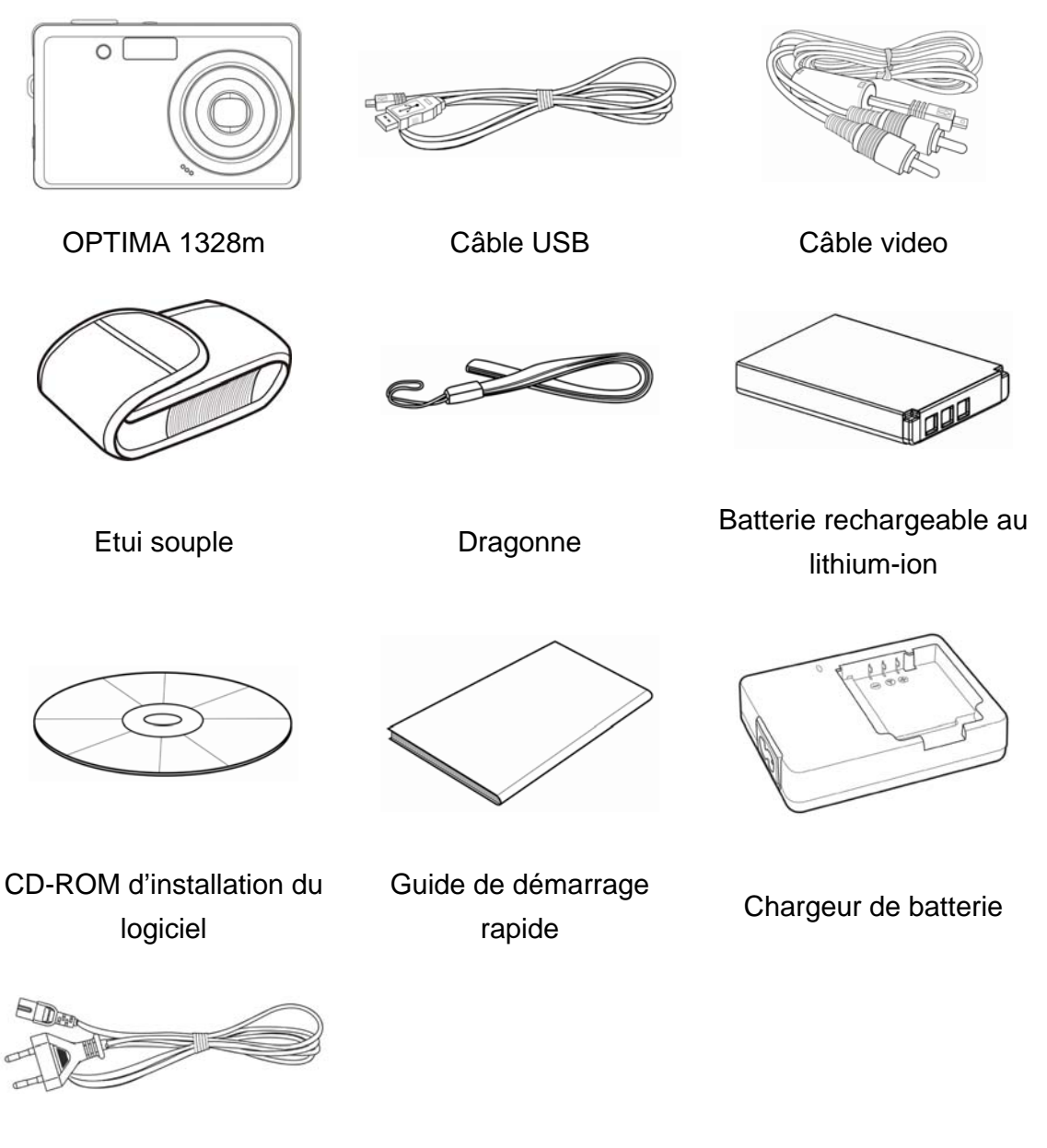

Adaptateur

**AVERTISSEMENT**

- Les accessoires peuvent différer.
- Notez que la forme de la prise du chargeur dépend de la région d'achat de l'appareil-photo.
- Ne pas balancer l'appareil quand vous le portez par la bride de poignet.

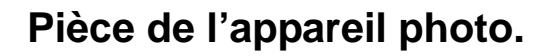

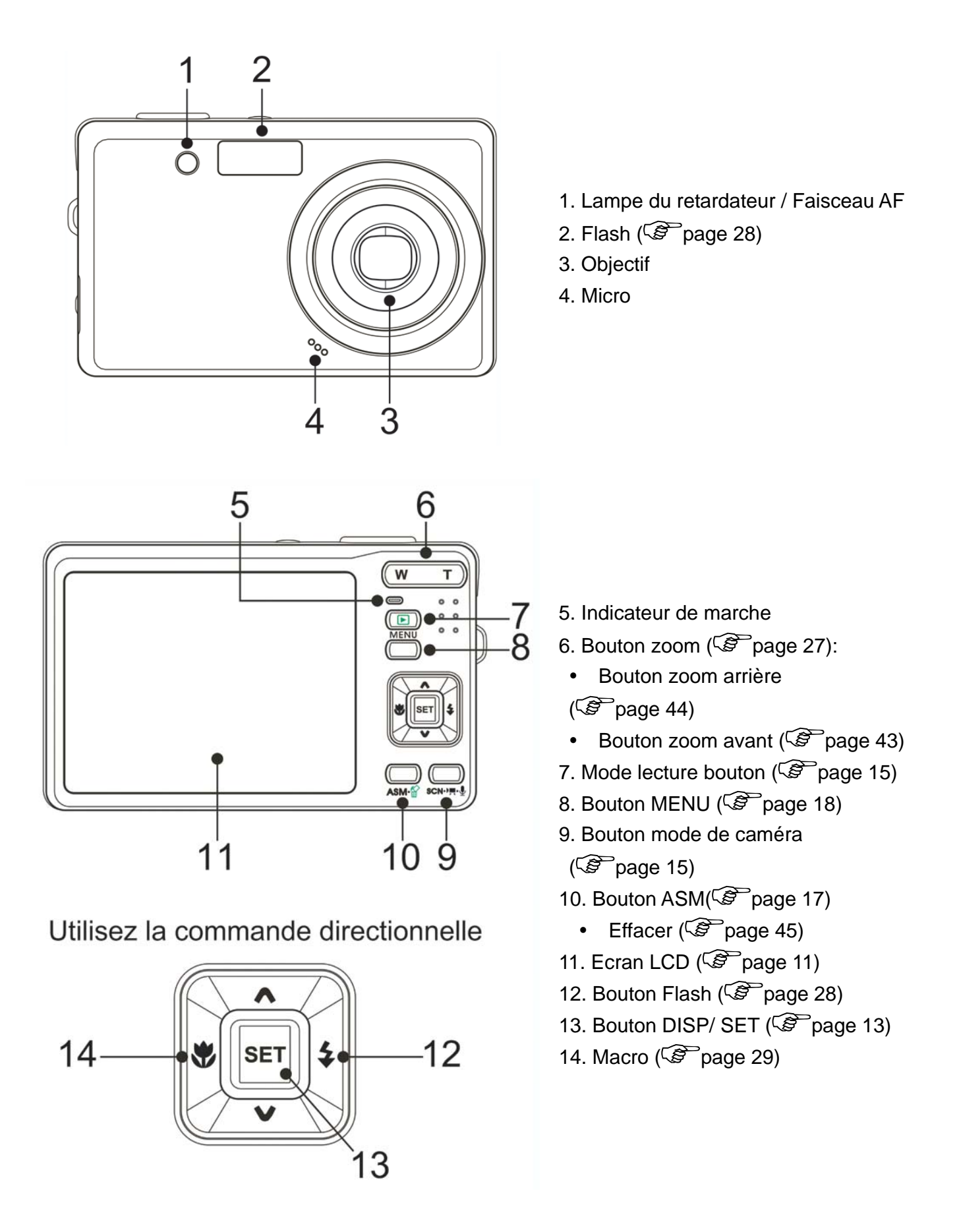

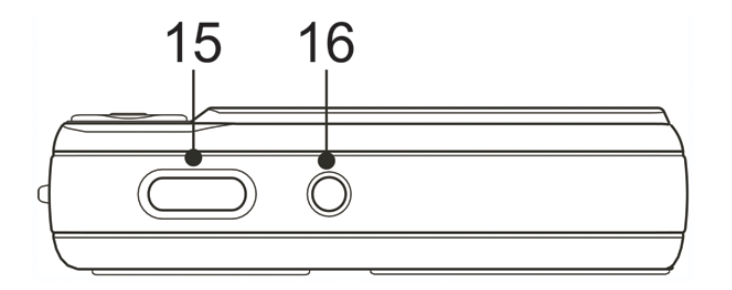

- 15. Déclencheur (<sup>2</sup>page 22, 33) 16. Interrupteur d'alimentation
	-
- $(\widehat{\mathcal{B}}$  page 14)

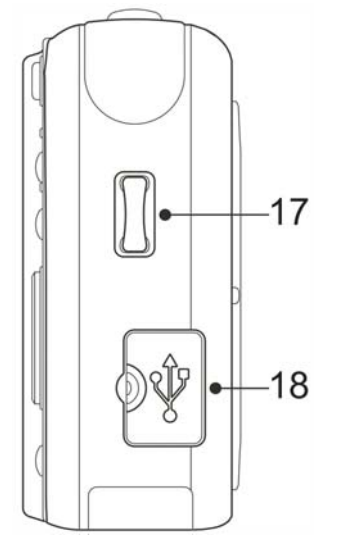

17. Attache de la lanière 18. Port USB / Prise sortie vidéo ( $\circled{2}$  page 21, 57)

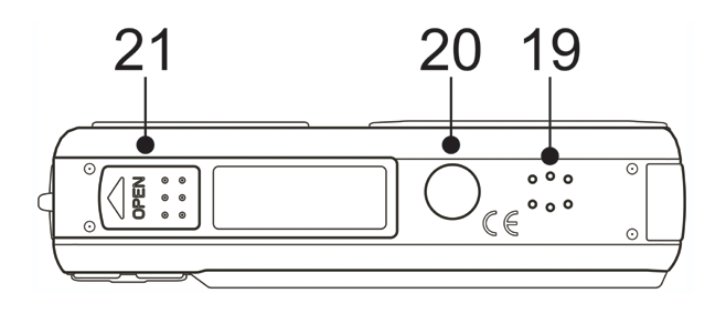

- 19. Prise pour trépied
- 20. Haut-parleur
- 21. Capot batterie ( $\circled{F}$ page 5)

## **Insertion des piles**

L'appareil photo est alimenté par une batterie rechargeable lithium-ion. (820 mAh)

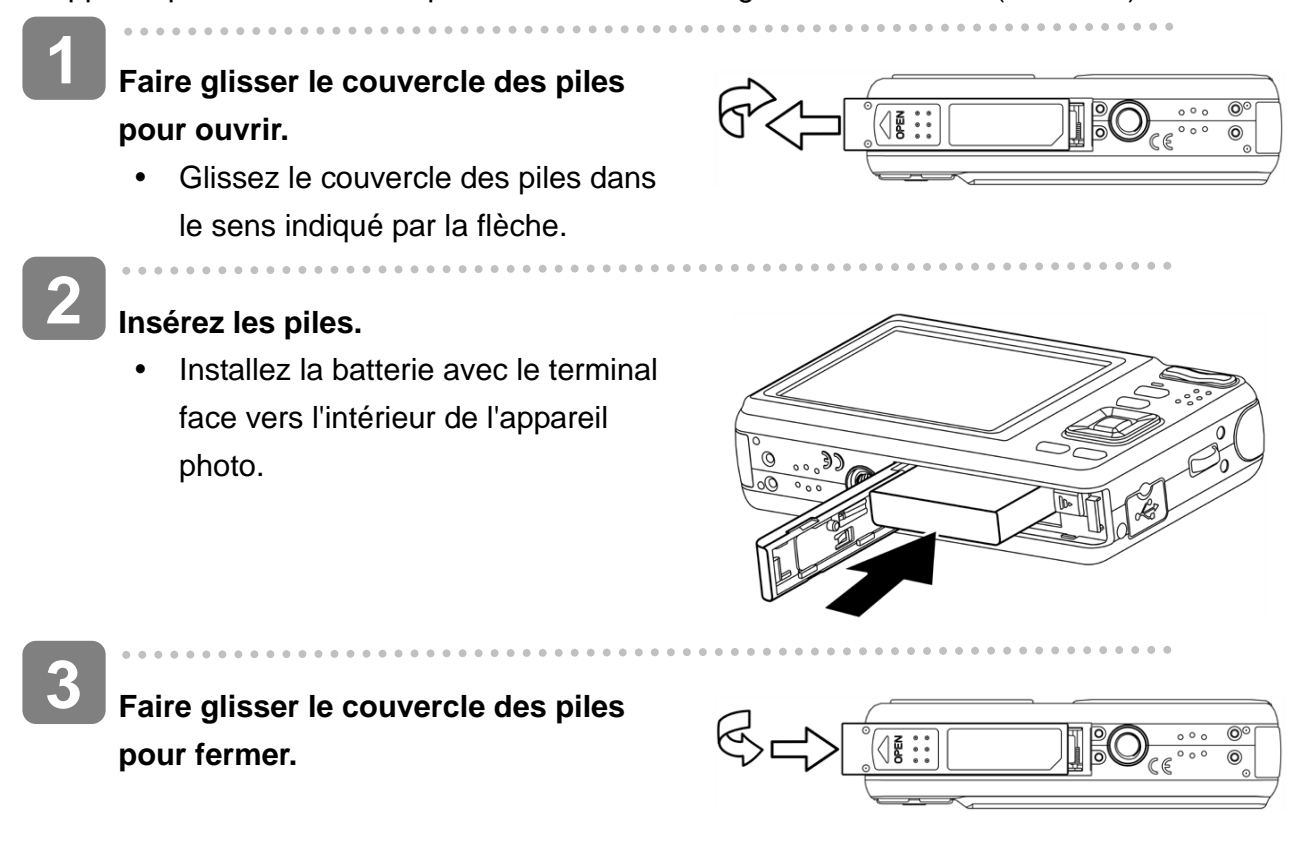

### **Indicateur de Faible Charge de la Pile**

L'indicateur de faible charge de la pile apparaît sur l'écran LCD quand les piles sont presque vides. Les piles doivent être changées rapidement quand l'indicateur de faible charge de la pile apparaît.

## **Charger le bloc batterie**

La batterie n'est pas chargée lorsque vous achetez l'appareil photo. Vous devez charger la batterie avant d'utiliser l'appareil photo.

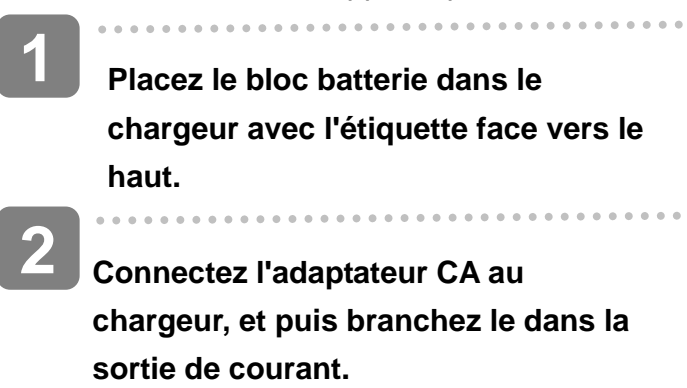

• Le voyant du chargeur s'allume en rouge et la charge de la batterie commence. Lorsque la charge est complétée, le voyant devient vert.

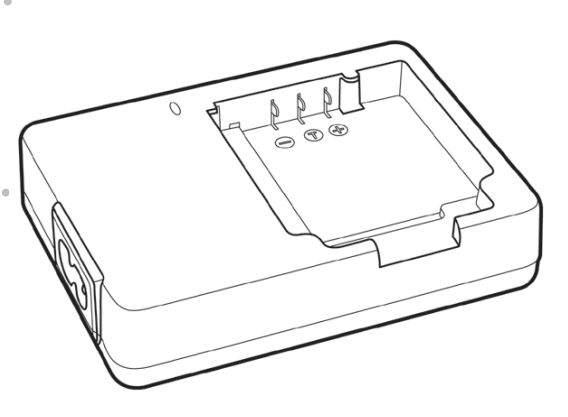

## **AVERTISSEMENT**

- Risque d'explosion si vous utilisez une pile du mauvais type. Respectez les instructions sur la mise au rebut des piles usées.
- Assurez-vous d'éteindre l'appareil photo avant d'installer ou de retirer les piles.
- Retirez la batterie de l'appareil si vous ne l'utilisez pas pendant une période prolongée.
- Pendant la charge le chargeur et le bloc batterie deviennent chaud, ceci est normal.
- Utilisez uniquement la batterie au Lithium-Ion spéciale pour alimenter cet appareil photo
- Cette durée peut varier en fonction de la capacité de la batterie actuelle et des conditions de charge..

## **Insérez la carte**

Vous pouvez utiliser une **Carte SD/SDHC** avec cet appareil photo numérique. L'emplacement de la carte mémoire est situé en dessous du couvercle des piles, adjacent au compartiment des piles.

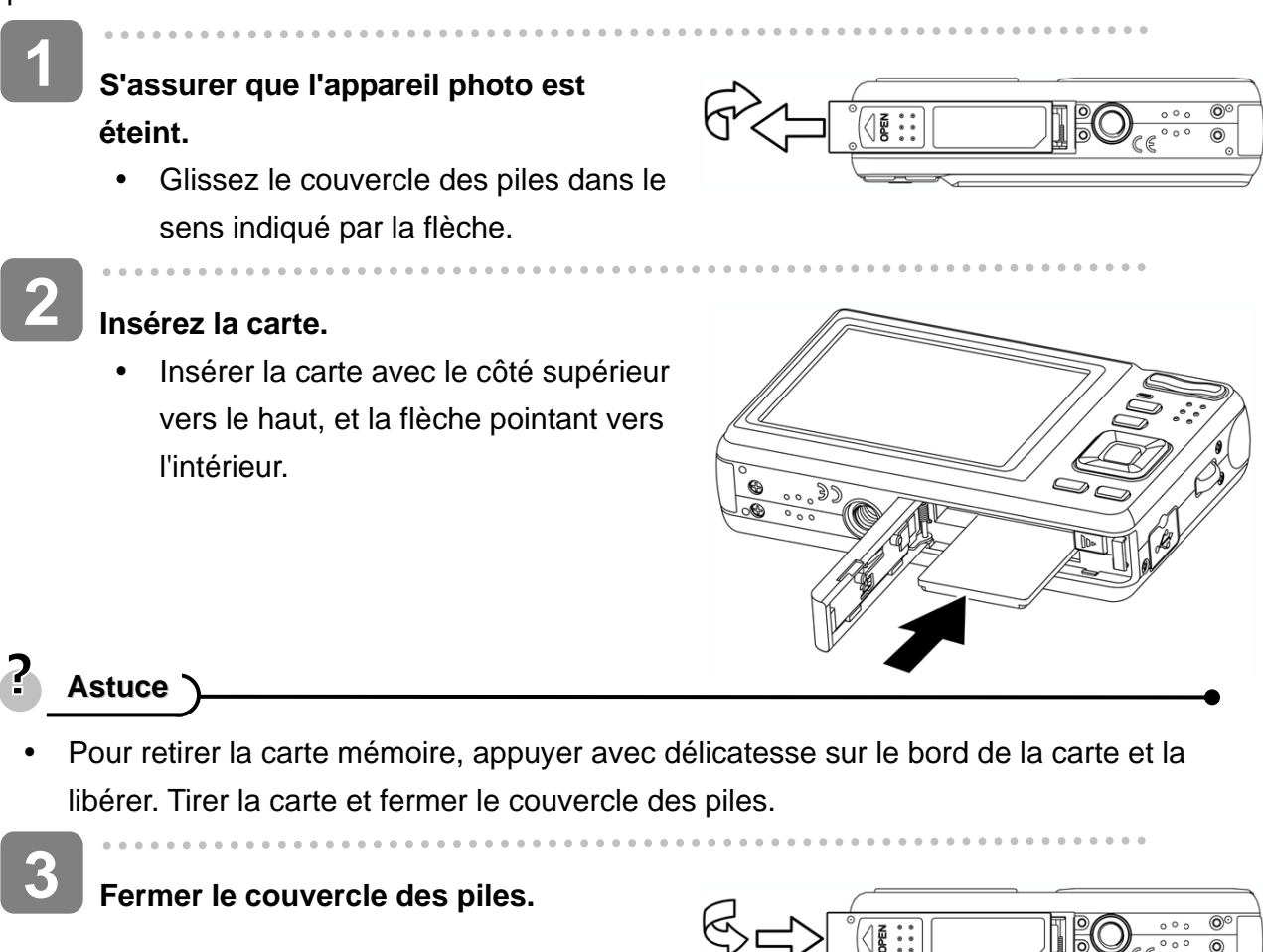

## **AVERTISSEMENT**

- Si vous insérez ou retirez la carte pendant que l'appareil photo est allumé, ceci peut endommager la carte ou les données.
- Ne touchez pas les terminaux de connexion à l'arrière de la carte.
- Toutes les cartes ne sont pas compatibles avec votre appareil photo. Lorsque vous achetez une carte, veuillez vérifier ses spécifications et emporter l'appareil photo avec vous.

## **A propos de la Mémoire de l'Appareil photo**

L'appareil numérique est équipé avec une mémoire interne. Si aucune carte mémoire n'est insérée dans l'appareil, toutes les images et extraits vidéo enregistrés par l'appareil seront stockés dans la mémoire interne. Si la carte est insérée, les images et extraits vidéo sont enregistrés sur la carte mémoire.

#### **Le Protocole DCF**

Le protocole DCF défini le format pour les données de fichiers image aussi bien que la structure de répertoire pour la carte mémoire. Les images qui sont prises par un appareil photo DCF peuvent être visualisée sur des appareils photos compatibles DCF d'autres fabricants.

## **Configuration de la langue d'affichage / date et heure**

Lors de l'utilisation de l'appareil photo pour la première fois après l'achat, assurez-vous de choisir une langue et de régler la date et l'heure avant d'utiliser l'appareil photo.

#### **Réglage de la Langue**

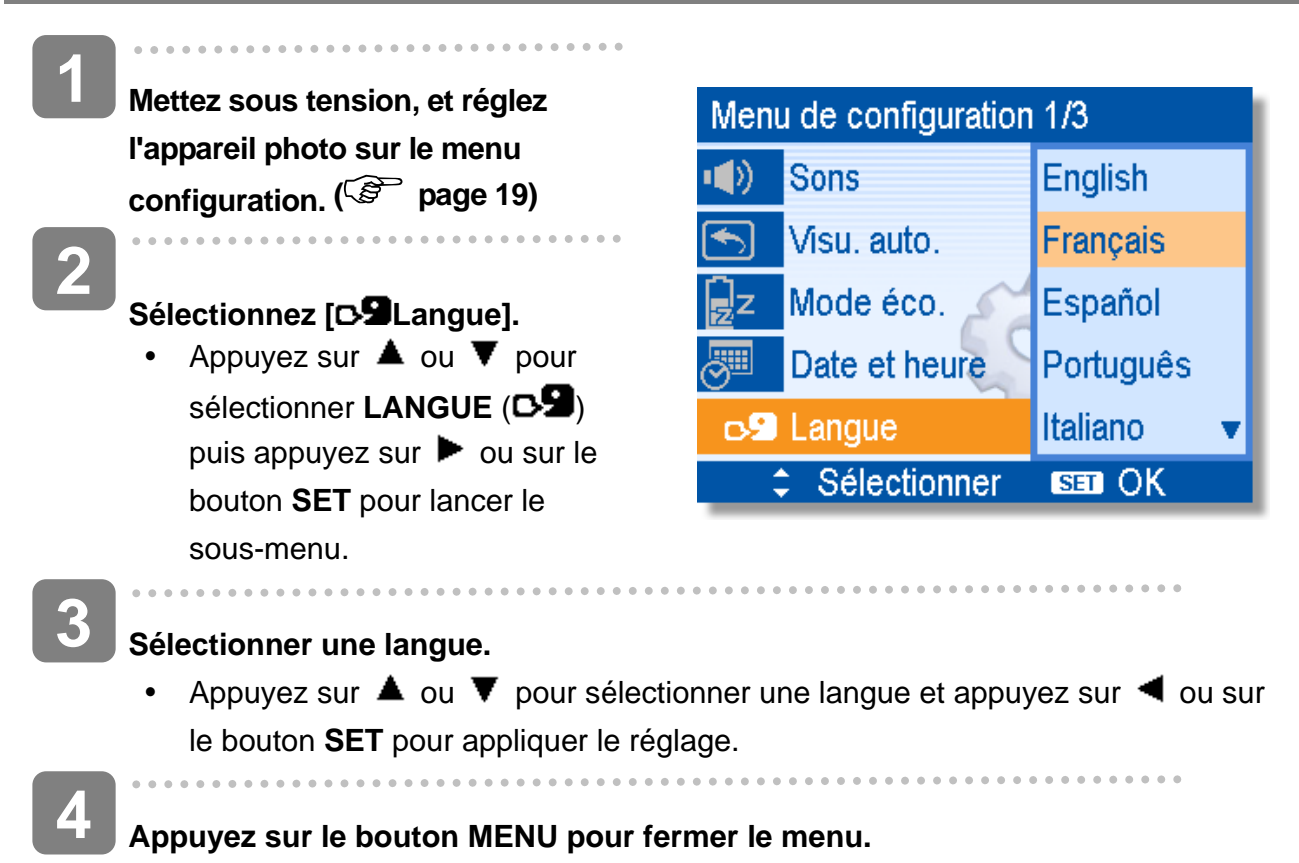

**Réglage de la Date et de l'Heure** 

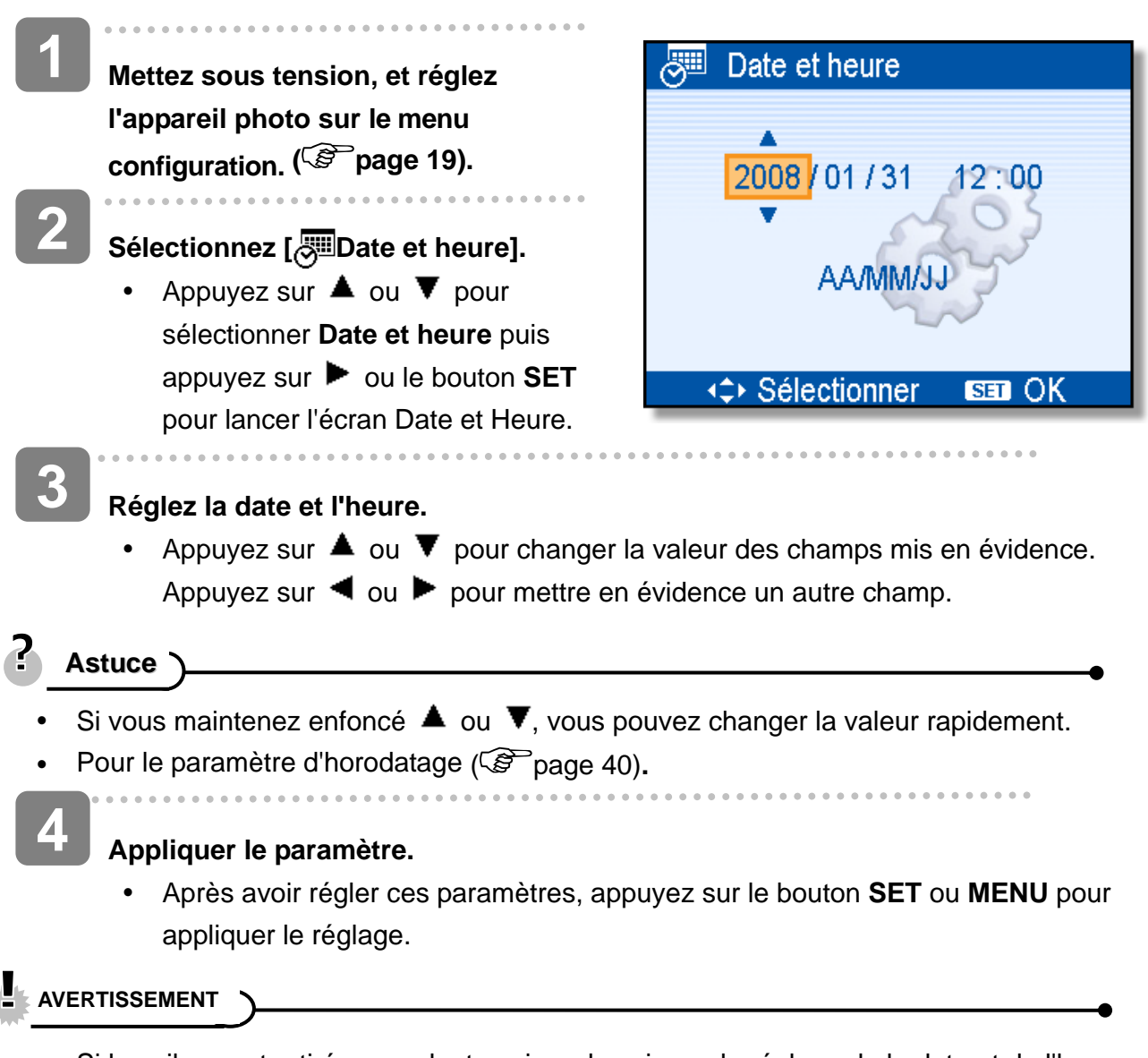

Si les piles sont retirées pendant environ deux jours, le réglage de la date et de l'heure sera perdu. Dans ce cas, effectuez à nouveau ces réglages.

## **Utiliser le moniteur LCD**

Le moniteur LCD est utilisé pour composer des images pendant l'enregistrement, ajuster les paramètres et relire les images. Les indicateurs suivants peuvent apparaître sur le moniteur LCD lors de l'enregistrement ou la lecture d'images.

#### **En enregistrement**

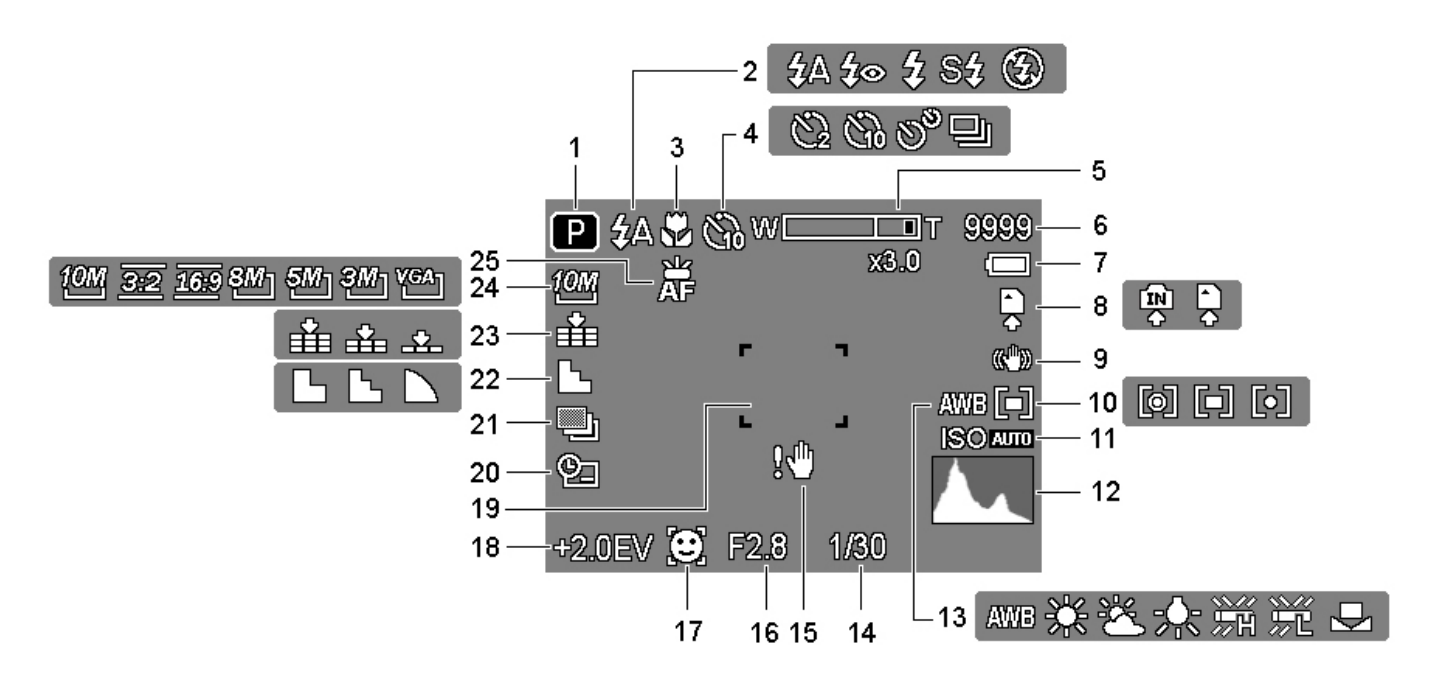

- 
- 
- 
- **4** Déclencheur à retardement / Rafale  $(S^2)$  page 30)
- **5** Indicateur de zoom (  $\mathcal{F}$  page 27) **18** Exposition (  $\mathcal{F}$  page 38)
- 
- **7** Batterie  $(\mathscr{F}$  page 5)
- 
- 
- **10** Mesure Expo. (  $\circled{F}$  page 37) **23** Qualité (  $\circled{F}$  page 26)
- 
- 
- **13** Equilibre des blancs ( $\circled{F}$  page 37)
- **1** En enregistrement ( $\circled{F}$  page 15) **14** Vitesse de l'obturateur ( $\circled{F}$  page 22)
- **2 Flash** ( $\circled{F}$  page 28) **15** Avertissement de vibration ( $\circled{F}$  page 22)
- **3** Macro ( $\circled{F}$  page 29) **16** Valeur de l'ouverture ( $\circled{F}$  page 22)
	- **17** Traç. Visage  $(S^2)$  page 40)
	-
- **6** Prises restantes **19** Zone de mise au point ( $\circled{F}$  page 22)
	- **20** Date et l'heure de l'acquisition  $(S^2)$  page 40)
- **8** Média de stockage **21** Plage expo. ( $\circled{F}$  page 38)
- **9** Stabilisateur **22** Netteté ( $\widehat{\mathscr{L}}$  page 39)
	-
- **11 ISO** ( $\mathscr{F}$  page 38) **24 Résolution** ( $\mathscr{F}$  page 26)
- **12** Histogramme **25 Paisceau AF** ( $\circled{F}$  page 41)

#### **En Revue**

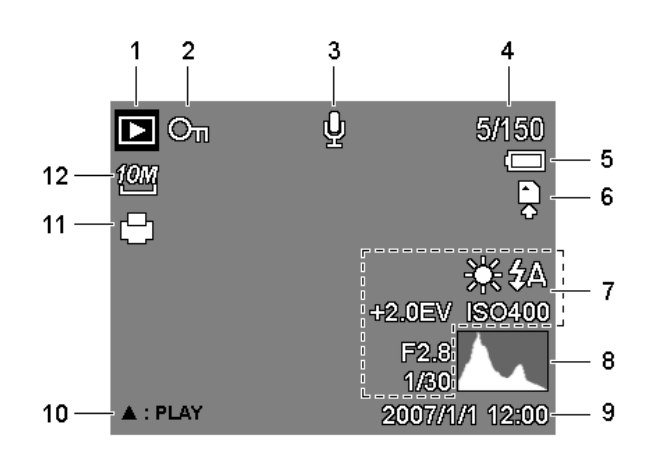

- 
- **2** Protéger ( $\mathcal{F}$  page 46) **8** Histogramme
- 
- **4** Numéro de Fichier /Total **10** Note audio ( $\circled{F}$  page 36)
- 
- 
- **1** En Revue (  $\circled{F}$  page 15) **7** Recording info (  $\circled{F}$  page 13)
	-
- **3** Mémo vocal ( $\circled{F}$  page 36) **9** Date et l'heure de l'acquisition
	-
- **5** Batterie ( $\circled{F}$  page 5) **11** DPOF ( $\circled{F}$  page 54)
- **6** Média de stockage **12** Résolution ( $\circled{F}$  page 26)

### **AVERTISSEMENT**

• Certaines informations peuvent ne pas s'afficher correctement si vous affichez des images acquises par un autre modèle d'appareil photo.

#### **Basculer l'Affichage d'Ecran**

Appuyer sur le bouton **SET/DISP** pour changer au mode d'affichage suivant du moniteur LCD:

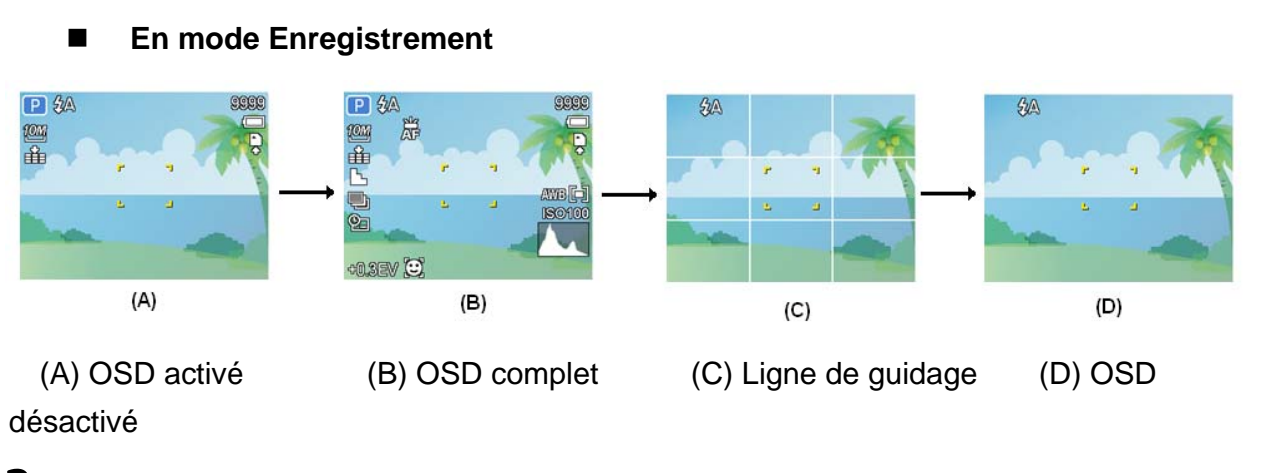

## **Astuce**

Utilisez le mode "Ligne de guidage" pour composer les images facilement avant la prise d'images.

**En mode Revue** 

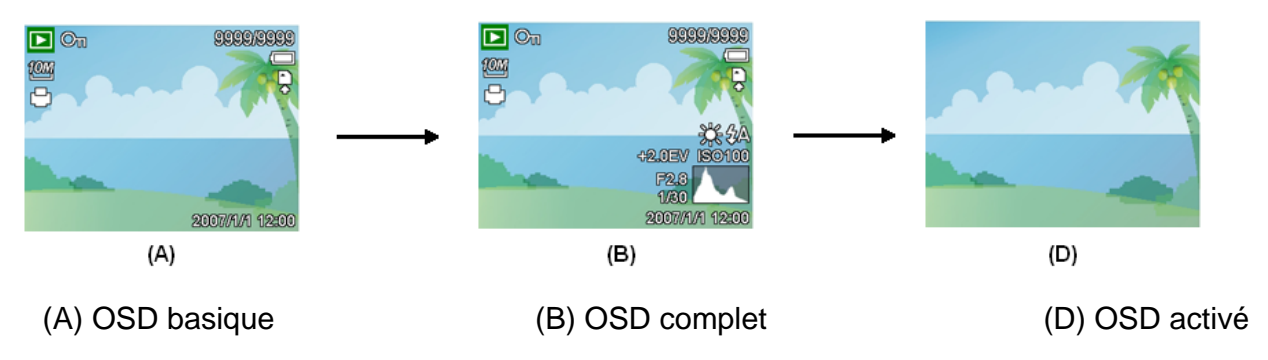

## **AVERTISSEMENT**

- Vous ne pouvez pas changer le statut LCD dans les situations suivantes:
	- 。 Exposition manuelle
	- 。 Enregistrement de clips vidéo ou de fichiers audio
	- 。 Lecture de clips vidéo ou de fichiers audio
	- 。 Lecture de diaporama
	- 。 Affichage en miniature
	- 。 Recadrage d'une photographie

# **Opérations de Base**

## **Mise sous et hors tension**

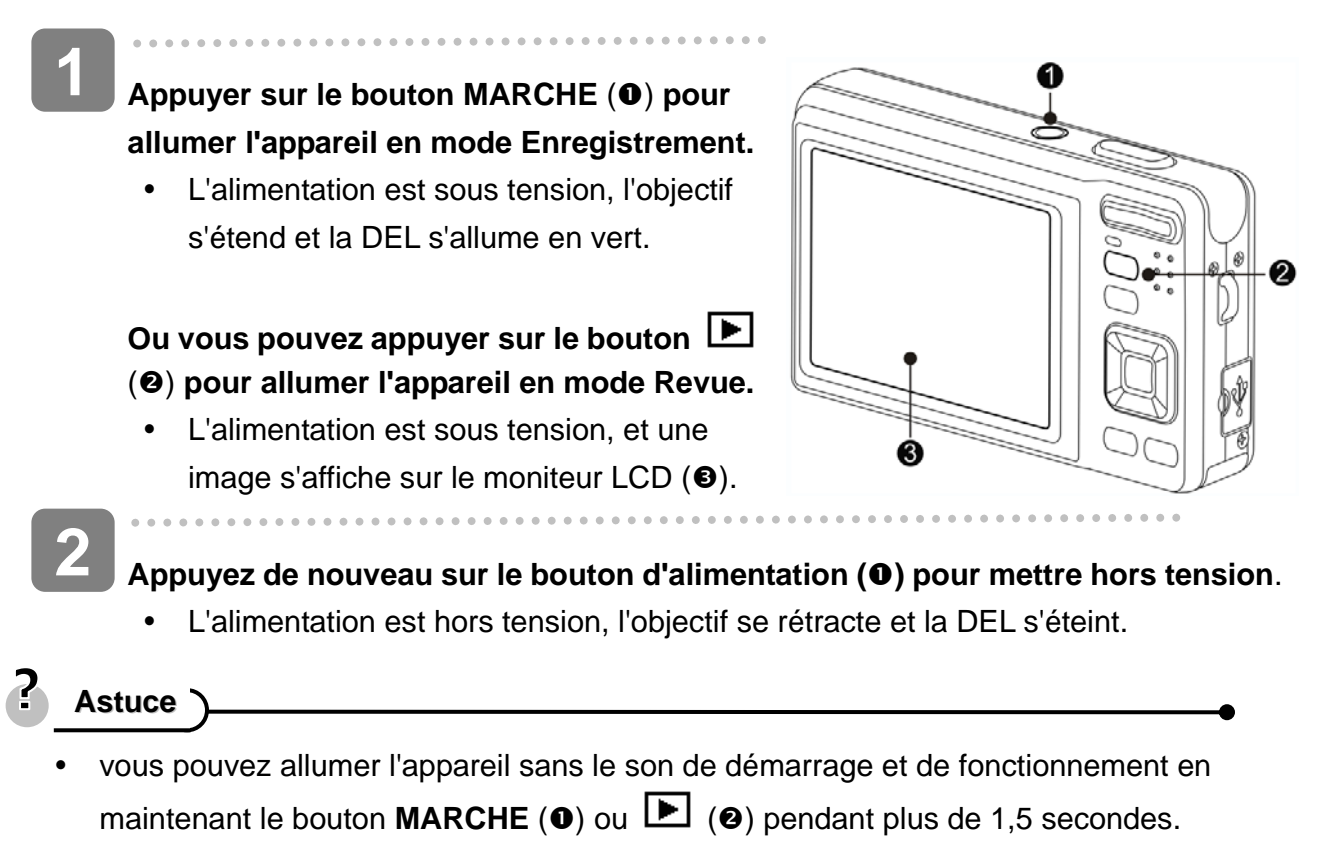

 $(\mathbb{S}^2)$  page 15).

### **Fonction d'économie d'alimentation**

Pour économiser l'alimentation des piles, le moniteur LCD s'éteint automatiquement 1 minute après la dernière commande accédée (paramètre préréglé à l'usine). Appuyez sur n'importe quel bouton autre que le bouton d'alimentation pour allumer le moniteur LCD. Vous pouvez changer le paramètre d'économie d'énergie dans le menu Configuration ( $\circled{F}$  page 20). Une fois la fonction d'économie d'énergie active pendant 1 minute, l'alimentation sera complètement hors tension. Appuyez sur le bouton **ALIMENTATION** (**0**) ou LIRE (**0**) pour restaurer l'alimentation à l'appareil photo.

La fonction Economie d'énergie ne fonctionne pas dans la situation suivante:

- Enregistrement de clips vidéo ou de fichiers audio
- Lecture de clips vidéo ou de fichiers audio
- Lecture de diaporama
- Connecter l'appareil à un ordinateur ou une imprimante en utilisant le câble USB

## **Changer le mode**

Vous pouvez enregistrer des images et des voix dans le mode ENR. Et utiliser le mode LECTURE pour relire, supprimer ou éditer les images sur le moniteur LCD.

### **Basculer entre le mode ENR et le mode LECTURE**

En mode Enregistrement : Appuyez sur le bouton  $\boxed{\blacktriangleright}$  (0) pour basculer au mode Revue.

En mode Revue : Appuyez sur le bouton **MODE** ( $\odot$ ) ou  $\Box$  ( $\odot$ ) pour basculer au mode Enregistrement précédemment utilisé.

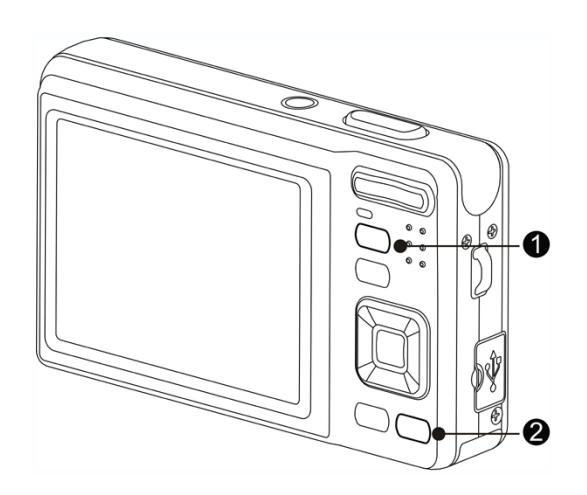

### **Sélectionner le mode ENR**

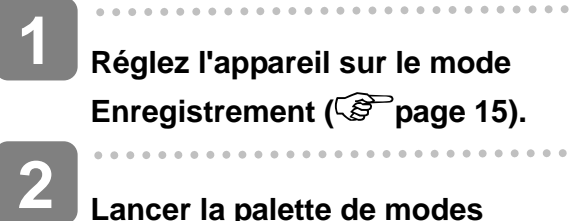

## **Lancer la palette de modes**

• Appuyez sur le bouton  $$ pour afficher l'écran Mode de scène.

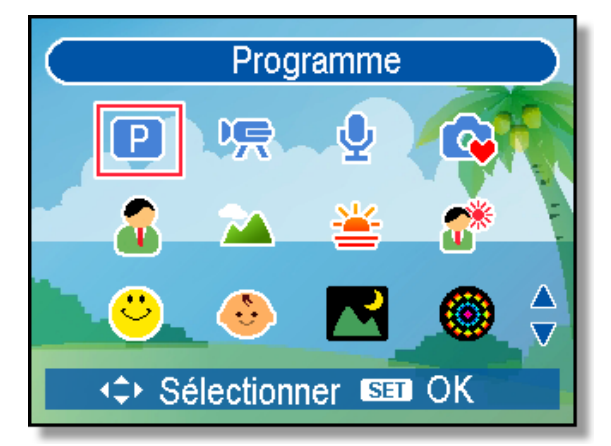

### **Sélectionner un mode.**

 $\overline{a}$ 

**3** 

• Utilisez le bouton directionnel pour sélectionner un mode de scène désiré et appuyez sur le bouton **SET** pour confirmer le réglage.

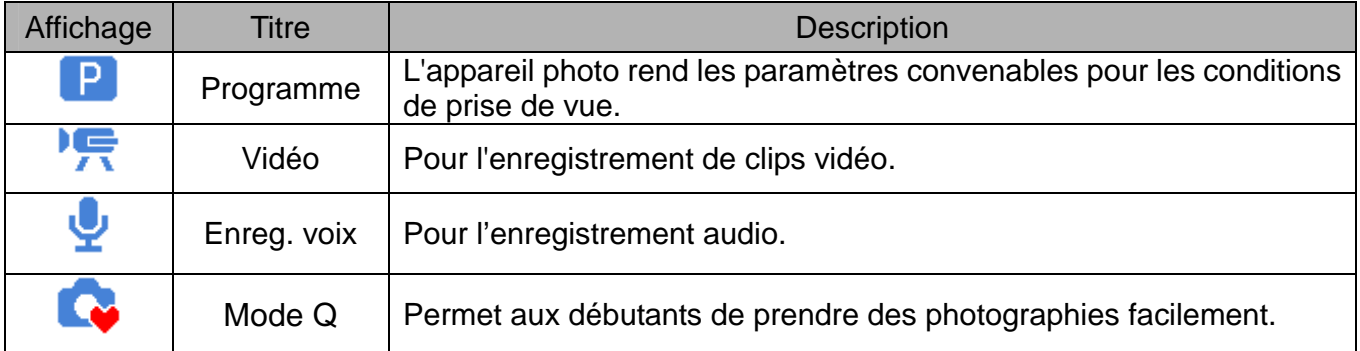

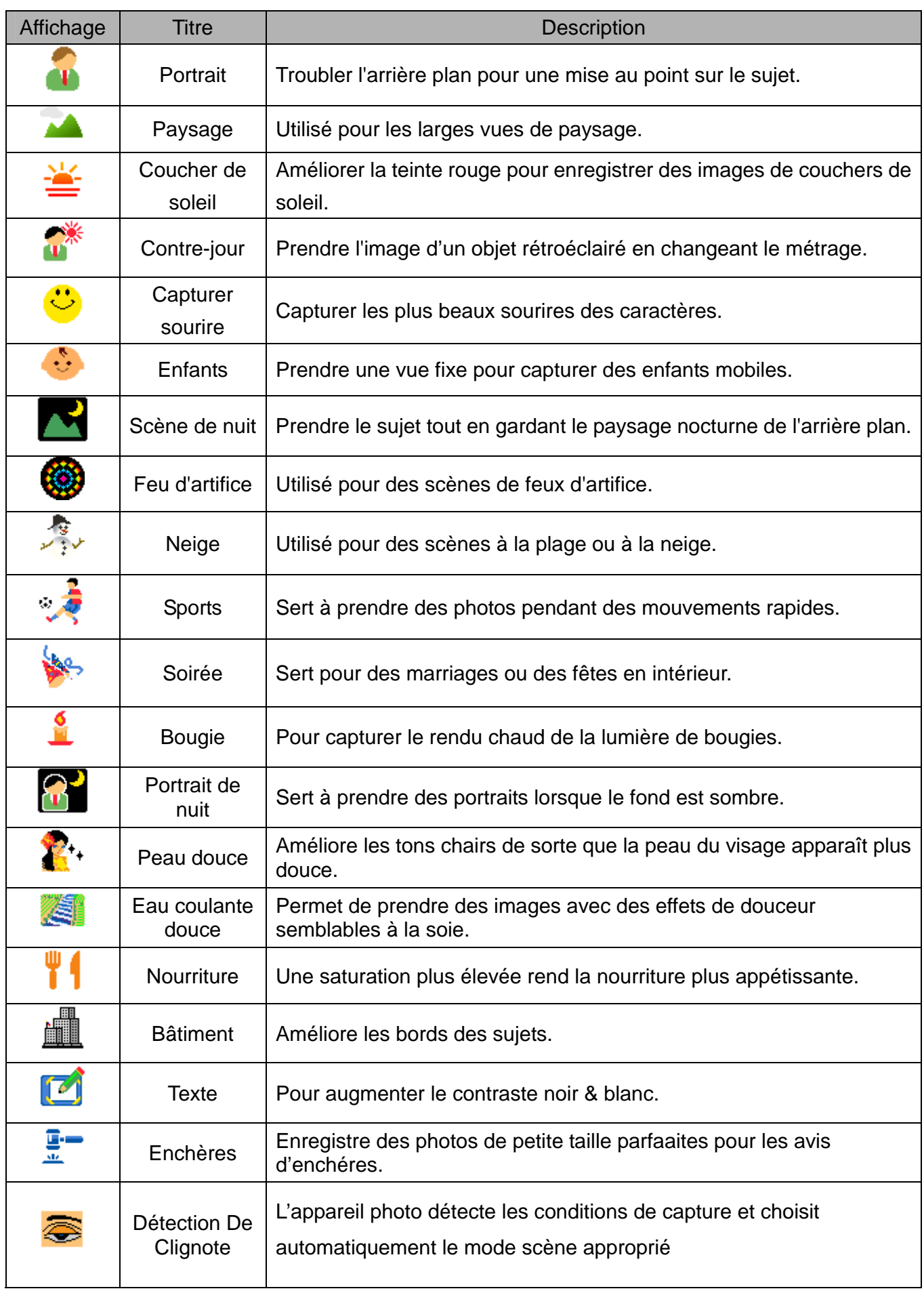

## **Sélectionner le mode ASM**

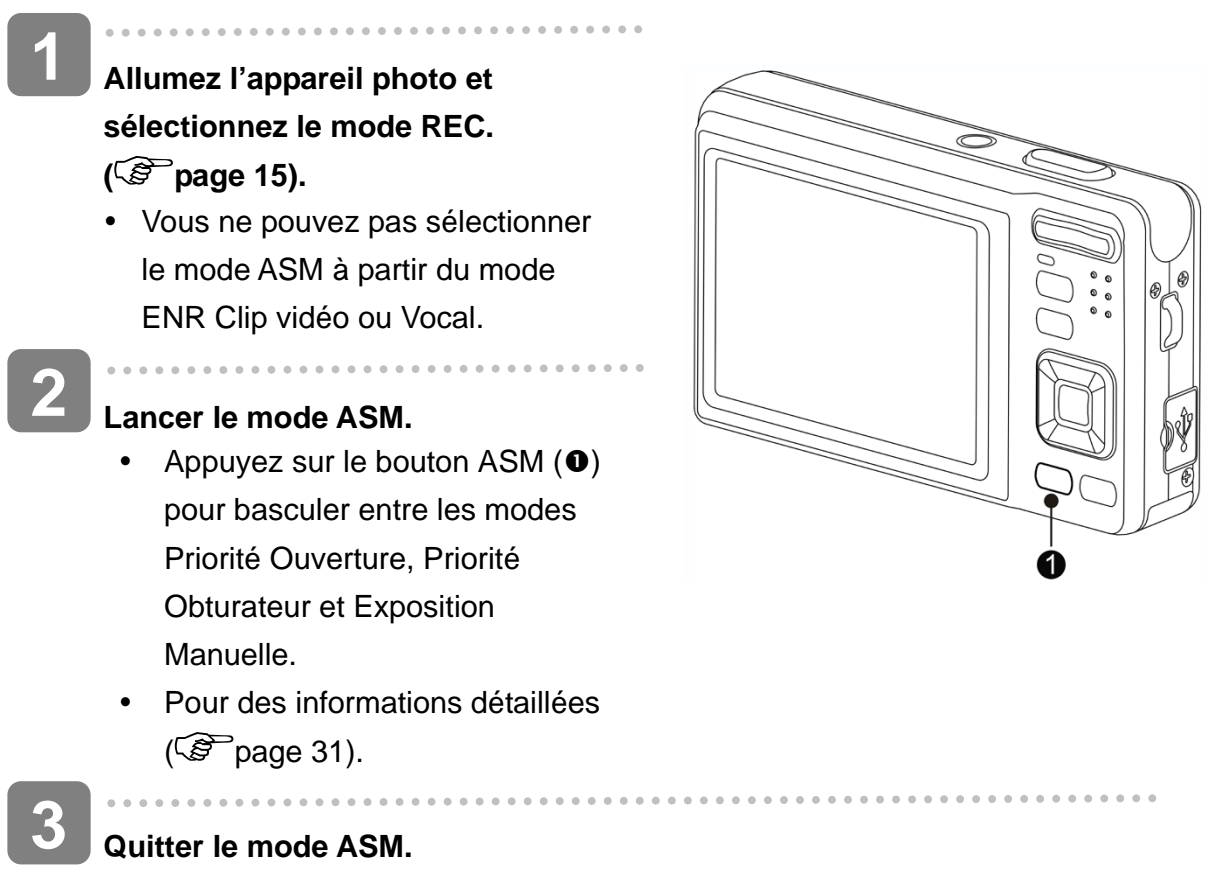

• Utilisez le molette ASM ou le bouton de mode d'affichage pour choisir la scène puis un mode d'enregistrement. (Compage 15).

## **Utiliser les Menus**

Lorsqu'un menu est affiché, la commande directionnelle et le bouton **REGLER** sont utilisés pour effectuer les réglages désirés.

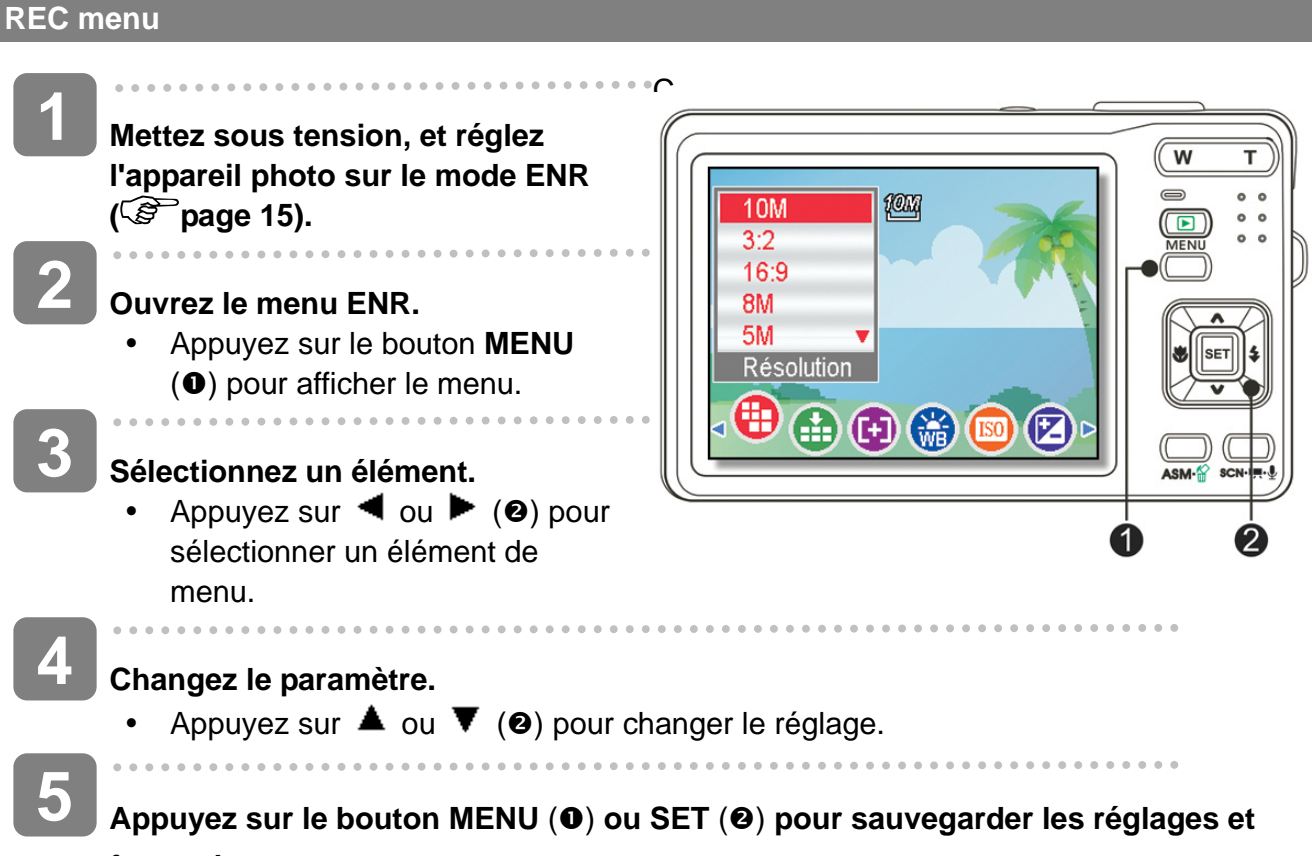

**fermer le menu.**

## **Menu Enregistrement (Photographie)**

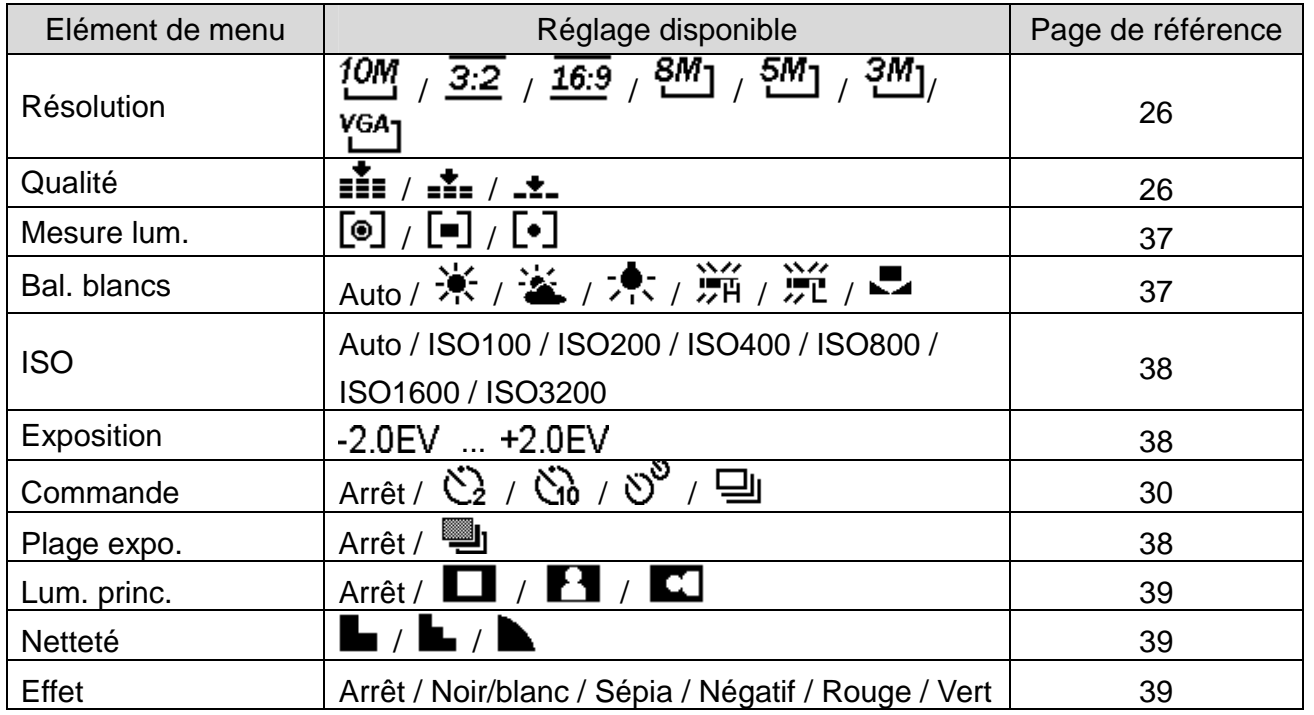

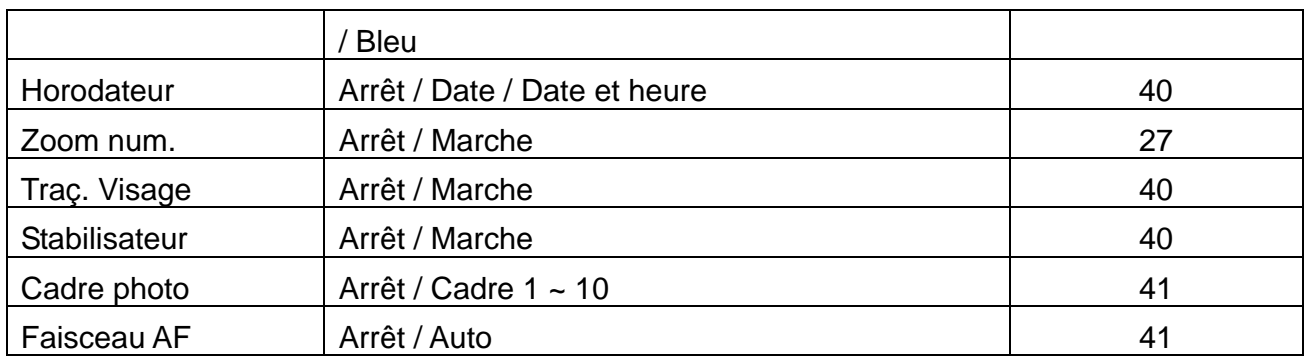

### **Menu Enregistrement (Film)**

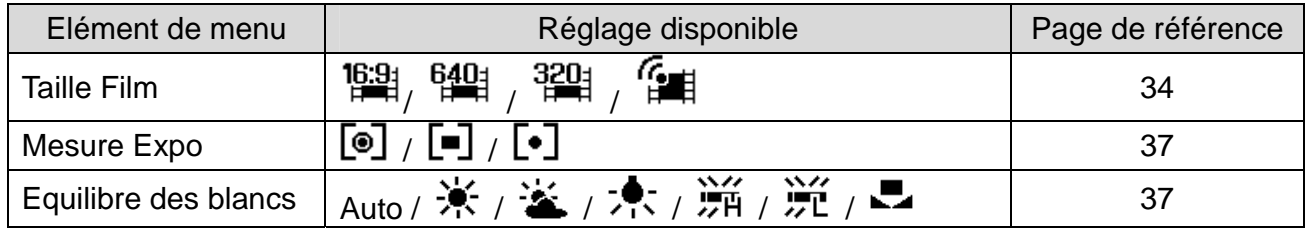

#### **Menu Configuration**

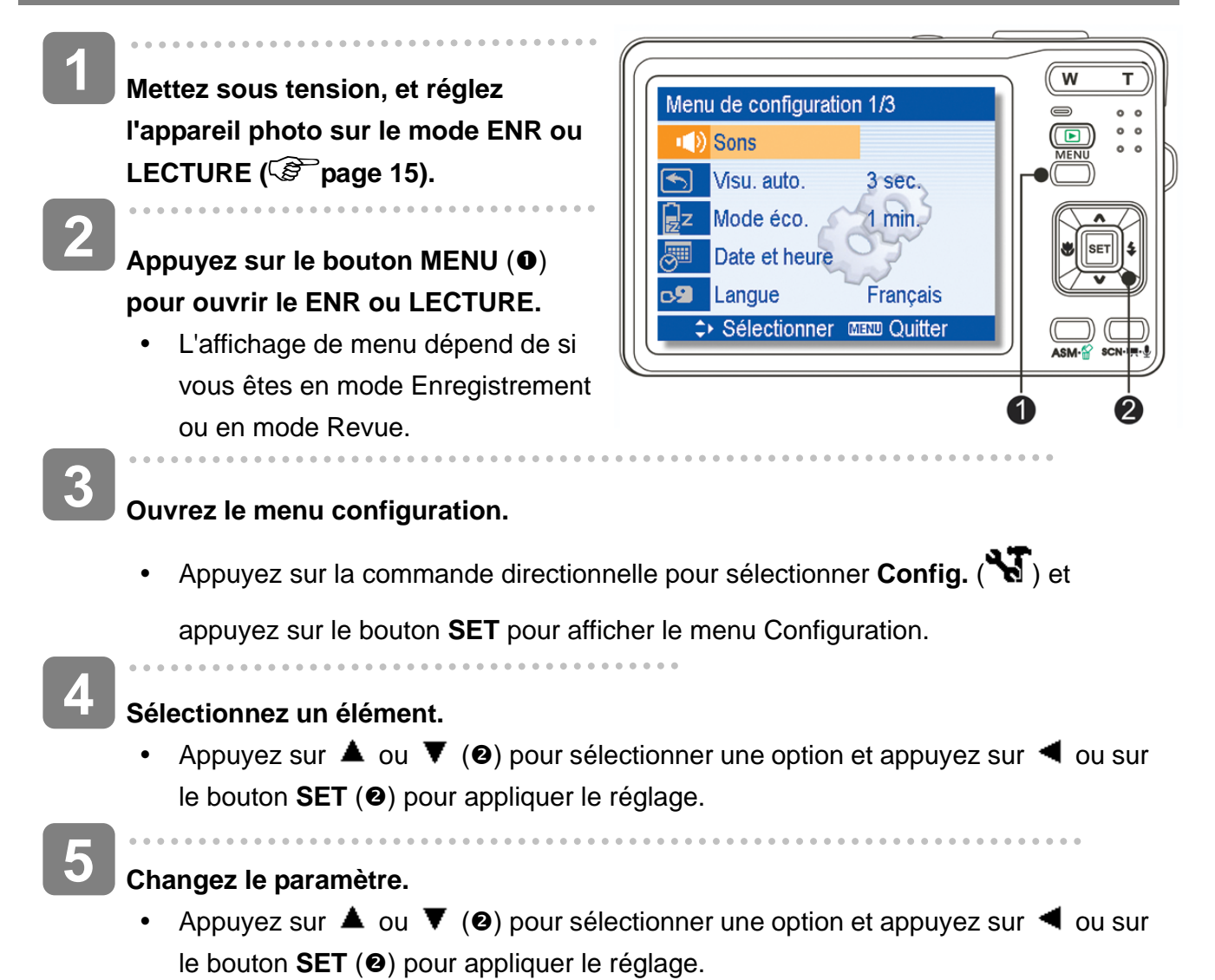

**6** 

 $\,$  Appuyez sur le bouton MENU (**0**) pour fermer le menu.

 $\ddot{\phantom{a}}$  $\alpha$  .  $\alpha$  $\alpha$  .  $\alpha$  . . . . . . . . . . . . . .

 $\alpha = \alpha - \alpha$ 

## **Liste du menu de configuration**

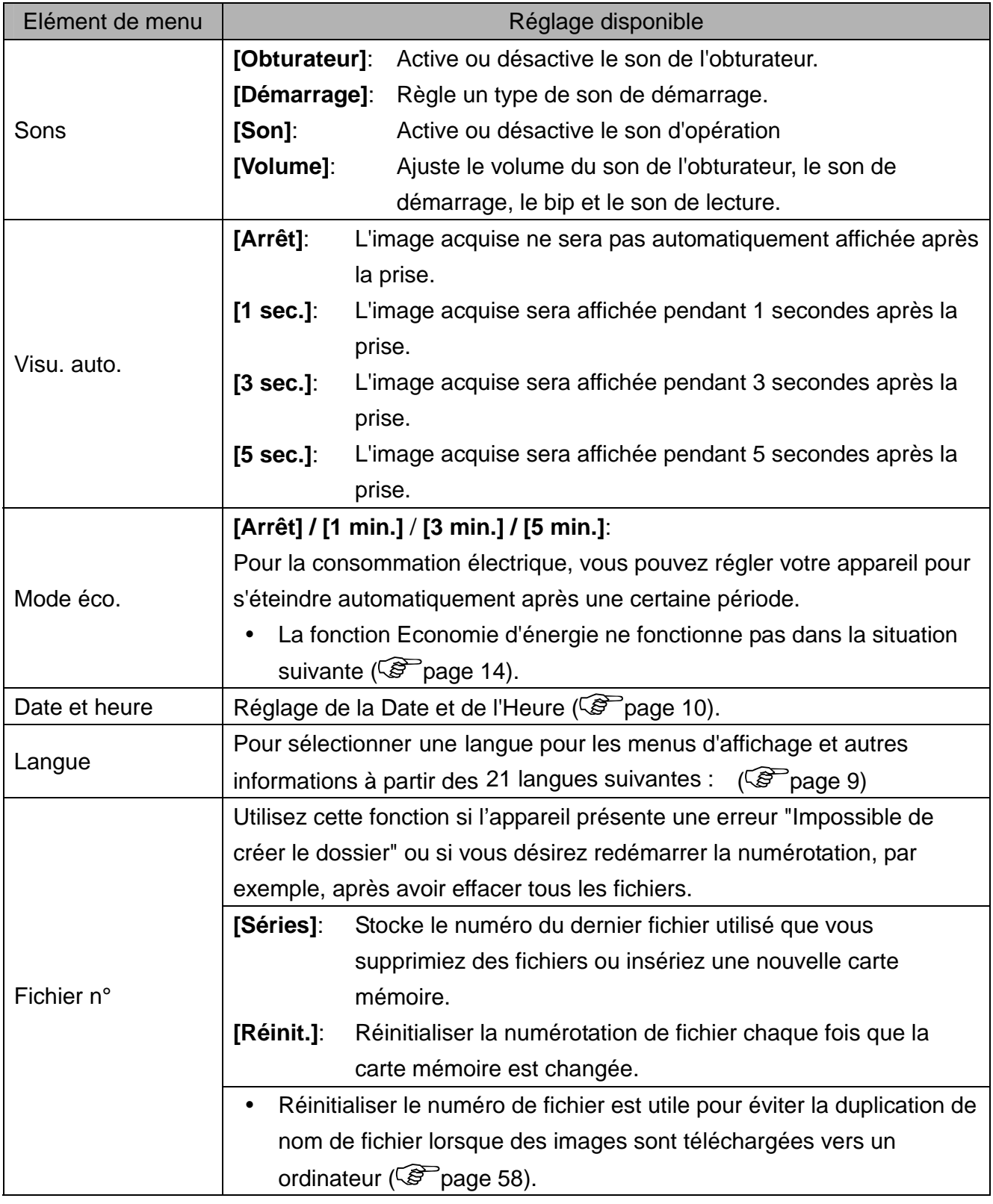

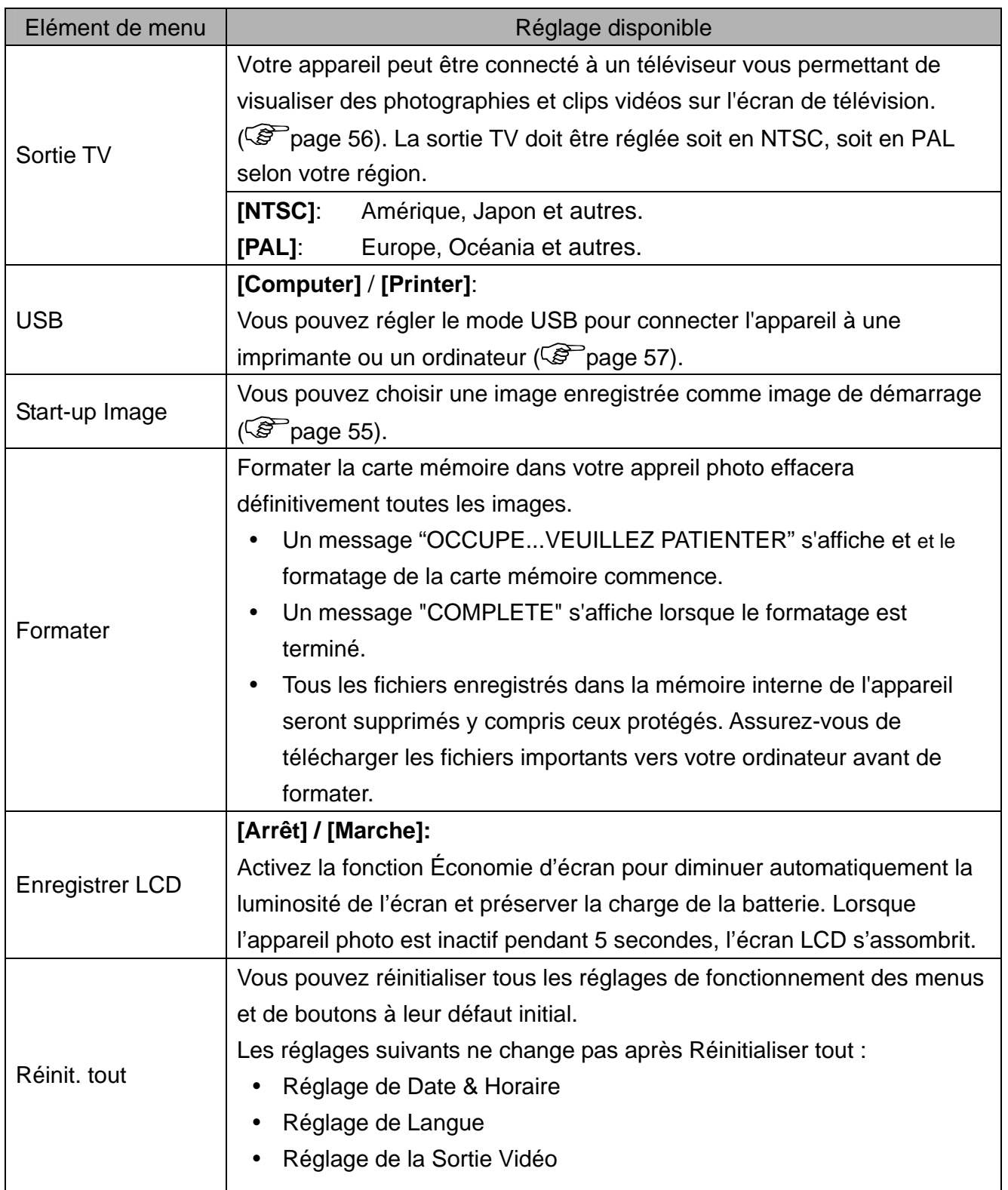

# **Enregistrement basique**

## **Enregistrer des Photographies**

- 弘 gggg  $\overline{P}$ **1 Mettez sous tension, et réglez JON** 肁 **l'appareil photo sur Le mode ENR ( page 15).**  180100 **2 Composez le sujet sur le moniteur.** Visez la zone de mise  $(①)$  au F2.8 1/30 point vers le sujet que vous voulez prendre.  $\overline{a}$ **3 Enfoncez à moitié le bouton de l'obturateur pour mettre au point l'image.** • La zone de mise au point  $(①)$  devient verte pendant la mise en point, puis la vitesse  $\left( \mathbf{0} \right)$ , la valeur d'ouverture  $\left( \mathbf{0} \right)$  et la valeur ISO  $\left( \mathbf{0} \right)$  de l'appareil sont affichées. Si la vitesse de l'obturateur est lente ou que la possibilité que l'image soit floue,
	- l'icône d'avertissement de vibration  $\widehat{\Psi}$  peut apparaître sur le moniteur LCD. Pour empêcher ceci, utilisez un trépied pour stabiliser l'appareil pendant l'enregistrement d'images.

## **Prendre une image.**

Enfoncez complètement le bouton de l'obturateur pour prendre une image.

## **AVERTISSEMENT**

 $\begin{array}{c} \hline \end{array}$ 

**4** 

S'assurer que vos doigts ou la bride de poignet ne bloque pas l'objectif.

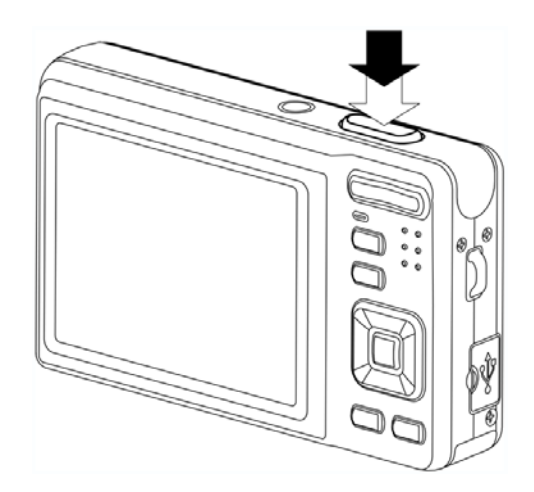

1

## **Utiliser le mode de capture de sourire**

Le mode de capture de sourire utilise le suivi de sourire pour capturer automatiquement des images. Le fait d'appuyer sur le déclencheur permet à l'appareil de prendre de vues en continu à chaque fois qu'un sourire est détecté. Cette caractéristique est des plus utiles pour capturer sous différents angles le sourires des personnes en mouvement. Lorsque l'image capturée comporte plusieurs personnes, l'appareil détecte le sourire de la personne la plus proche, au centre de l'écran.

### **Pour activer la capture de sourire**

- **1 Choisissez depuis le sous-menu Mode scène. ( page 15) 2 Visez le sujet à capturer. 3 Appuyez sur le déclencheur pour démarrer l'enregistrement. L'icône capture de sourire**  L'appareil photo affiche un **clignote chaque seconde puis le**  cadre blanc lorsqu'un visage **cadre blanc de mise au point**  est détecté. **devient vert pour indiquer l'activité de l'appareil. 4 Lorsqu'un sourire est détecté, l'appareil capture automatiquement une image. Il va effectuer 6 captures lorsqu'un sourire est détecté. 5** 
	- **Pour interrompre les captures avant que les 6 ne soient effectuées, appuyez à nouveau sur le déclencheur. L'icône capture de sourire ne clignote plus, et le cadre de mise au point devient blanc.**

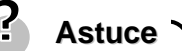

En cas de capture d'une image avec plusieurs visages, la fonction suivi de visage peut prendre plus de temps la première fois pour la détection des visages.

## **Utilisation du mode Détection yeux fermés**

Le mode Détection yeux fermés recherche les visages et détermine si l'image capturée contient des sujets dont les yeux sont fermés. Après la capture, lorsque l'appareil photo a détecté un sujet avec un œil fermé, une sélection de menus apparaît et demande à l'utilisateur si l'image doit être ou non sauvegardée. Cette fonction permet de gagner du temps dans la gestion des photos à conserver ou à supprimer de la mémoire.

**Pour activer la détection yeux fermés** 

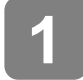

**4** 

Choisissez **Example 1** depuis le

**sous-menu Mode scène. ( page 15)** 

- **Appuyez de moitié sur le bouton du déclencheur pour faire la mise au point sur le sujet. Le cadre devient vert : la mise au point est effectuée. 2**
- **Appuyez sur le bouton du déclencheur pour prendre la photo. L'image est automatiquement enregistrée sauf si l'appareil photo détecte un sujet avec un œil fermé. 3**

## Les visages détectés sont cadrés.

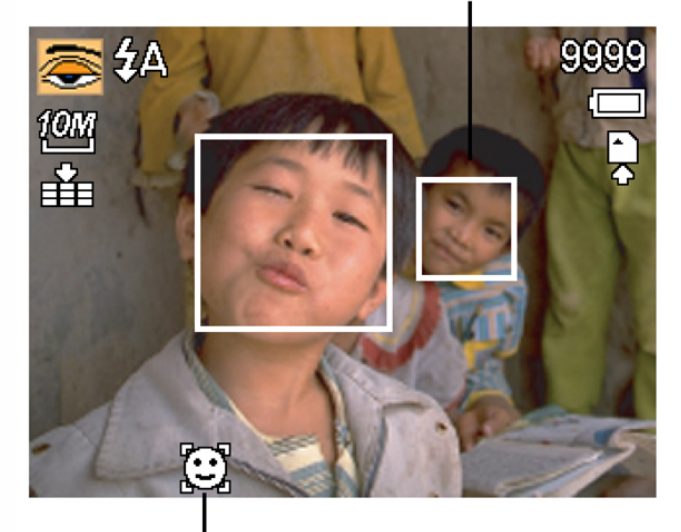

Le suivi de visage est automatiquement activé.

**Sélectionner Enregistrer Image pour sauvegarder la photo, ou Annuler pour la refuser.** 

### **Utiliser le mode Q**

Le mode Q offre une interface d'appareil photo simplifiée. Les icônes plus large rendent facile l'acquisition de photos à tout moment, particulièrement pour les débutants et les utilisateurs plus agés.

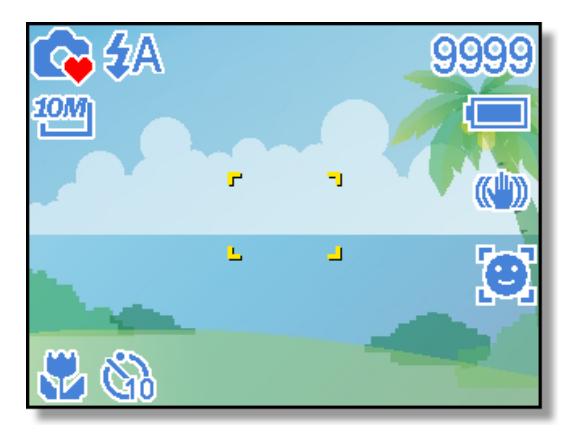

Vous pouvez utiliser uniquement les paramètres de base dans le mode Q

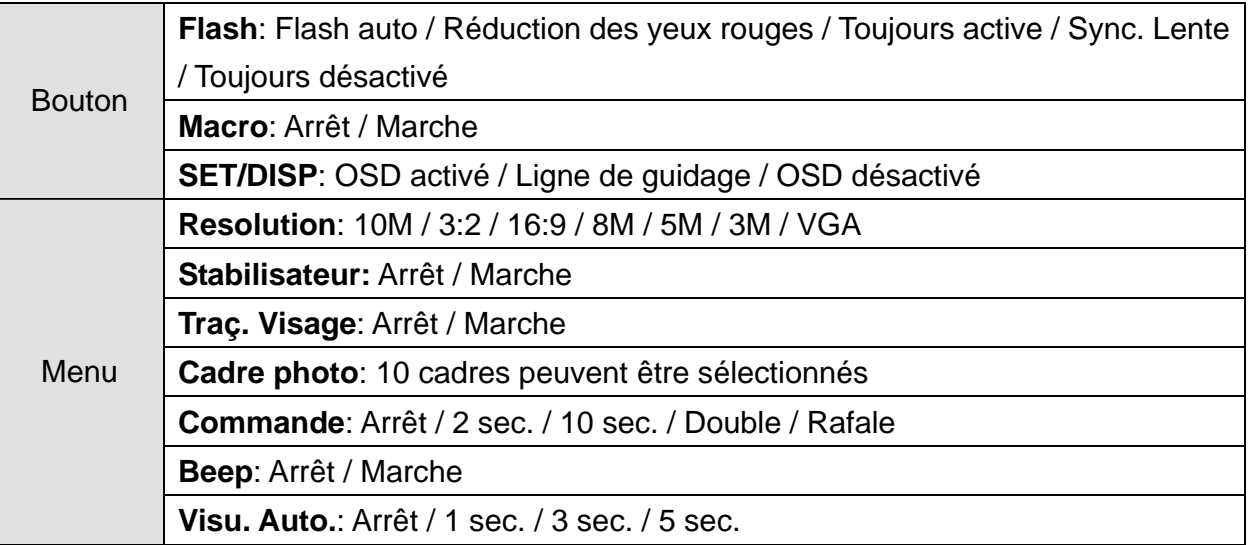

Le reste des paramètres ne sera pas contrôlé comme ci-dessous :

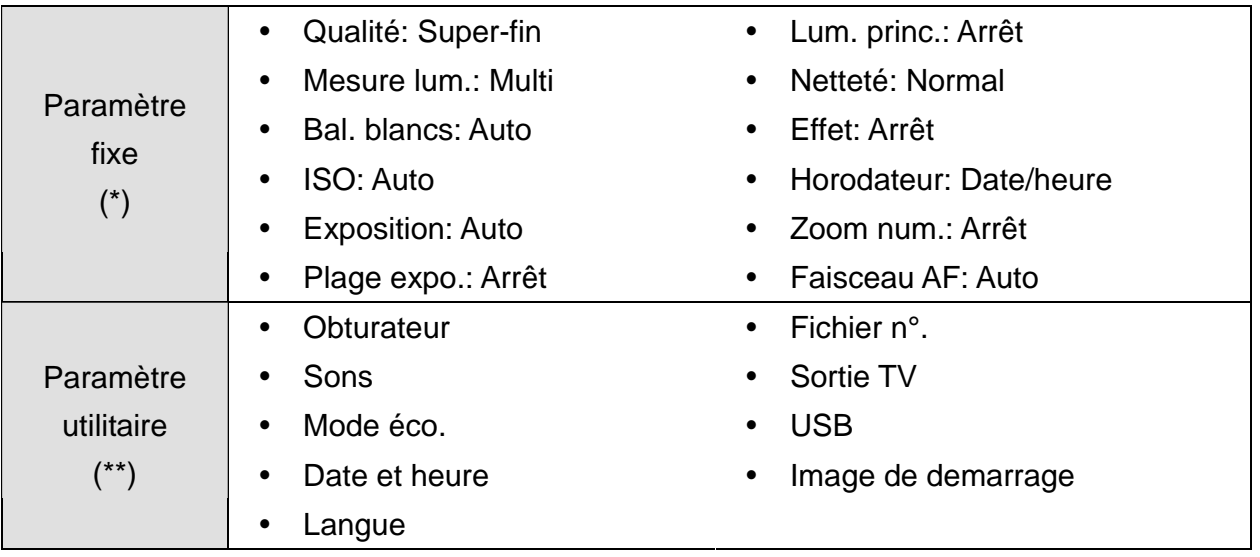

(\*)Paramètre fixe: Les réglages du mode Q ne peuvent pas être changés.

(\*\*)Paramètre utilitaire Utiliser le même paramètre que le dernier mode utilisé.

### **Régler la Résolution et la Qualité**

ous pouvez sélectionner une résolution et qualité d'image inférieure pour réduire la taille de l'image afin d'acquérir plus d'images. Choisissez un mode approprié selon la qualité et le but de l'image désirée. Pour un fonctionnement détaillé, voir la page 18.

### **Résolution**

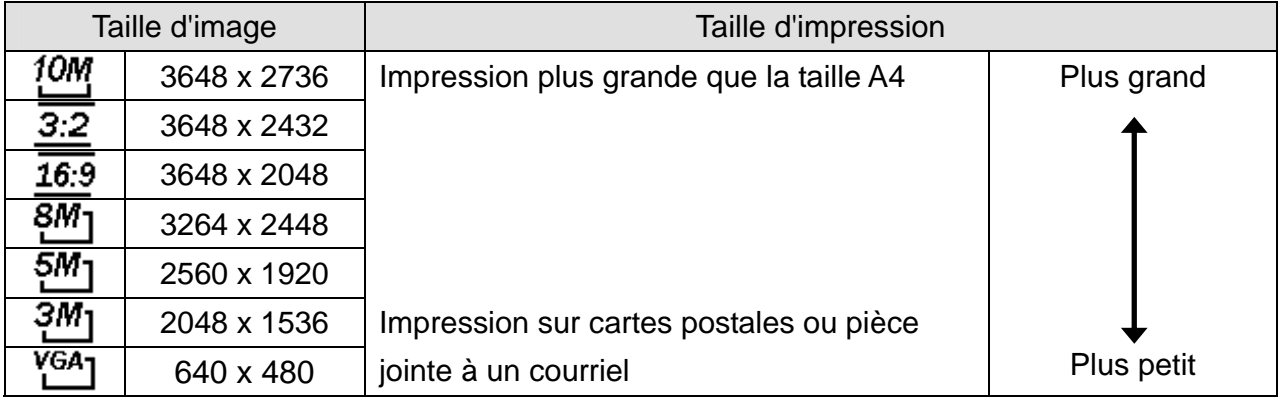

### **Qualité**

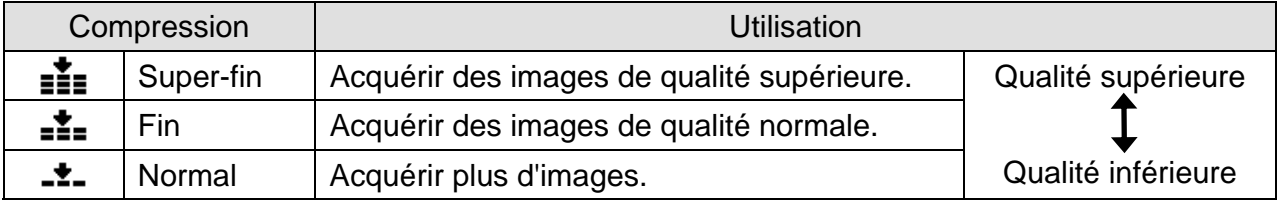

#### **Utiliser la fonction Zoom**

Votre appareil photo a une combinaison de fonctions de zoom optique numérique qui vous permettent de zoomer sur des sujets éloignés ou dézoomer pour une prise grand angle.

Le zoom optique est accompli en ajustant mécaniquement l'objectif de l'appareil. Le zoom numérique agrandi ou réduit l'image à l'aide d'un procédé logiciel.

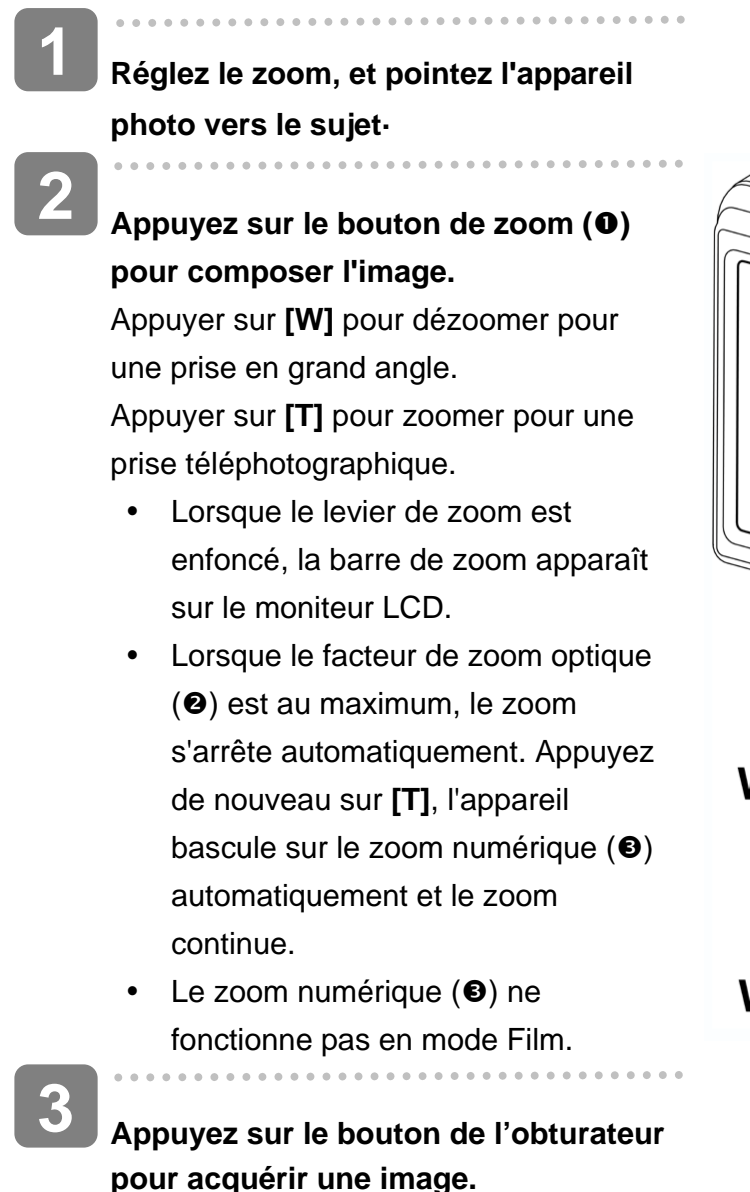

Т W

**Astuce**

- Le zoom numérique fonctionne en agrandissant la portion centrale d'une image grâce à un procédé d'interpolation logiciel.
- Le zoom numérique est utilisé pour réaliser des niveaux de grossissement d'approximativement 4 fois.

#### *AgfaPhoto OPTIMA 1328m*

#### **Utiliser le Flash**

Le flash n'est pas seulement pour prendre des photos lorsque la lumière est insuffisante, mais aussi lorsque le sujet est dans l'ombre ou dans des conditions de rétroéclairage. Appuyer sur le bouton Flash de votre appareil déroule les différents modes de flash. Le flash ne fonctionne pas pendant la prise de vue continue ou l'enregistrement de film.

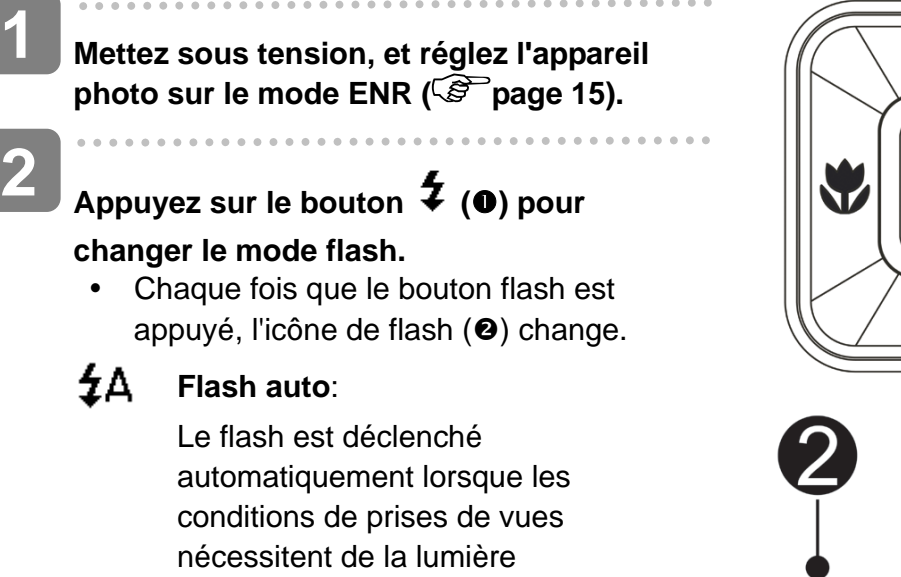

≴⊗ **Réduction des yeux rouges**:

supplémentaire.

Le flash clignote pour permettre aux yeux du sujet de s'ajuster au flash, puis se déclenche de nouveau pour prendre l'image réelle. L'appareil numérique détectera automatiquement la luminosité du sujet et utilisera le flash uniquement s'il y a lieu.

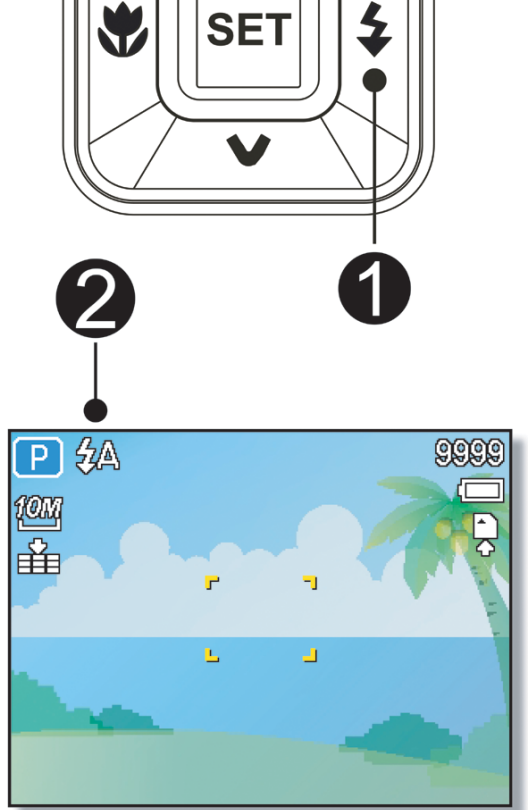

#### ź. **Toujours active**:

Le flash est déclenché à chaque fois pour prendre une photo, quelque que soit les conditions de luminosité.

#### S£ **Sync. Lente**:

Le flash se déclenche avec une vitesse d'obturateur lente

# $\circledast$

## **Toujours désactivé**:

Le flash ne se déclenche jamais même en situation d'obscurité

**Appuyez sur le bouton de l'obturateur pour acquérir une image.** 

### **AVERTISSEMENT**

**3** 

- Le temps de charge du flash peut augmenter lorsque la batterie est faible.
- Les paramètres de flash disponibles sont limités selon le mode ENR que vous

sélectionnez ( $\widehat{\mathcal{F}}$  page 63).

### **Utiliser le Mode Macro**

Votre appareil est équipé d'une fonction macro qui vous permet une mise au point sur des sujets très proches. Le mode Macro permet de photographier des sujets à 15 cm de la lentille avec un réglage de largeur d'angle maximal (dézoomé) et à 40 cm en réglage téléphotographique maximal (zoomé).

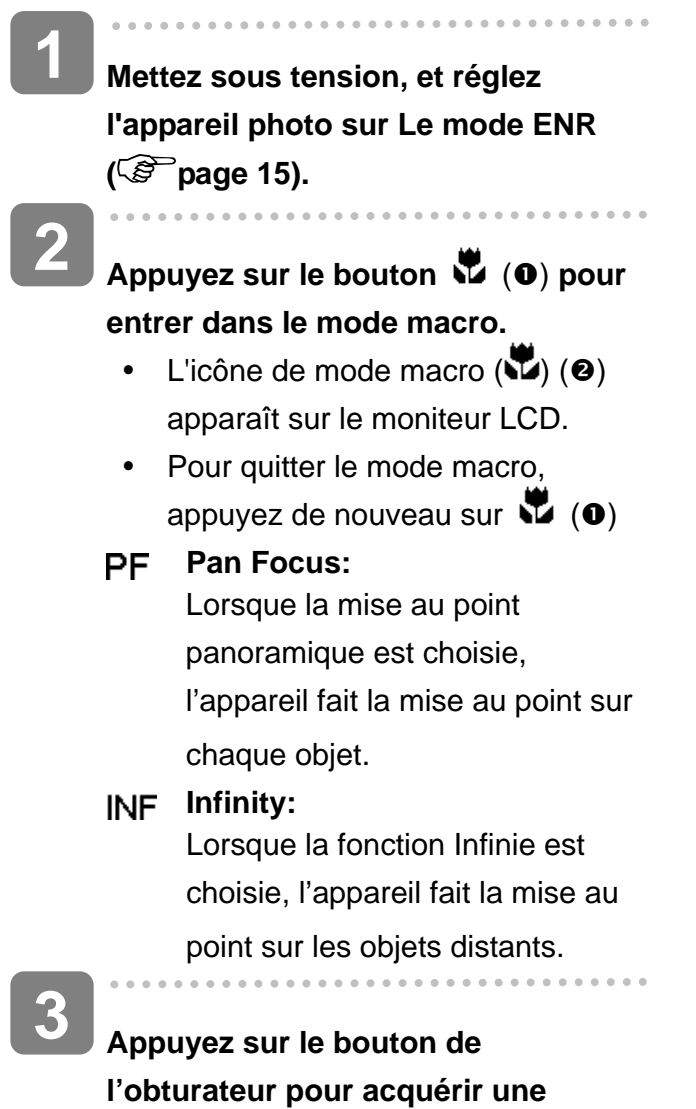

**SET** P级品 OOO **JON** 角 Ġ, ā

**image.**

**Astuce**

- y Les distances de références pour les mesures sont mesurées entre la surface de la lentille de l'appareil et le sujet.
- Les réglages macro disponibles sont limités selon le mode REC (enregistrement) choisi.  $(\mathbb{S}^{\mathbb{P}})$  page 63).

### **Utiliser le Déclencheur à retardement et Rafale**

Utiliser le déclencheur à retardement pour définir un délai entre le moment ou le bouton de l'obturateur est appuyé et le moment où la photographie est prise. Utilisez la rafale pour enregistrer quatre prises de photographies continues.

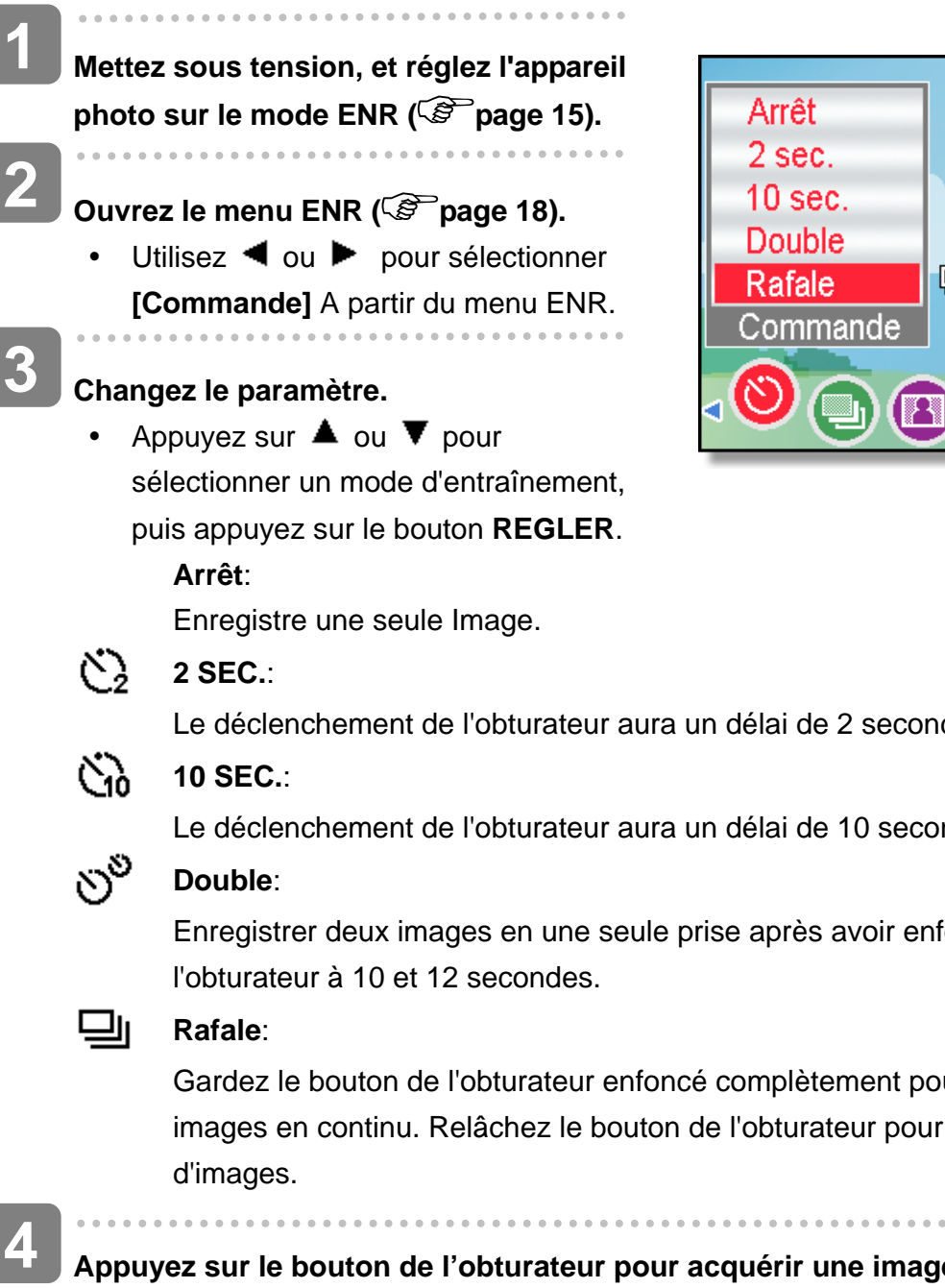

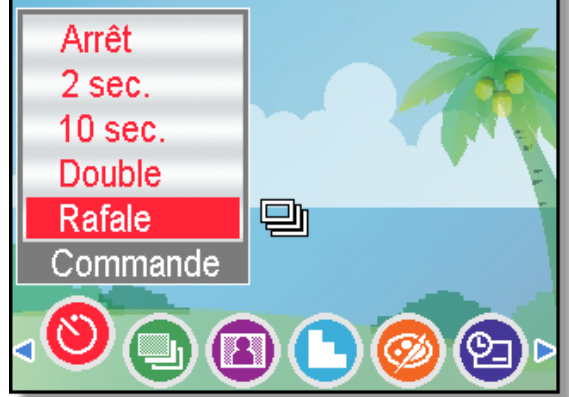

Le déclenchement de l'obturateur aura un délai de 2 secondes.

Le déclenchement de l'obturateur aura un délai de 10 secondes.

Enregistrer deux images en une seule prise après avoir enfoncé le bouton de

Gardez le bouton de l'obturateur enfoncé complètement pour prendre des images en continu. Relâchez le bouton de l'obturateur pour arrêter la prise

**Appuyez sur le bouton de l'obturateur pour acquérir une image.** 

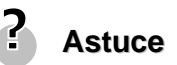

Lors de l'utilisation de la fonction Déclencheur à retardement, s'assurez d'utiliser un trépied ou de placer l'appareil numérique sur une surface nivelée et stable.

#### **Utilisation du mode Priorité Ouverture**

Dans ce mode, vous pouvez régler la taille de l'ouverture en fonction de la luminosité. Une ouverture plus grande permet de rendre le fond un peu flou. Une ouverture plus petite permet d'adoucir le fond.

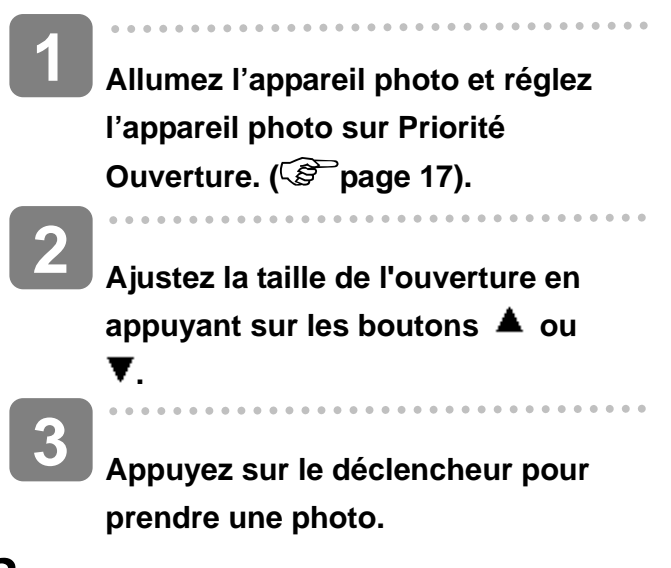

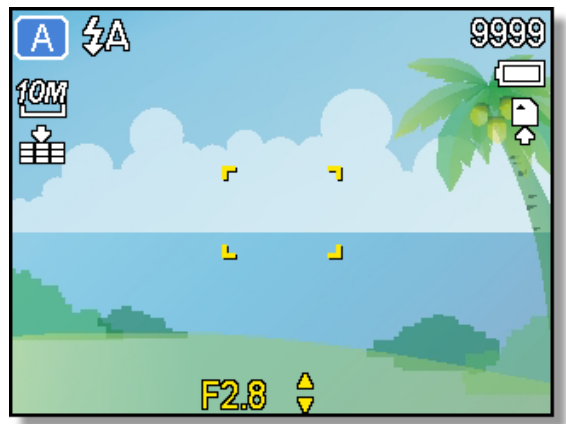

**Astuce**

• Une taille d'ouverture plus grande correspond à une ouverture d'objectif plus petite et ainsi moins de lumière entrant dans l'appareil photo.

### **Utilisation du mode Priorité Obturateur**

Dans ce mode, vous pouvez régler la vitesse de l'obturateur en fonction de la luminosité. Une vitesse d'obturateur plus élevée vous permet de prendre des photos plus nettes d'objets en mouvement ; une vitesse plus lente vous permet de prendre des photos dans des endroits sombres sans flash.

- **Allumez l'appareil photo et réglez l'appareil photo sur Priorité Obturateur ( page 17). 1**
- **Ajustez la vitesse de l'obturateur en appuyant sur les boutons**  ou  $\overline{\mathbf{v}}$ . **2**
- **Appuyez sur le déclencheur pour prendre une photo. 3**

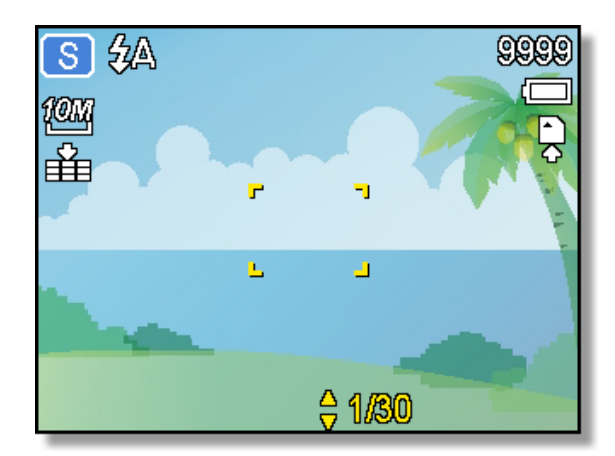
### **Utilisation de l'exposition manuelle**

Vous pouvez régler manuellement la vitesse d'obturation et la taille de l'ouverture pour obtenir un effet spécifique.

**Allumez l'appareil photo et réglez l'appareil photo sur Exposition**  manuelle. ( $\circled{F}$  page 17). **1** 

**Utilisez le bouton DEFINIR pour basculer entre le contrôle de la taille de l'ouverture et de la vitesse de l'obturateur. Appuyez sur ou ▼ pour ajuster le réglage. 2** 

**3** 

### **Appuyez sur le déclencheur pour prendre une photo.**

• Appuyez à demi-course sur le déclencheur ; la différence entre l'exposition normale et l'exposition sélectionnée s'affiche en rouge.

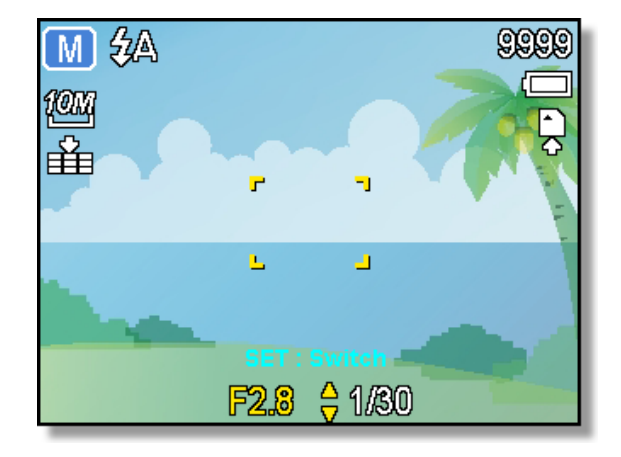

# **Enregistrement de Clips Vidéos**

### **Le mode ENR Mettez sous tension, et réglez l'appareil photo sur Le**  mode Film (<sup> $\circled{r}$ </sup> page 15). **1**

**2** 

**3** 

### **Composez le sujet sur le moniteur.**

- Visez la zone de mise au point (q) vers le sujet que vous voulez prendre.
- Le moniteur LCD affiche la durée d'enregistrement disponibl  $(⑤)$ .

### **Commencez l'enregistrement.**

- Appuyez sur le bouton de l'obturateur  $(①)$  pour commencer l'enregistrement.
- $\bullet$  Utilisez le bouton de zoom  $\left( \circledast \right)$ pour régler la taille de l'écran.
- L'équilibre des blancs est réglé et verrouillé aux réglages de la première trame.

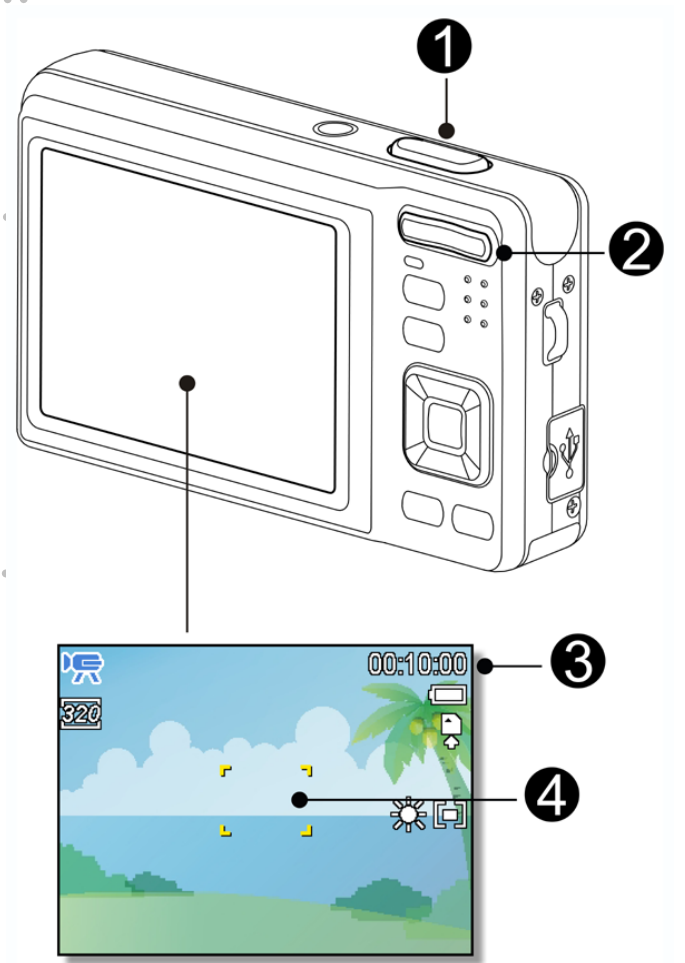

**4** 

### **Terminez l'enregistrement.**

- Appuyez sur le bouton d'obturation pour débuter l'enregistrement.
- y L'appareil arrêtera automatiquement l'enregistrement quand la capacité de la mémoire est atteinte.

### **AVERTISSEMENT**

- Le son ne peut pas être enregistré lorsque vous appuyez sur le bouton de zoom
- Le zoom numérique ne fonctionne pas en mode Film.
- Lorsque la capacité maximale d'une seule séquence est atteinte, il suffit d'appuyer à nouveau sur le bouton obturateur pour poursuivre l'enregistrement.

#### **Réglage de la Taille de Film**

#### **Taille vidéo Vitesse d'image**

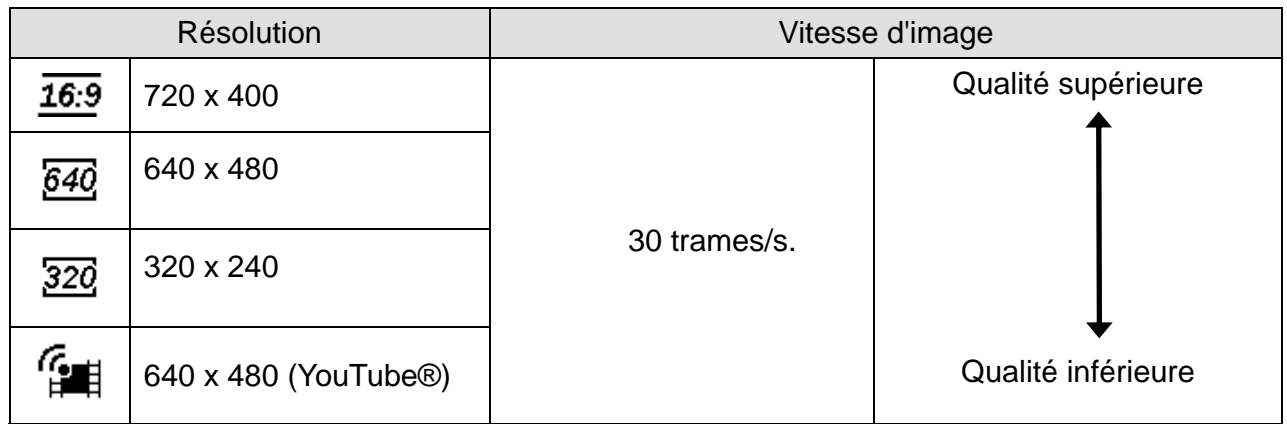

#### **Mode YouTube®**

Le mode YouTube® vous permet d'enregistrer des vidéos avec des paramètres vidéo prédéfinis pour un téléchargement facile vers le site Web YouTube®.

j **1** 

YouTube® prend en charge deux standards de téléchargement de fichiers:

- Téléchargement de fichier unique. La taille de fichier vidéo maximum va jusqu'à 100 MB.
- Téléchargeur YouTube®. La taille de fichier vidéo maximum va jusqu'à 1 GB. La plage de longueur de vidéos les plus téléchargées est de l'ordre de 5 minutes, bien que vous puissiez télécharger une longueur maximale de film de 10 minutes.

Quand vous enregistrez en utilisant le mode YouTube® (, il faut donc respecter les standards suivants:

- Les vidéos enregistrées sont réglées sur la résolution standard de YouTube® à savoir 640 x 480.
- y L'enregistrement s'arrête automatiquement lorsque le fichier atteint 100 MB.

**Astuce**

 $\overline{\phantom{a}}$ 

**2** 

- Si la mémoire interne/ la carte mémoire est pleine ou si le fichier dépasse 2G en taille, l'enregistrement vidéo s'arrête automatiquement.
- Pour enregistrer une vidéo YouTube, sélectionnez **de la partir de la fonction de taille** video.

### **Enregistrement vocal**

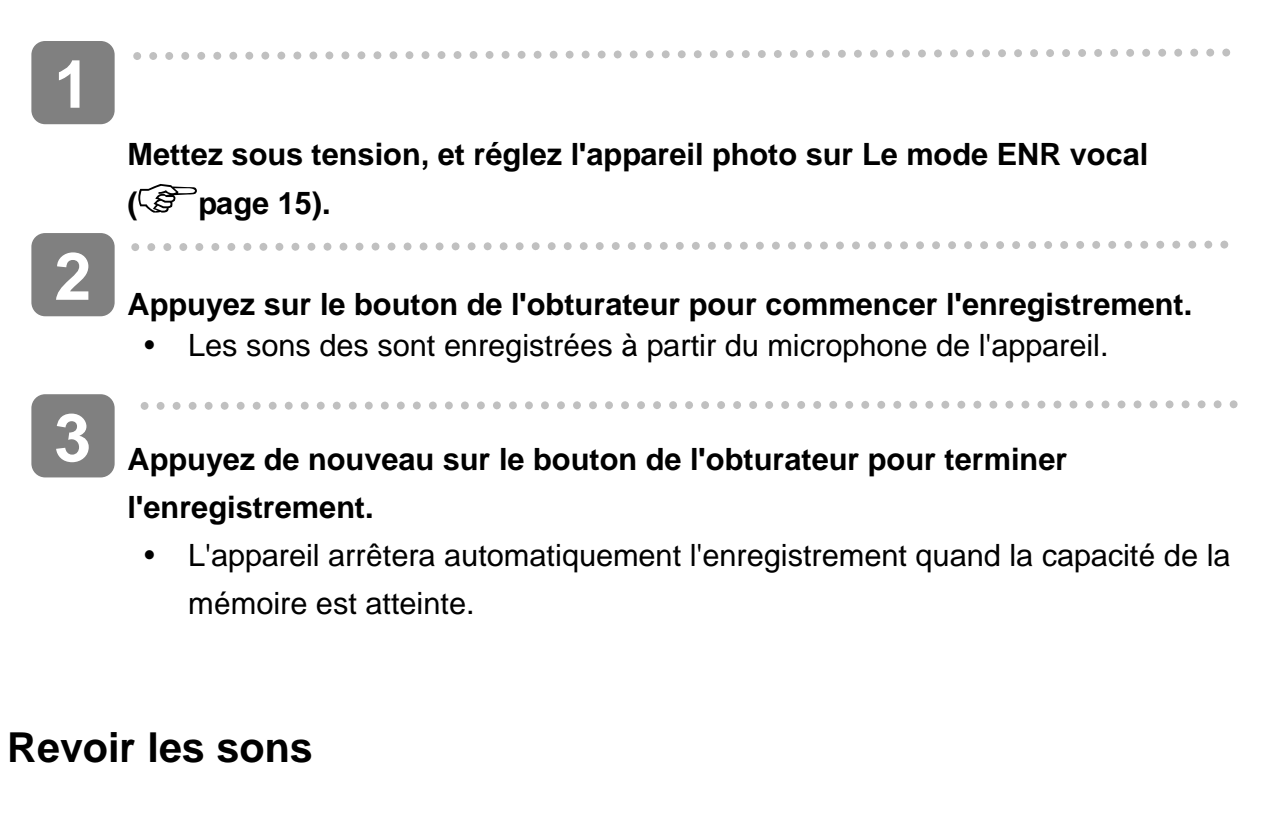

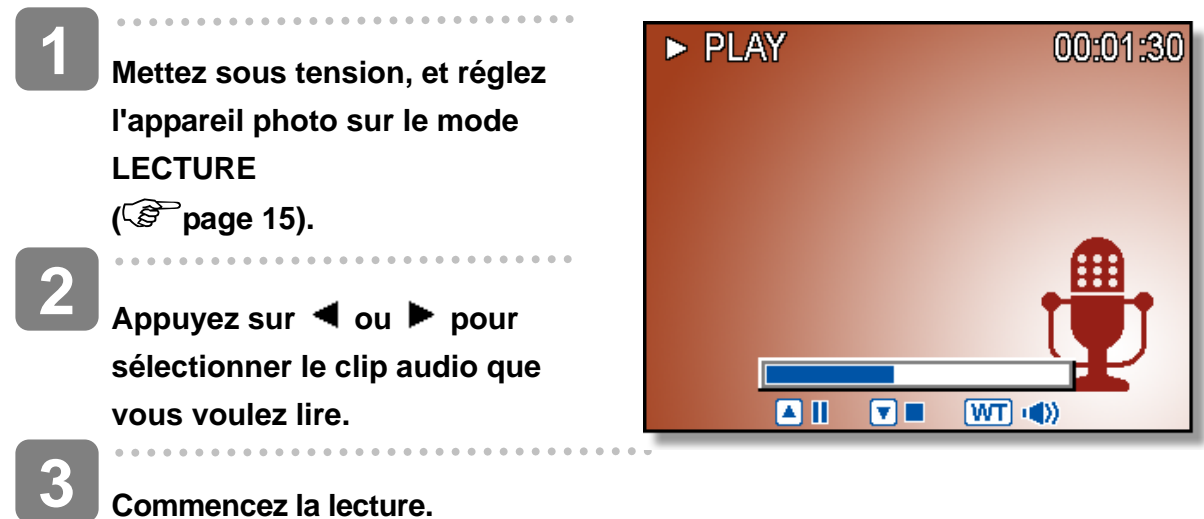

### **Commencez la lecture.**

- Appuyez sur  $\triangleq$  pour commencer la lecture du clip audio.
- Appuyez sur  $\blacktriangledown$  pour arrêter le clip, ou appuyez sur  $\blacktriangle$  pour le mettre à pause. Lorsque le clip audio est en pause; appuyez de nouveau sur  $\triangle$  pour reprendre.

### **Enregistrement d'un mémo vocal**

Vous pouvez ajouter un mémo vocal aux photographies après l'avoir enregistré.

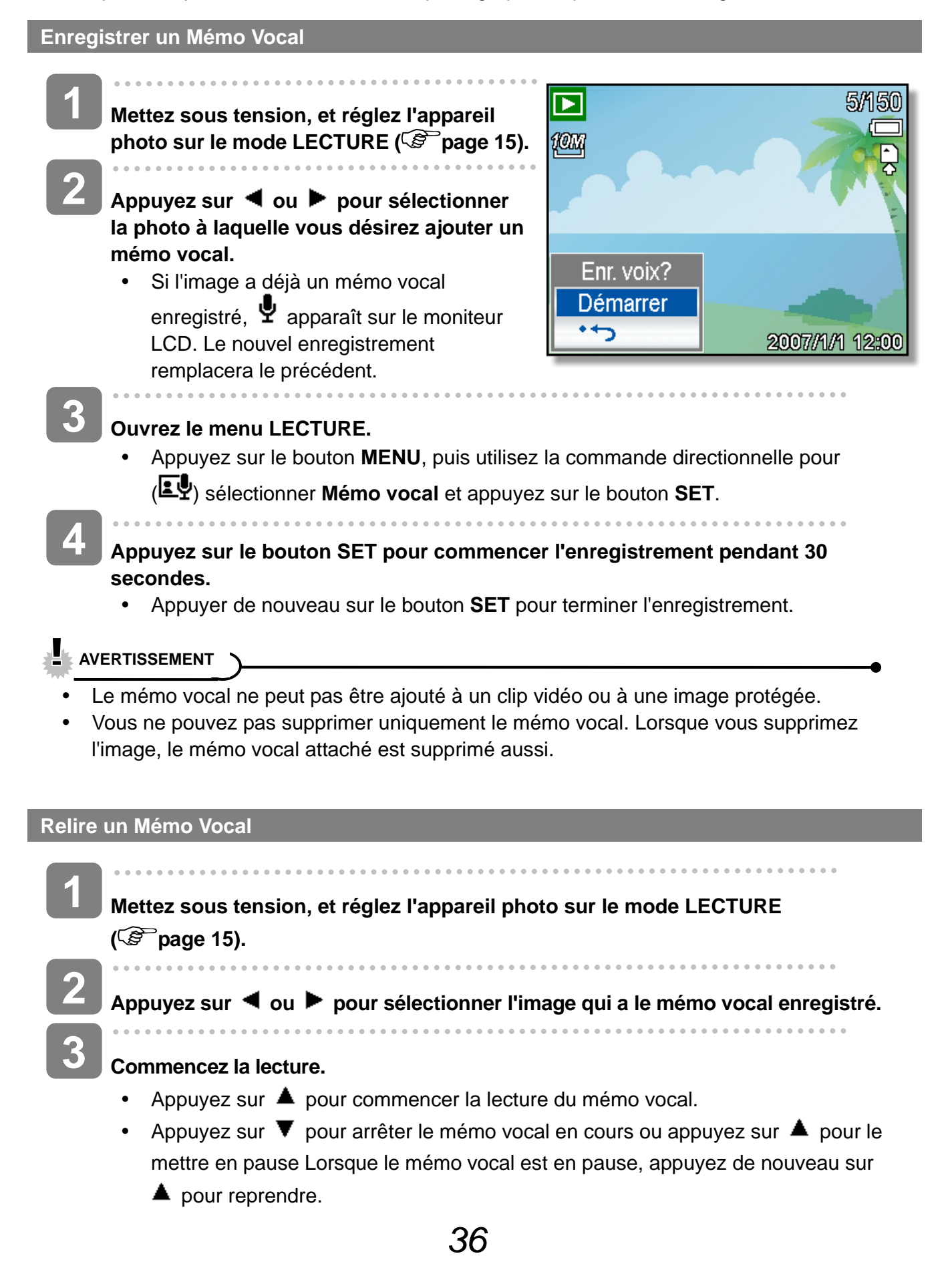

# **Autres fonctions d'enregistrement**

# **Réglage du Mesure Expo**

Il y a 3 options de métrage de lumière différentes disponibles sur votre appareil.

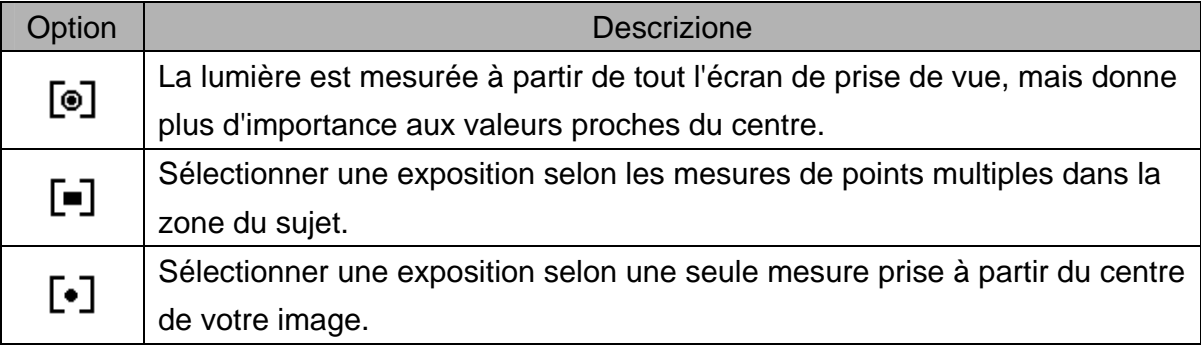

### **Réglage de l'Equilibre des Blancs**

Ajuster l'équilibre des blancs pour correspondre aux différentes sources lumineuses, telles que la lumière de soleil, la lumière incandescente ou la lumière fluorescente.

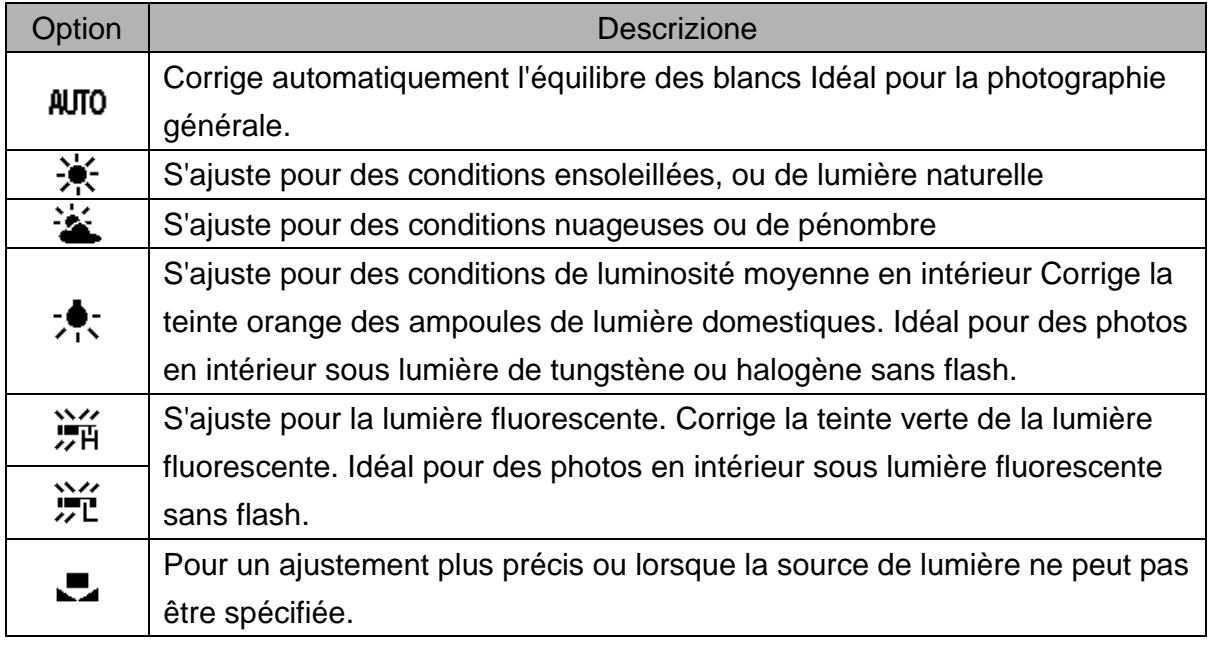

**Astuce**

Pointer l'appareil photo sur une feuille de papier blanche ou un objet similaire sous les conditions d'éclairage pour lesquelles vous voulez régler la balance des blancs, et puis appuyez sur le bouton **Obturateur**.

# **Réglage de l'ISO**

Avec les paramètres initiaux, la sensibilité ISO est automatiquement réglée selon la luminosité du sujet.

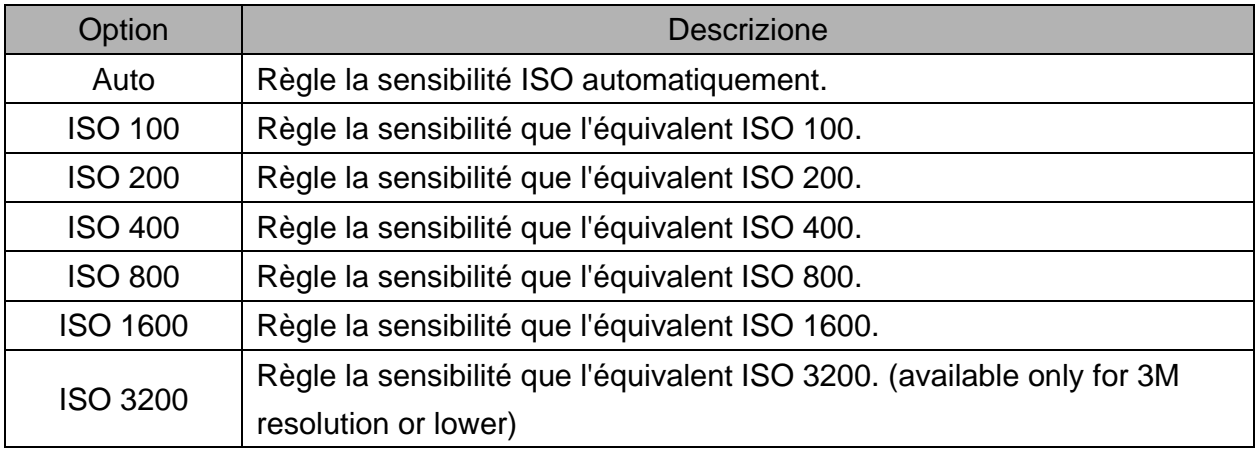

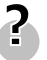

- **Astuce**
- Plus la vitesse d'obturation ISO est élevée, plus les images photographiées présentent de grain ou de « bruit ». Pour prendre des images de bonnes qualités, utiliser une vitesse ISO la plus lente possible.

# **Réglage de l'Exposition**

Régler la valeur de l'exposition manuellement pour compenser certaines conditions d'éclairage, telles que la lumière intérieure indirecte, les arrière plans sombres, et la lumière de fond puissante.

# **Régler l'AEB**

Règle la plage d'exposition automatique (AEB) pour prendre 3 images continues, chacune avec un paramètre d'exposition différent : correctement exposée, sous-exposée, et surexposée.

### **Régler la mise en évidence**

Fait ressortir le sujet de son environnement. Le sujet sera en focus dans trois plages différentes :  $\Box$  /  $\Box$  /  $\Box$ 

# **Astuce**

• Les fonctions Cadre photo et Détection de visage ne peuvent pas être utilisées lorsque la fonction Surbrillance est activée.

# **Réglage de la Netteté**

Vous pouvez sélectionner si vous voulez que l'image ait des contours nets ou atténués.

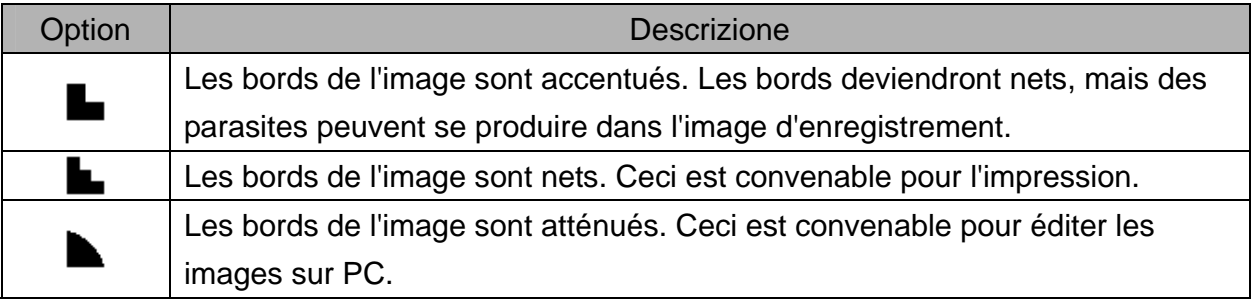

### **Rglage de l'Effet Photo**

Vous pouvez ajouter des effets spéciaux à vos images en mode Enregistrement ou en mode Revue.

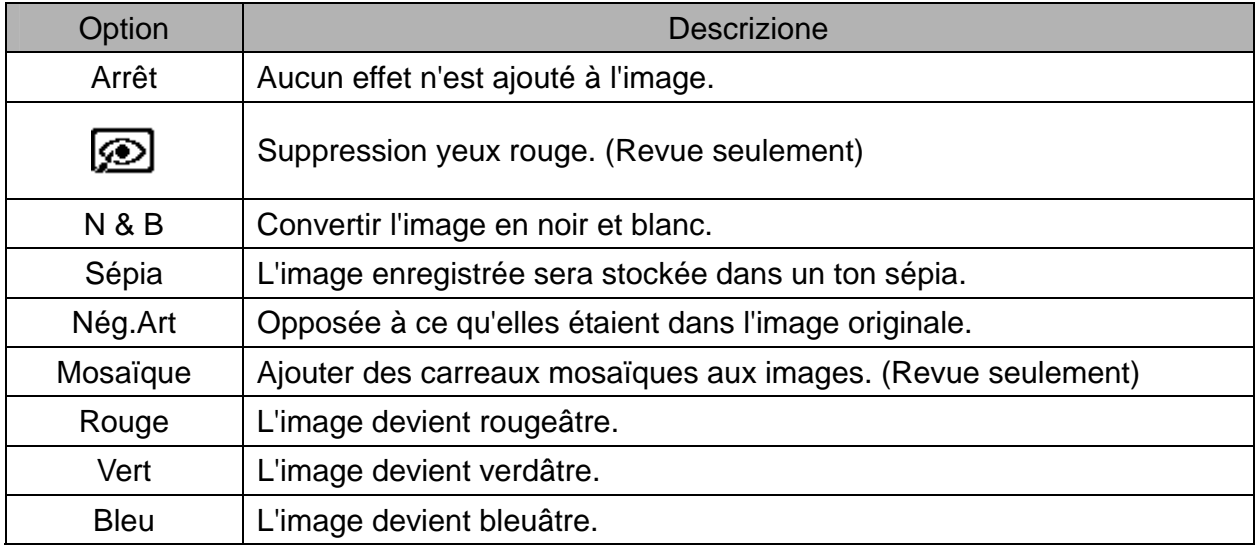

# **Réglage du Horodateur**

La fonction Datage peut être utilisée pour ajouter une date à vos images tandis que vous les prenez.

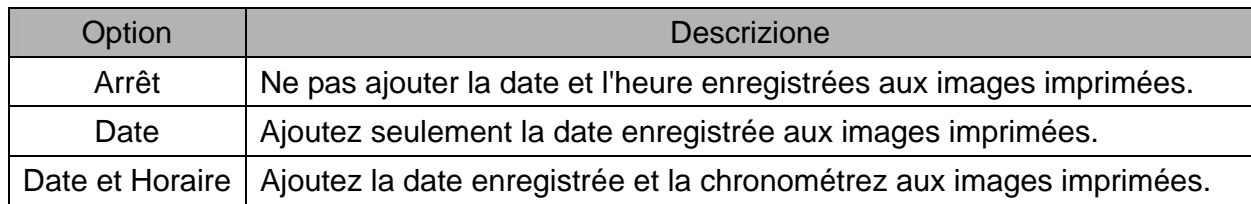

### **Réglage du stabilisateur numérique**

Avec plus de sensibilité et une vitesse d'obturateur plus rapide pour éclaircir les images et éviter efficacement les flous d'images causés par les tremblements de mains ou par le mouvement de la cible, on peut prendre de bonnes images avec peu d'effort.

### **Réglage du suivi de visage**

Après initialisation de la fonction de suivi de visage, l'objectif verrouille le personnage principal de l'image et suit les mouvements. Utilisez aussi la technologie de zoom auto numérique pour entrer ou sortir la lentille du zoom qui vous permet de devenir le centre de mise au point.

- <sup>2</sup> Astuce
	- Suite à un appui à mi-parcours de l'obturateur, la zone de AF de couleur verte indique que la mise au point est effectuée.
	- Le suivi de visage est alimenté par Arcsoft.
	- Sous certaines influences environnementales, la fonction de suivi de visage peut être limitée.
	- Les fonctions Cadre photo et Surbrillance ne peuvent pas être utilisées lorsque la fonction Détection de visage est activée.
	- Lorsque vous prenez une photo qui contient plusieurs visages, la fonction de détection faciale prendra plus de temps la première fois pour détecter les visages

### **Réglage du cadre photo**

Vous pouvez ajouter 10 types de cadres aux clichés pour les rendre plus intéressants.

2 **Astuce**

- Cette fonctionnalité n'est disponible qu'avec les clichés (sauf 3:2 et 16:9).
- Les fonctions Surbrillance et Détection de visage ne peuvent pas être utilisées lorsque la fonction Cadre photo est activée.

# **Faisceau AF**

La lampe AF permet de prendre des photos dans des conditions d'éclairage faibles.

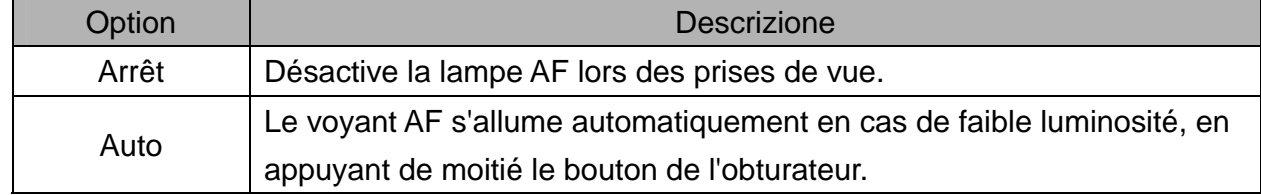

# **Lecture**

### **Revoir les images**

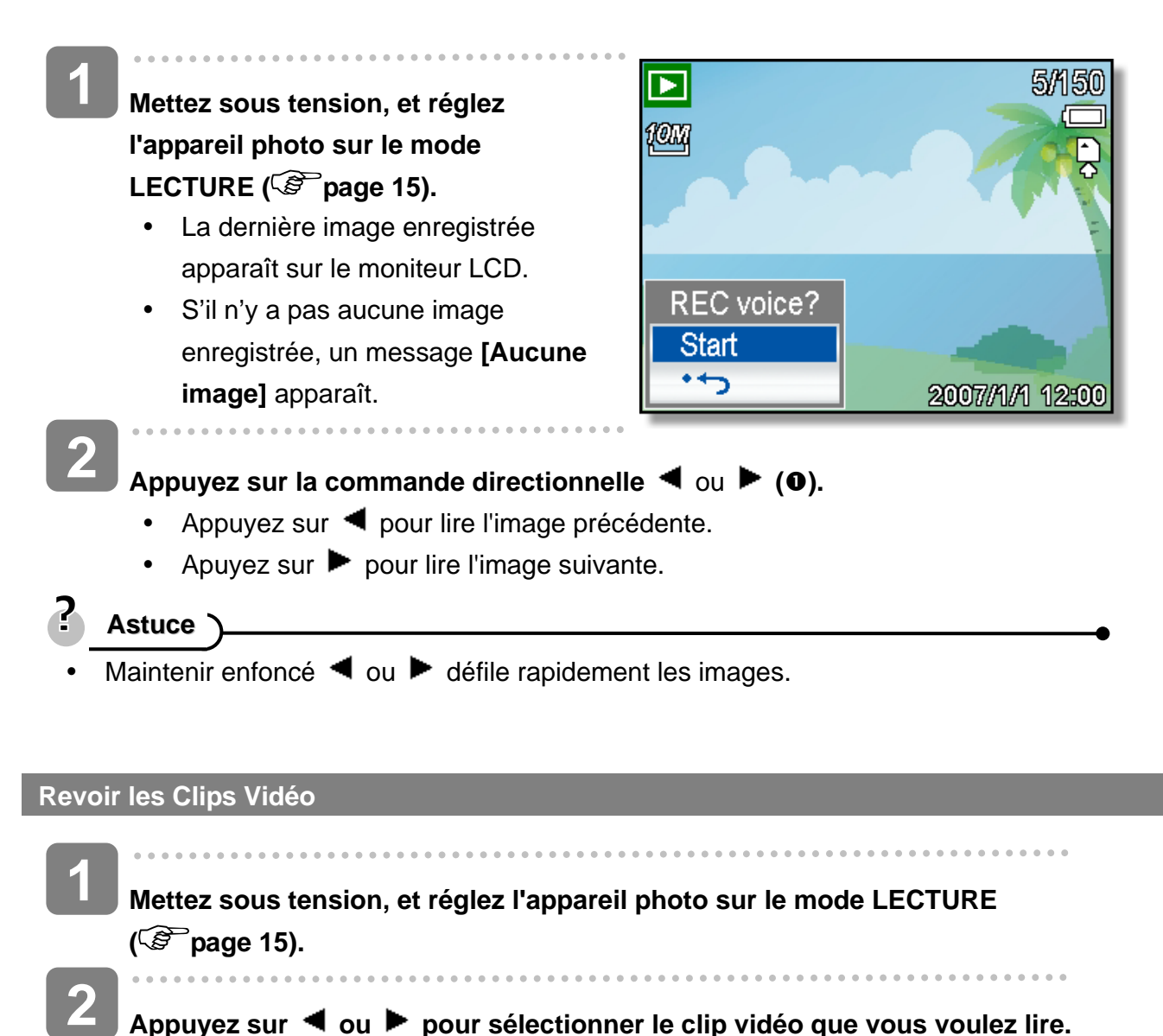

Appuyez sur ◀ ou ▶ pour sélectionner le clip vidéo que vous voulez lire.

### **Commencez la lecture.**

- Appuyez sur  $\triangleq$  Pour commencer la lecture du clip vidéo.
- Appuyez sur  $\blacktriangledown$  Pour arrêter le clip vidéo, ou appuyez sur  $\blacktriangle$  pour le mettre en pause. Lorque le film est en pause, appuyez de nouveau sur  $\triangle$  pour reprendre.

### **Astuce**

**3** 

- Lors de la lecture d'un film, appuyez sur  $\blacktriangleright$  pour l'avance rapide ou  $\blacktriangleleft$  pour revenir en arrière.
- Appuyez sur le déclencheur pour capturer une image fixe de la séquence lorsqu'elle est en pause.

### **Agrandir les Photographies**

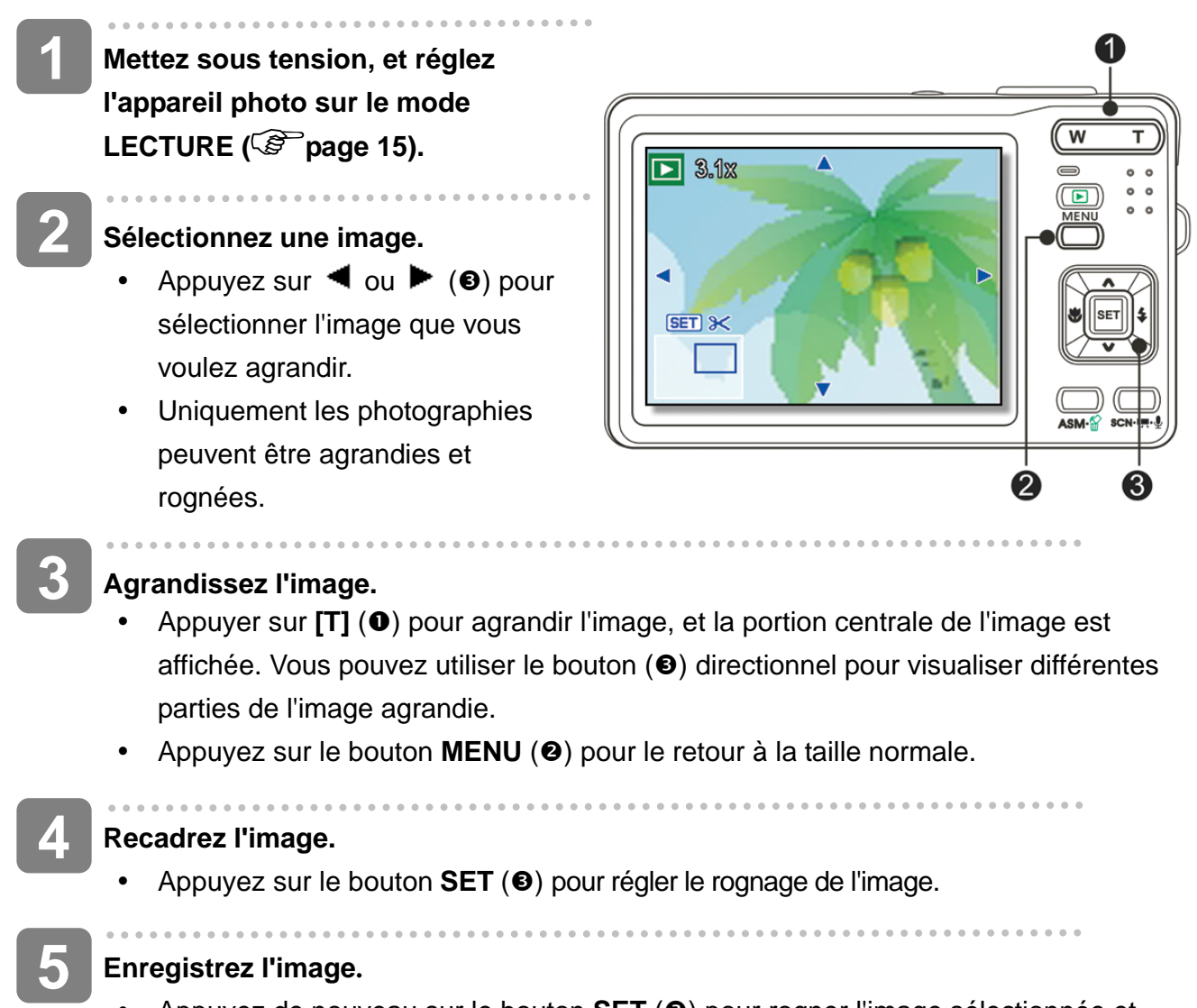

• Appuyez de nouveau sur le bouton **SET (<sup>®</sup>)** pour rogner l'image sélectionnée et enregistrez la en tant que nouvelle image.

#### *AgfaPhoto OPTIMA 1328m*

#### **Utiliser la Réduction**

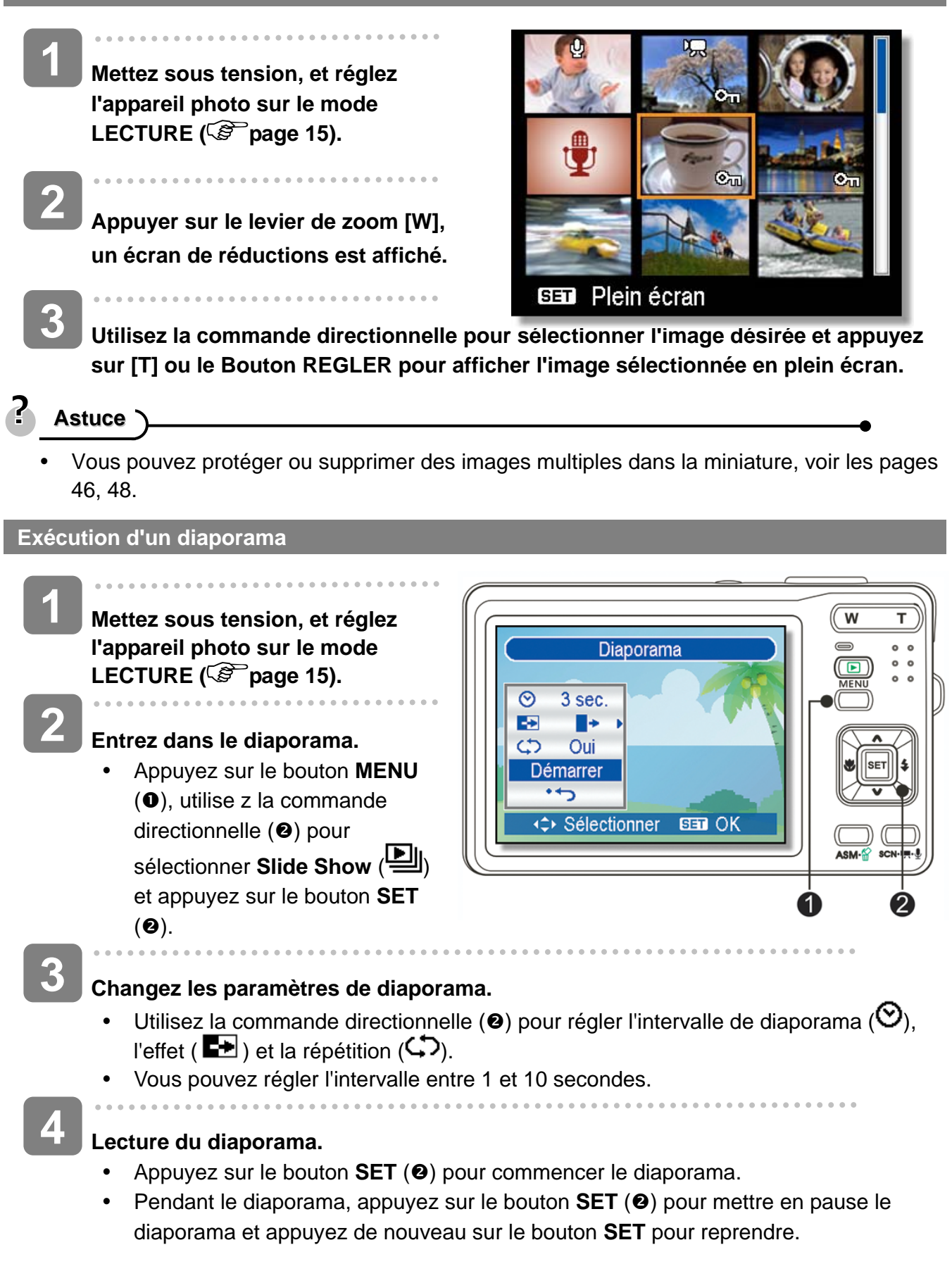

# **Supprimer des Fichiers**

**Effacement d'un seul Fichier** 

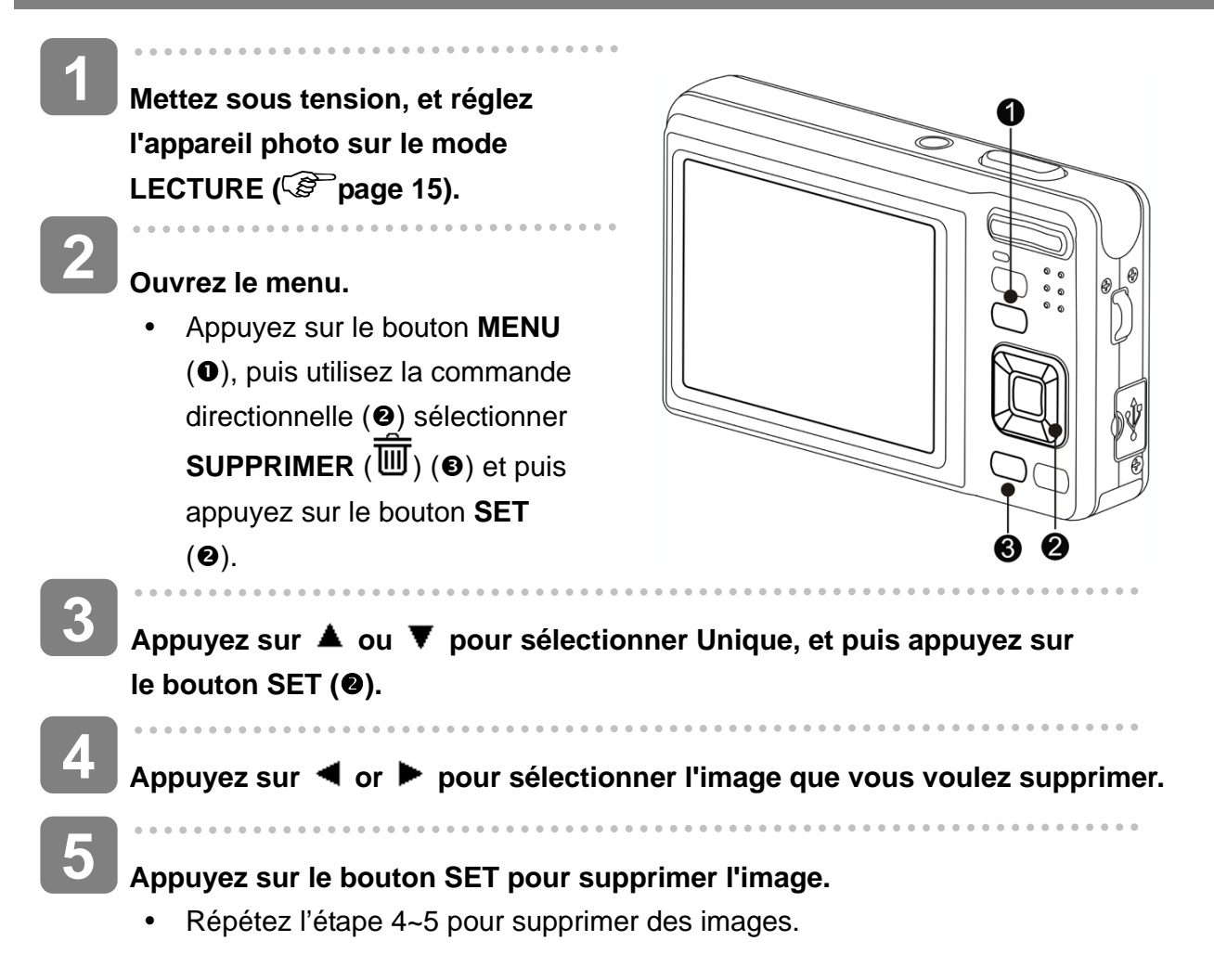

**Astuce**

- Pour supprimer rapidement l'image d'affichage actuelle
- 1. Sélectionnez l'image que vous voulez supprimer.
- 2. Appuyez sur le bouton  $\overline{w}$  ( $\bullet$ ) pour afficher une barre de confirmation.
- 3. Appuyez sur le bouton REGLER (<sup>2</sup>) pour supprimer l'image d'affichage actuelle.

Les images protégées ne peuvent pas être supprimées avec la fonction supprimer.

### **Supprimer des fichiers multiples**

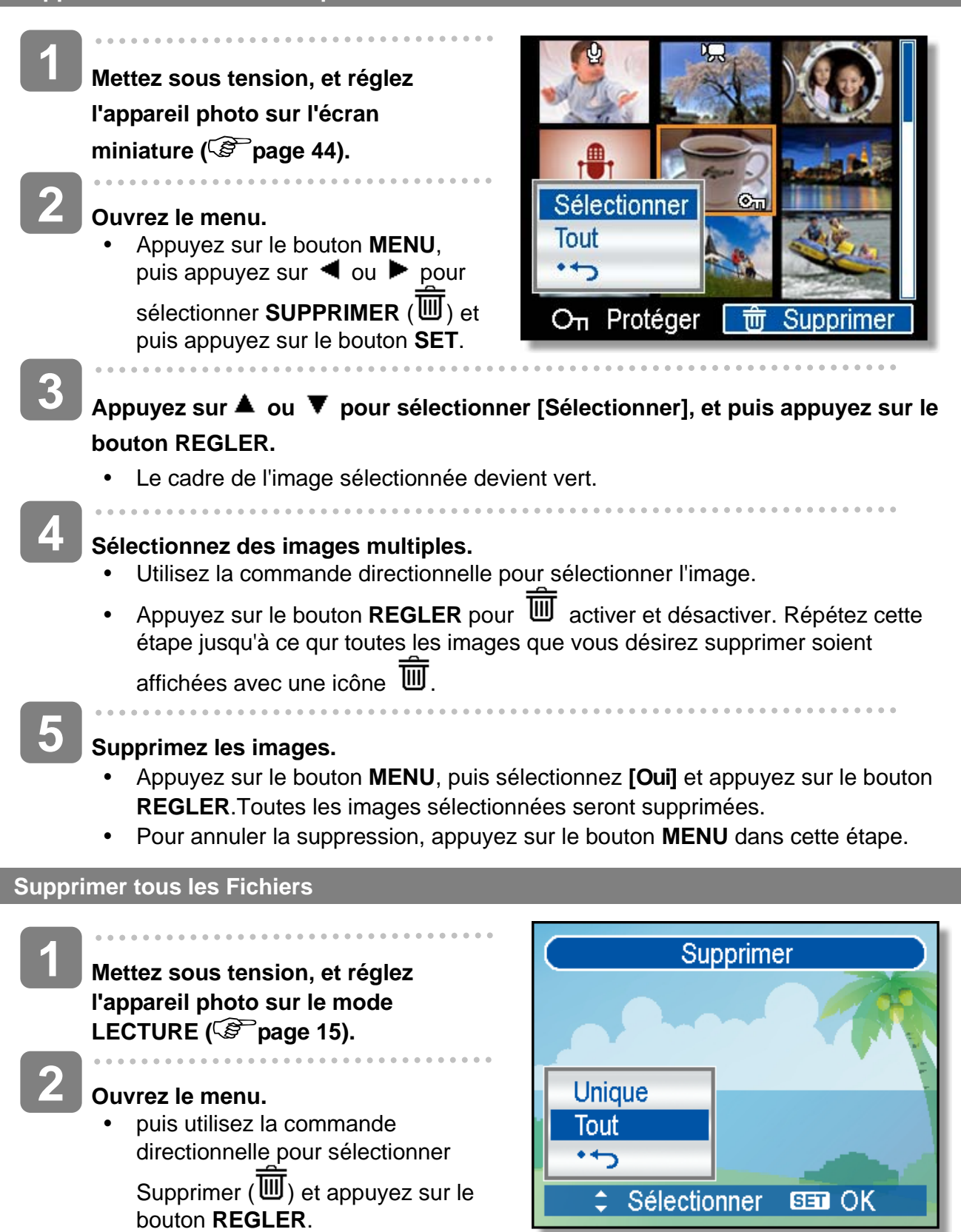

y Vous pouvez ouvrir le menu en plein écran ou en miniature.

Appuyez sur ▲ ou ▼ pour sélectionner Tout, et puis appuyez sur le bouton **SET. 3** 

. . . . . . . . . . . .

 $\sim$ 

**Appuyez sur le bouton REGLER pour supprimer toutes les images non protégées.** 

### **Protéger les fichiers**

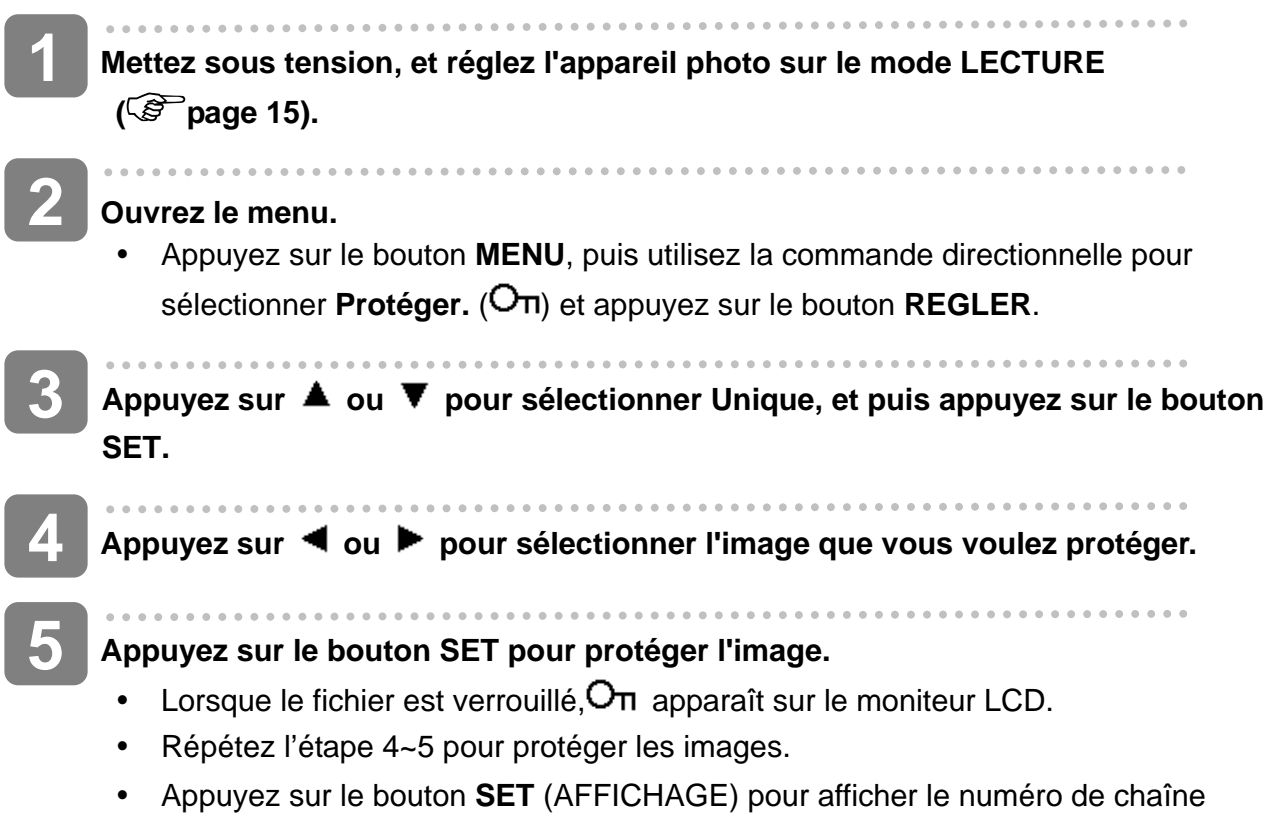

actuelle, mais il disparaîtra aussi 5 secondes après avoir appuyé dessus.

**4** 

#### **Protéger tous les Fichiers**

**Mettez sous tension, et réglez l'appareil photo sur le mode LECTURE** ( $\circled{F}$  page 15). **1** 

#### **Ouvrez le menu.**

- Appuyez sur le bouton **MENU**, puis utilisez la commande directionnelle pour sélectionner **Protéger** ( $O_{\Pi}$ ) et appuyez sur le bouton **REGLER**.
- Vous pouvez ouvrir le menu en plein écran ou en miniature.

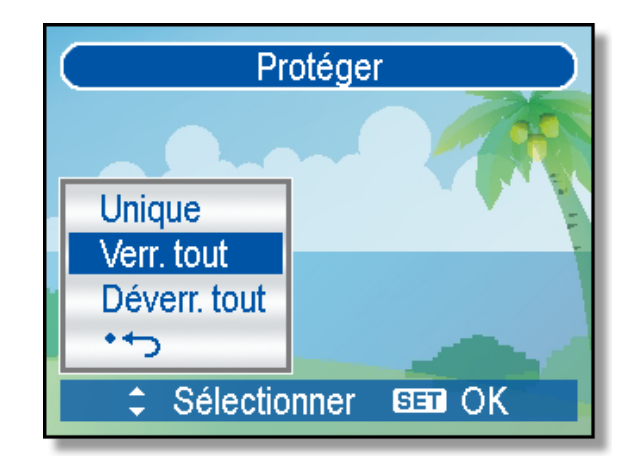

Appuyez sur ▲ ou ▼ pour sélectionner VERROUILLER TOUS, et puis appuyez **sur le bouton REGLER. 3** 

- Appuyez sur le bouton **REGLER** pour ou déverrouiller tous les fichiers.
- 

**Appuyez sur le bouton SET pour protéger l'image.** 

#### **Protéger des fichiers multiples**

- **1 Mettez sous tension, et réglez l'appareil photo sur l'écran**  miniature ( $\circled{F}$  page 44). Sélectionner **2**  Verr, tout  $\sqrt{6}$ **Ouvrez le menu.**  Déverr, tout y Appuyez sur le bouton **MENU,**  puis appuyez sur  $\triangleleft$  ou  $\blacktriangleright$ pour sélectionner **Protéger** O<sub>n</sub> Protéger Supprimer क्ति  $(Dn)$  et appuyez sur le bouton **REGLER**. **3**  Appuyez sur ▲ ou ▼ pour sélectionner [Sélectionner], et puis appuyez sur le **bouton REGLER.** 
	- Le cadre de l'image sélectionnée devient vert.

**5** 

### **Sélectionnez des images multiples.**

- $\bullet$  Utilisez la commande directionnelle pour sélectionner l'image.
- Appuyez sur le bouton REGLER pour On activer et désactiver.Répétez cette étapes jusqu'à ce que toutes les images que vous désirez protéger soient affichées avec une icône  $On$ .

### **Protégez les images.**

- y Appuyez sur le bouton **MENU**, puis sélectionnez **[Oui]** et appuyez sur le bouton **REGLER**.Toutes les images sélectionnées seront protégées.
- Pour annuler la protection, appuyez sur le bouton **MENU** dans cette étape.

# **Editer les Images**

 **Tourner les Photographies** 

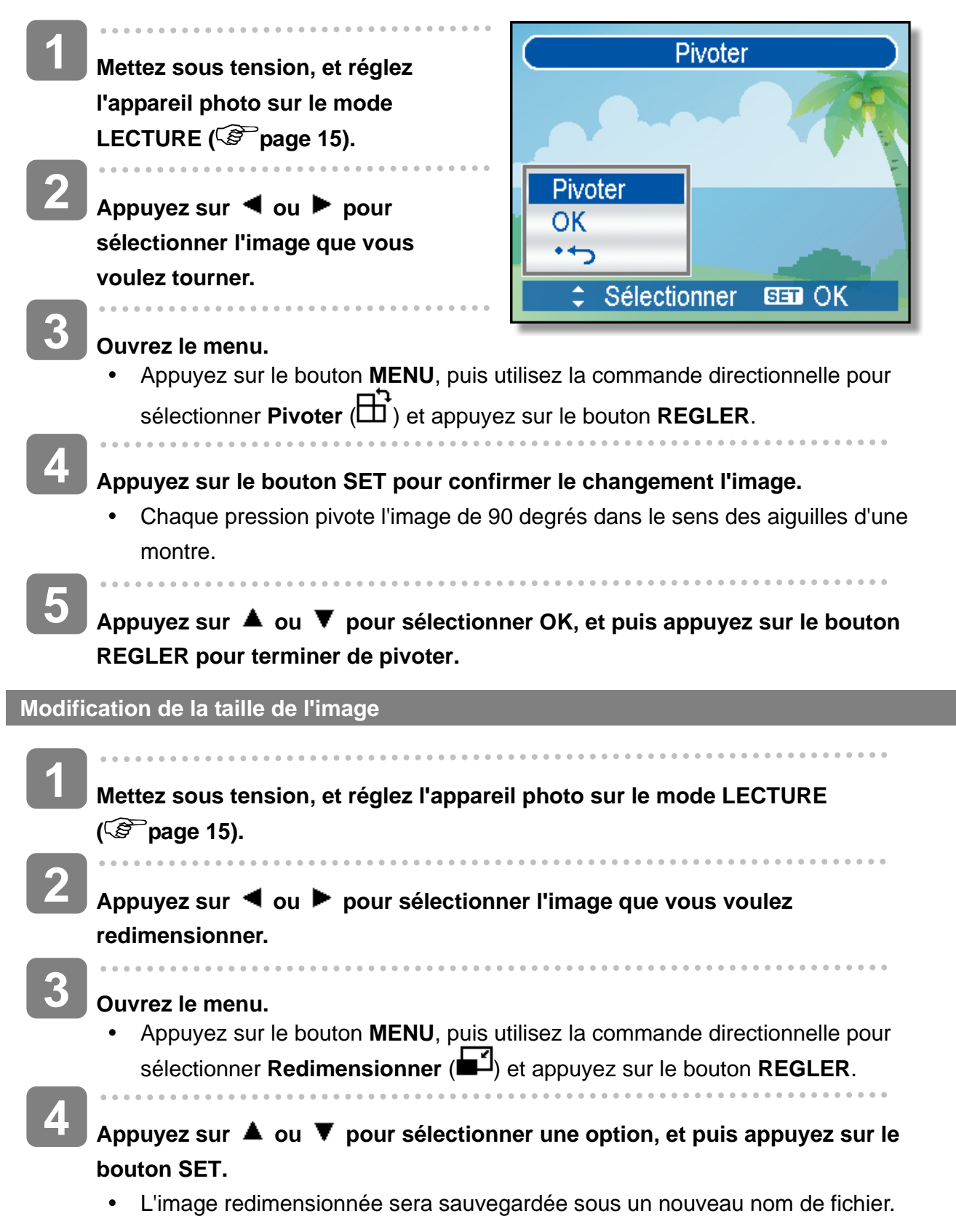

# **AVERTISSEMENT**

• Uniquement une image de grande taille peut être redimentionnée à une plus petite.

#### **Rglage de l'Effet Photo**

Vous pouvez utiliser la fonction Suppresion yeux rouges pour supprimer les yeux rouges causés par le flash sur la photo originale. Ou utilisez les filtres de couleur pour enregistrer sous une nouvelle image.

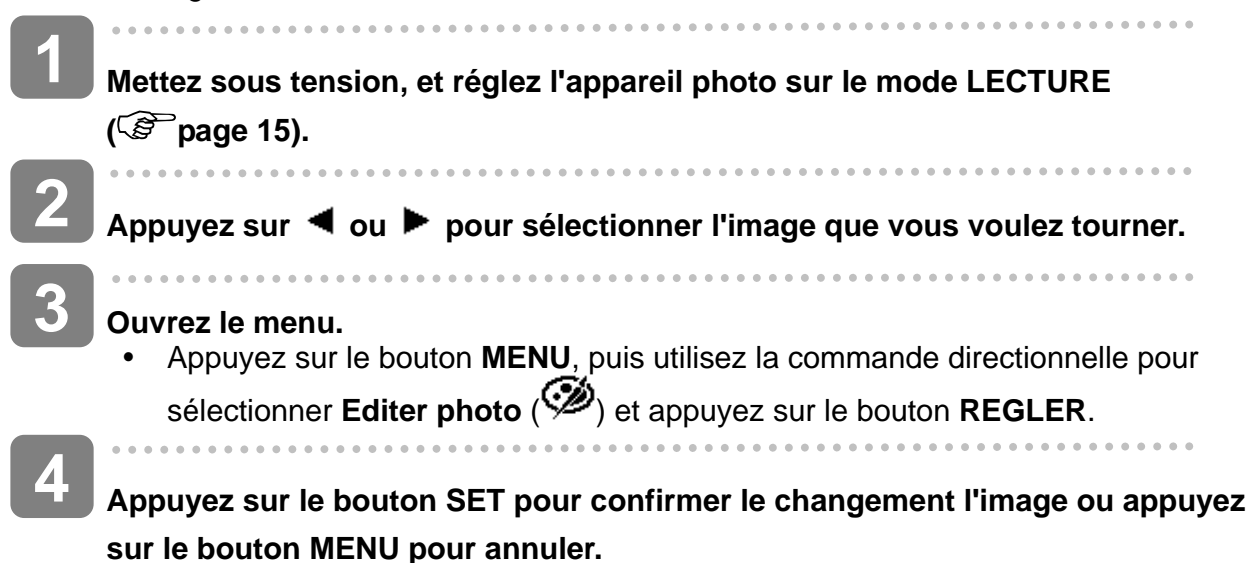

• L'image tournée sera sauvegardée sous un nouveau nom de fichier.

#### **Choix d'un cadre photo**

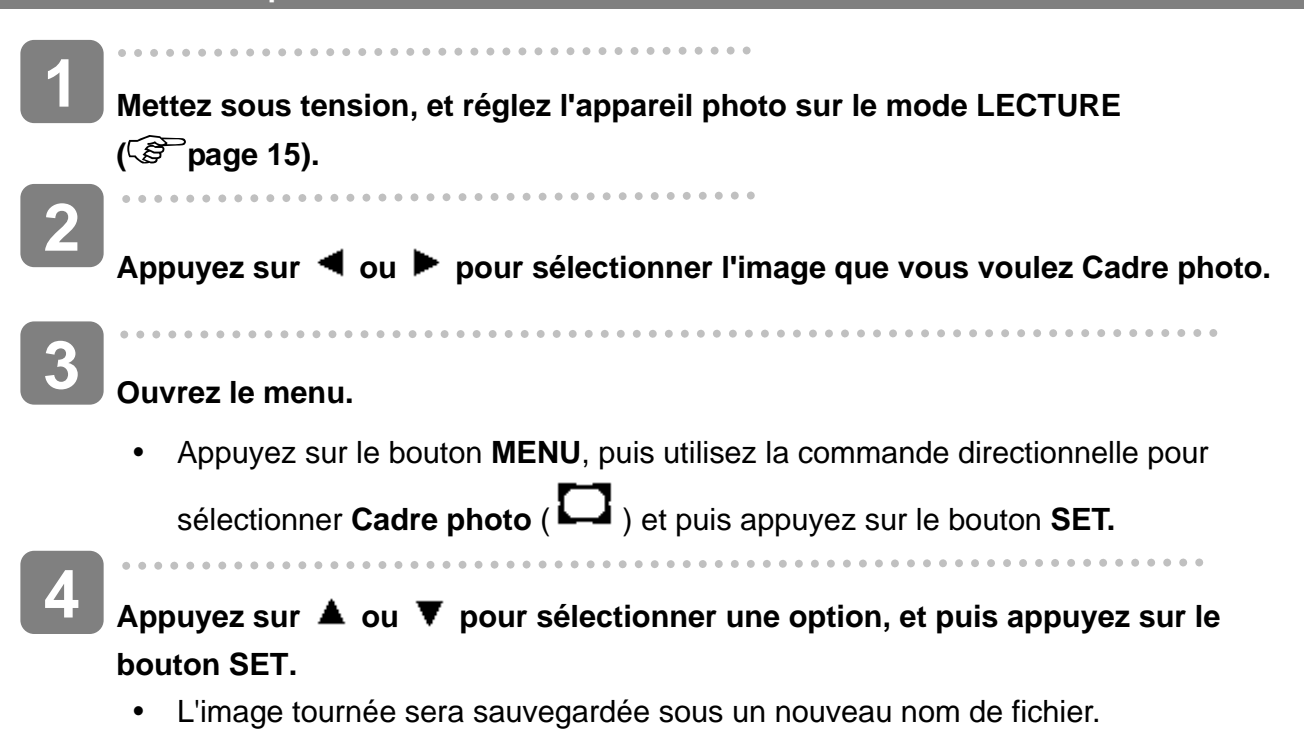

# **Copier les Fichiers**

Vous pouvez vouloir copier les données depuis la mémoire interne de l'appareil vers la carte mémoire pour commodité.

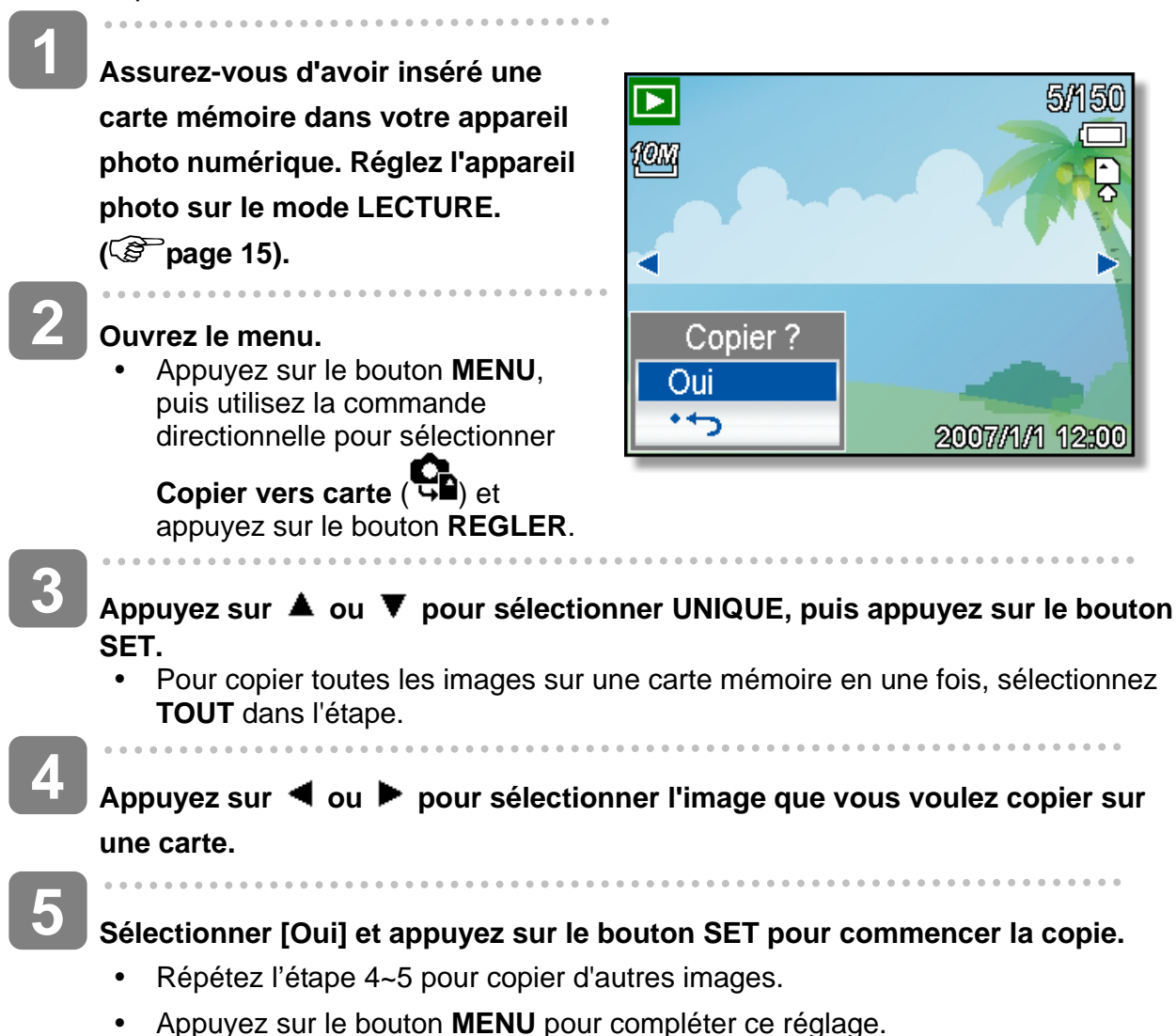

# **Réglage du DPOF**

Les réglages d'Impression de l'appareil (DPOF) vous permettent de sélectionner les photographies enregistrées sur la carte mémoire et de spécifier le nombre de copies à imprimer par avance en utilisant l'appareil. Ceci est extrêmement utile pour envoyer des images à un service de développement photo ou pour imprimer sur une imprimante supportant la fonction d'impression directe.

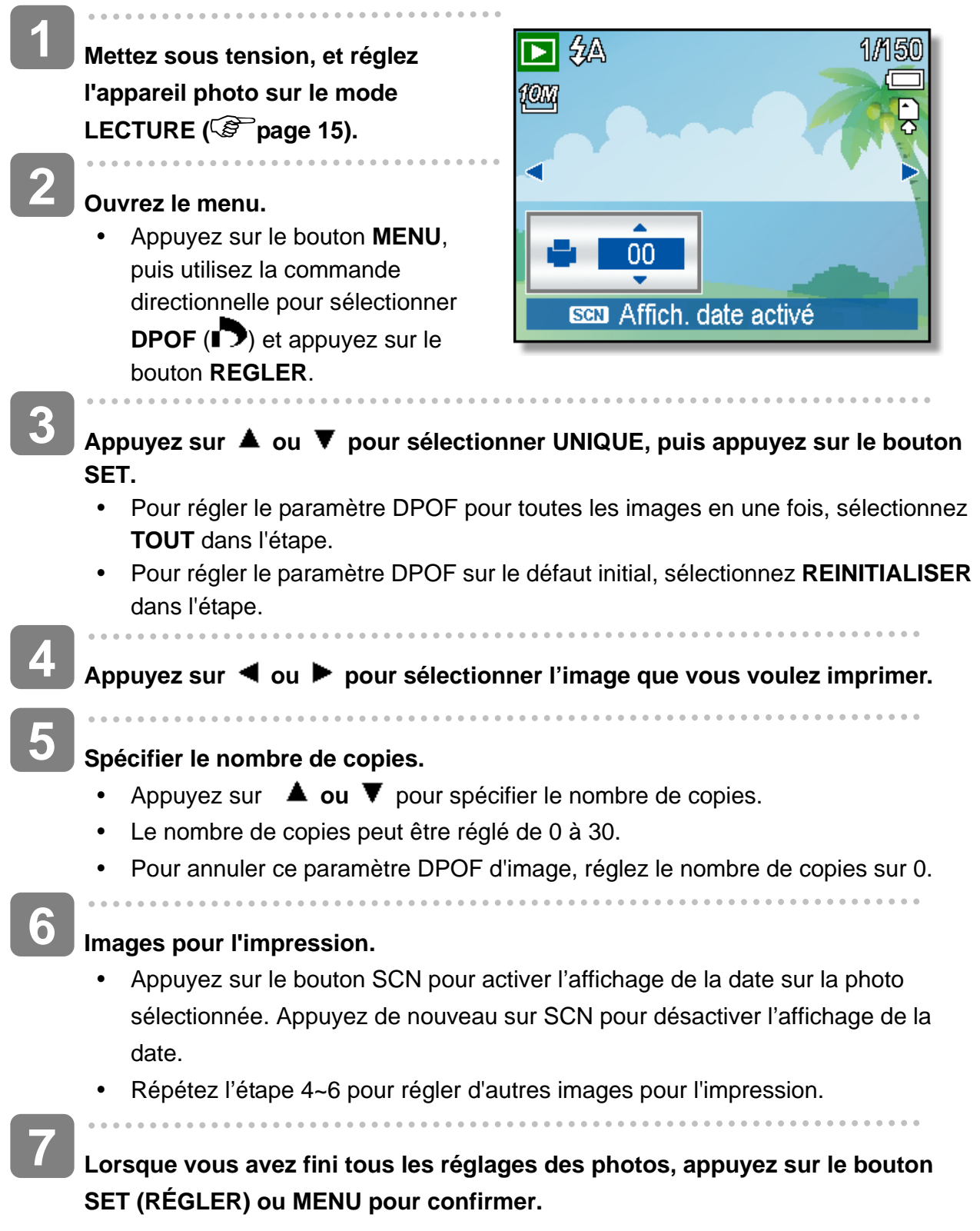

# **Choix d'une Image de Démarrage**

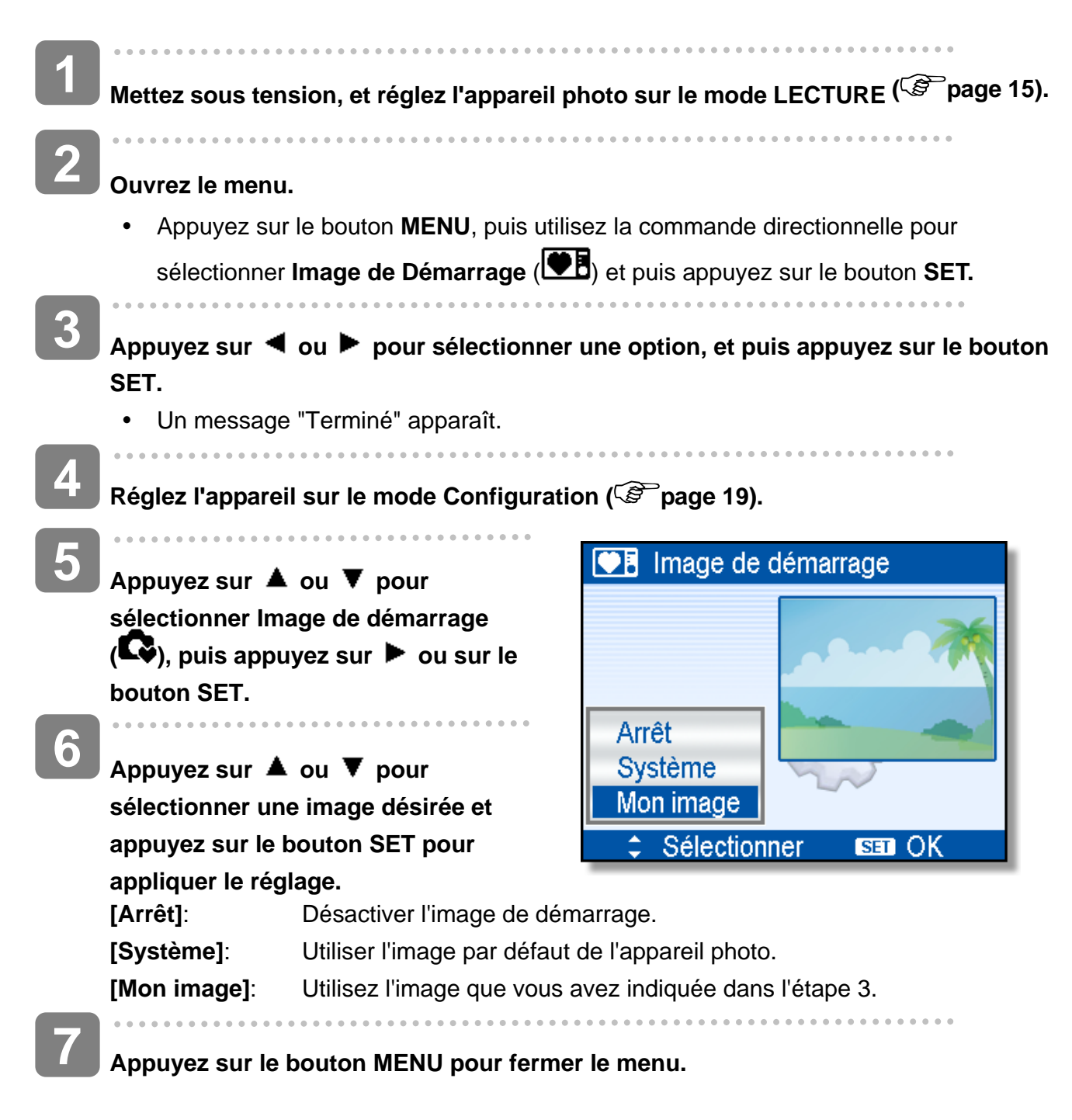

### **AVERTISSEMENT**

L'image de démarrage ne sera pas supprimée même si l'image originale est supprimée ou la mémoire formatée.

# **Mise en place des connexions**

### **Visualisation d'images sur télévision**

Les images affichées sur l'écran LCD de l'appareil peuvent également être affichées sur un écran de télévision.

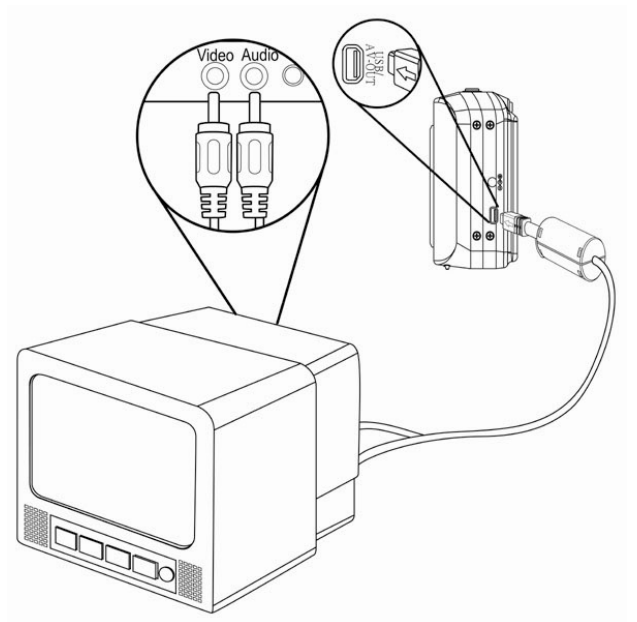

- Í **Brancher le câble vidéo inclus dans le port de sortie TV de l'appareil. Brancher**  l'autre extrémité dans le port Vidéo de la télévision (<sup> $\circled{r}$ </sup>page 19).  $\overline{a}$ **1** 
	- **Mettre le signal d'entrée TV sur l'entrée vidéo. Se reporter à la documentation incluse avec la télévision pour plus d'informations. 2**
- **Tout ce qui s'affiche à l'écran LCD, tel que photo et extrait vidéo, défilement et capture d'image ou de vidéo, apparaîtra sur la télévision. 3**

### **Télécharger les Images sur un Ordinateur**

Il y a deux manières pour charger des fichiers depuis la mémoire interne de l'appareil ou de la carte SD sur un ordinateur:

- En insérant la carte SD dans un lecteur de carte mémoire
- En connectant l'appareil à un ordinateur en utilisant le câble USB fourni

**Utilisation du Lecteur de Carte de Mémoire** 

- **Ejecter la carte SD depuis l'appareil et l'insérer dans un lecteur de carte SD quiest connecté à un ordinateur. 1**
- **Ouvrir Poste deTravail ou l'Explorateur de Windows et double-cliquez sur l'icône de disque amovible qui représente la carte SD. 2**

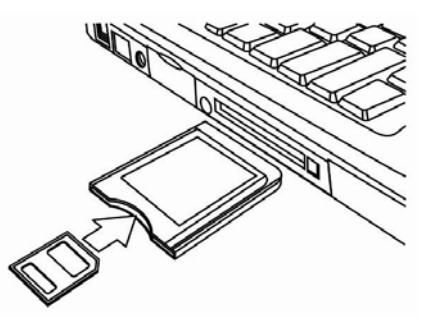

**Copier les images depuis la carte dans un répertoire de votre choix sur le disque dur de votre ordinateur.**

### **Connecter l'Appareil à un Ordinateur avec un câble USB**

- **Installer le pilote logiciel USB inclus avec le CD-ROM. 1**
- **Connecter le câble USB fourni à la sortie USB de l'ordinateuret allumer l'appareil 2** 
	- L'écran LCD s'éteint quand la connexion avec l'ordinateur est réalisée correctement.

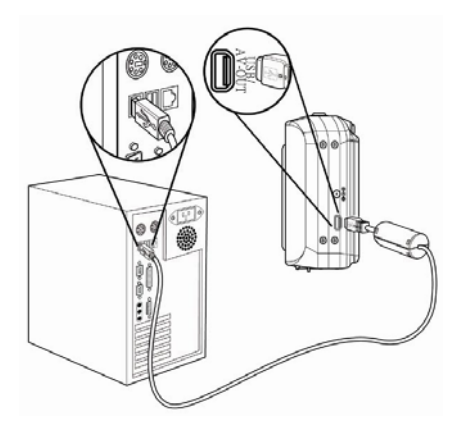

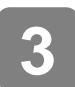

**3** 

**Ouvrir Poste de Travail ou l'Explorateur de Windows. Un "Disque Amovible" apparaît dans la liste des disques.**

**4** 

**Double-cliquez sur l'icône "Disque Amovible" pour visualiser son contenu.** 

Les fichiers enregistrés sur l'appareil se trouvent dans un répertoire nommé "DCIM".

# **Appendice**

### **A propos du Nom de Dossier et de Fichier**

L'appareil photographique numérique créé une liste de répertoires de dossiers dans la mémoire interne ou sur la carte mémoire qui est utilisée pour organiser les photos, clips vidéo et autres informations.

### **Structure de Dossier**

Votre appareil photo créée trois noms de répertoires :

- **DICAM.** Toutes les images, les vidéos et les fichiers audio capturés sont stockés dans ce dossier sauf pour les fichiers enregistrés en mode Enchères ou YouTube(R).
- y **\_AUCT.** Les images captures à l'aide du mode Enchères sont enregistrées dans ce dossier.
- y **\_UTUBE.** Les vidéos capturées à l'aide du mode YouTube(R) sont enregistrées dans ce dossier.

Les noms de dossiers débutent par un nombre à 3 chiffres de 100 à 999 et suivi par "DICAM", chaque dossiers peut contenir jusqu'à 9999 fichiers. Si de nouveaux fichiers sont créés, un nouveau dossier nommé en séquence sera créé automatiquement.

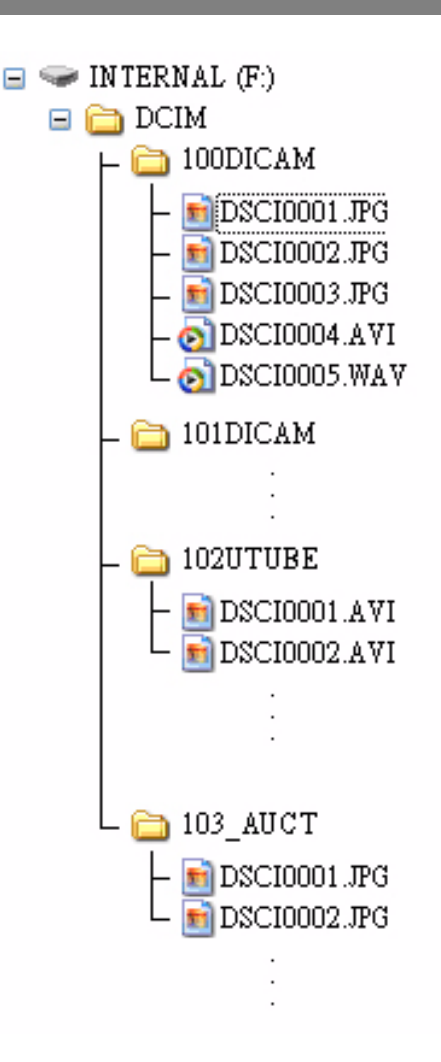

#### **Attribution de nom de Fichier**

Les noms de fichiers débutent par "DSCI" et sont suivis par un nombre de quatre chiffres qui augmente régulièrement. La numérotation de fichiers commence à 0001 quand un nouveau dossier est créé.

Si le numéro du dossier le plus élevé est 999 et que le numéro du fichier le plus élevé dépasse 9999, l'appareil affichera un message d'alerte "Impossible de créer un dossier" Quand il apparaît, essayez une des manières suivantes:

- y Réinitialisez le numéro de fichier et insérez une nouvelle carte mémoire.
- Le numéro de dossier et le numéro de fichier sont réinitialisés et renumérotés depuis respectivement 100 et 0001.

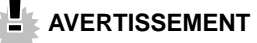

Ne changez pas les noms de dossiers et de fichiers dans la carte mémoire en utilisant votre ordinateur. Il peut être incapable de lire les données en utilisant l'appareil photo numérique.

# **Dépannage**

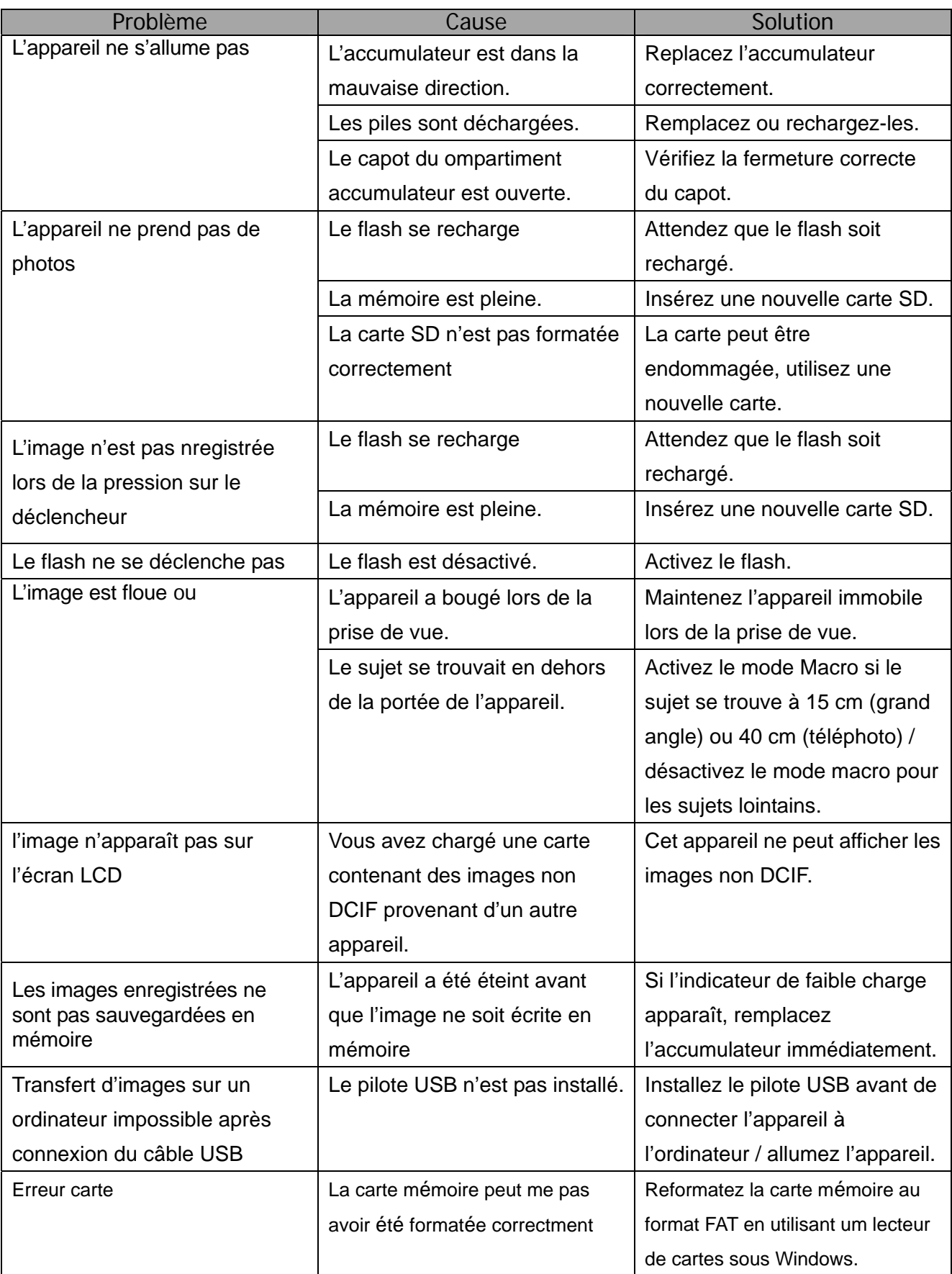

# **Caractéristiques techniques**

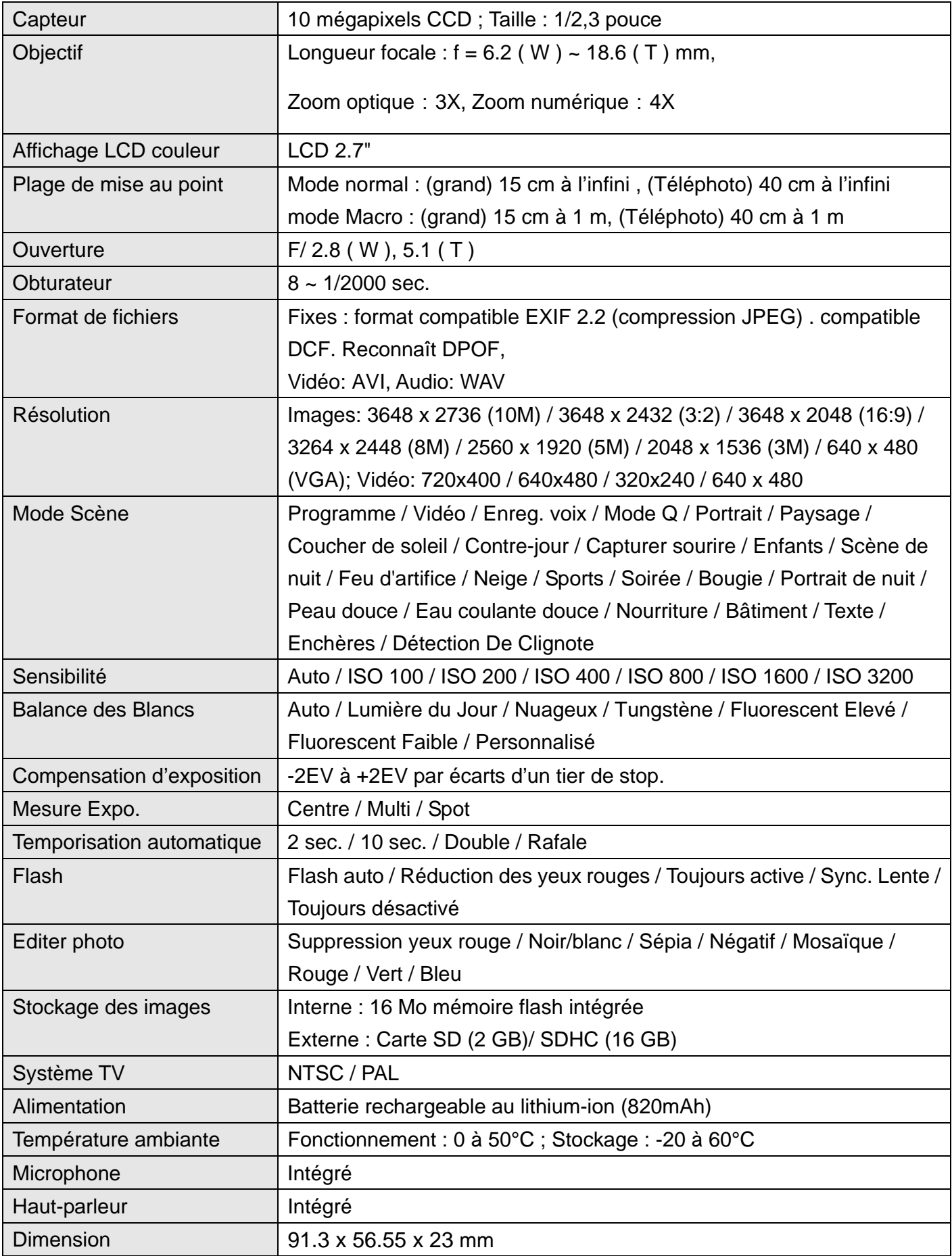

Poids Boîtier sans batterie : ± 120 grammes

\* Ces spécifications peuvent être modifiées sans préavis.

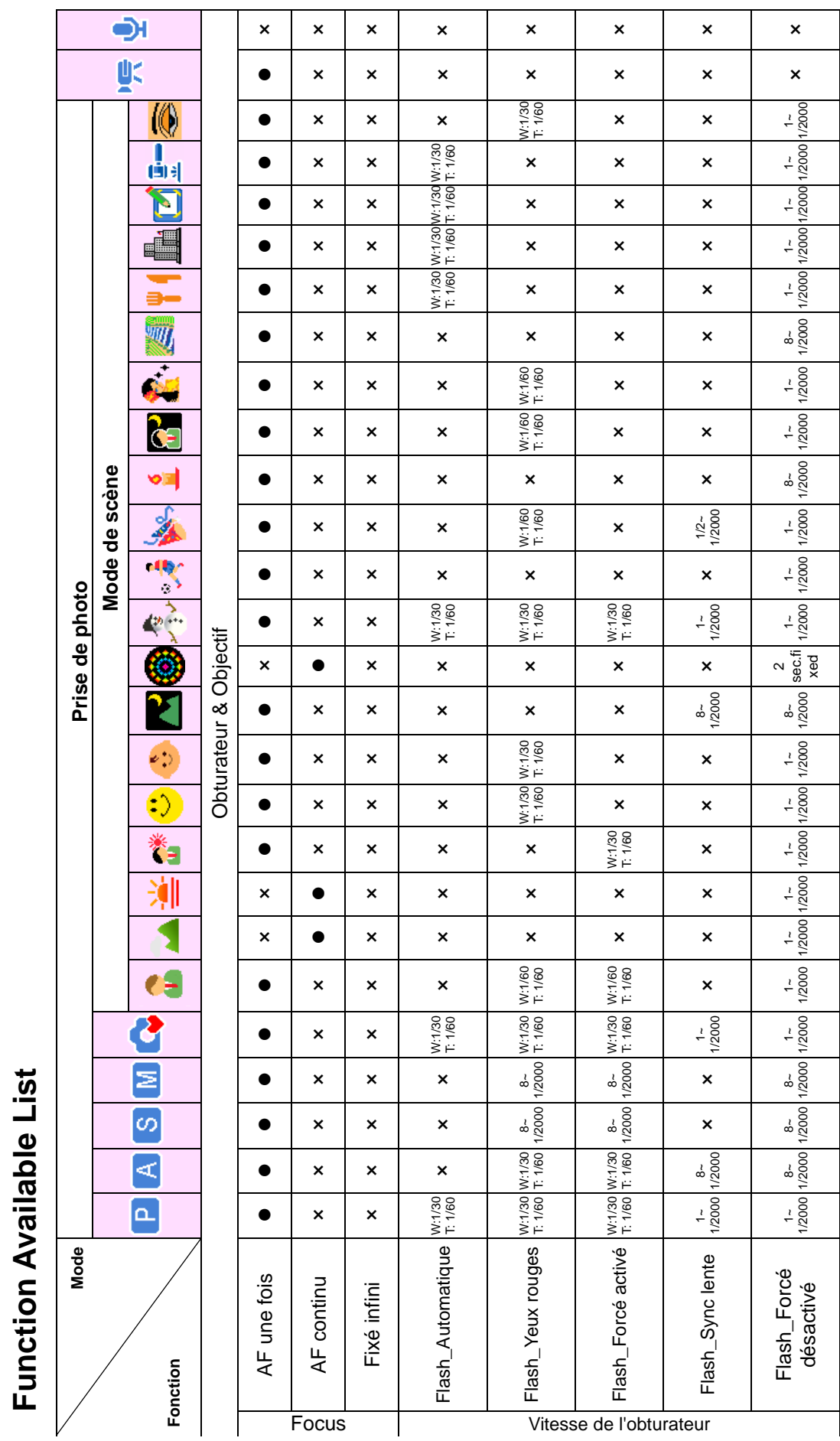

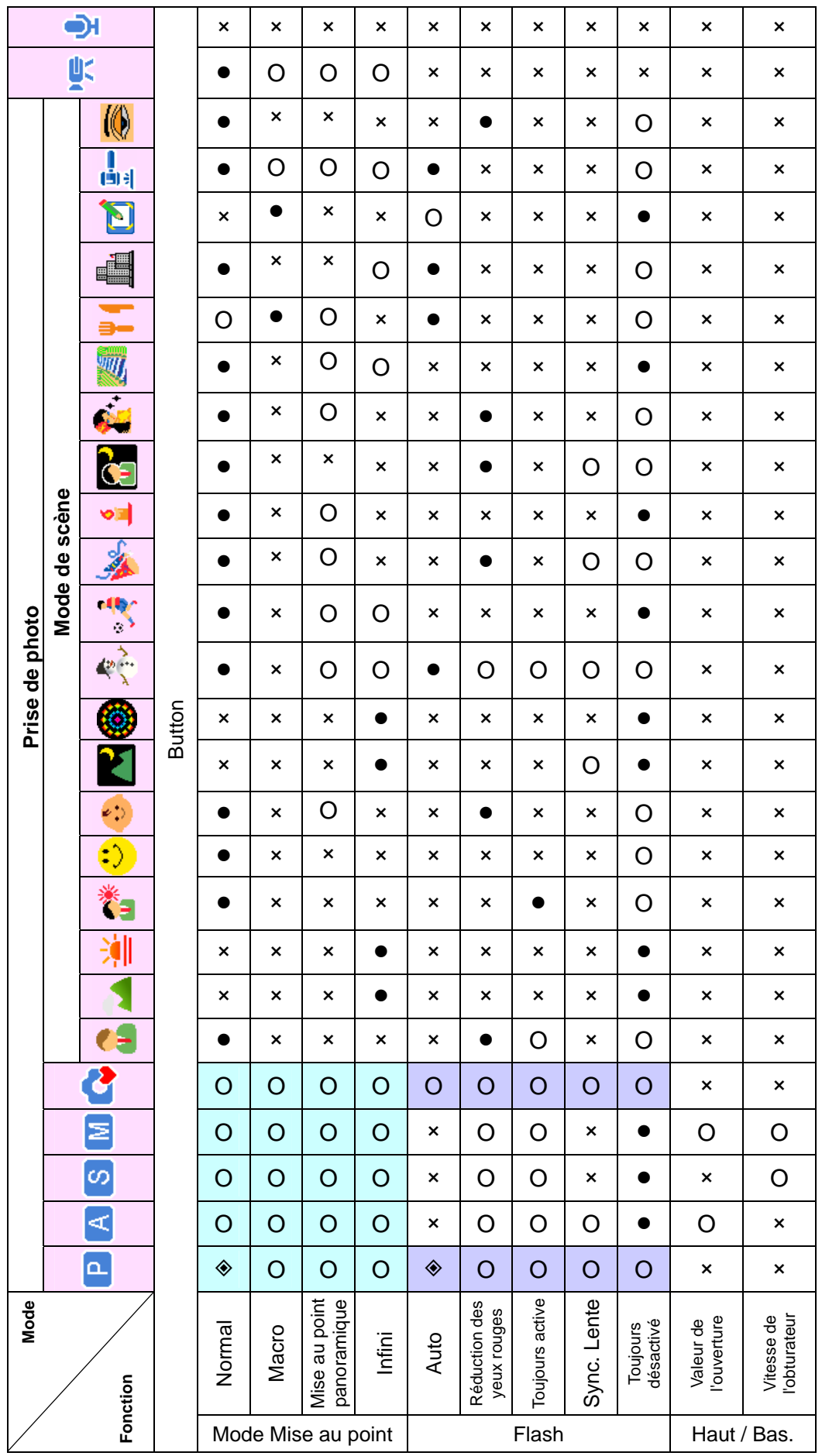

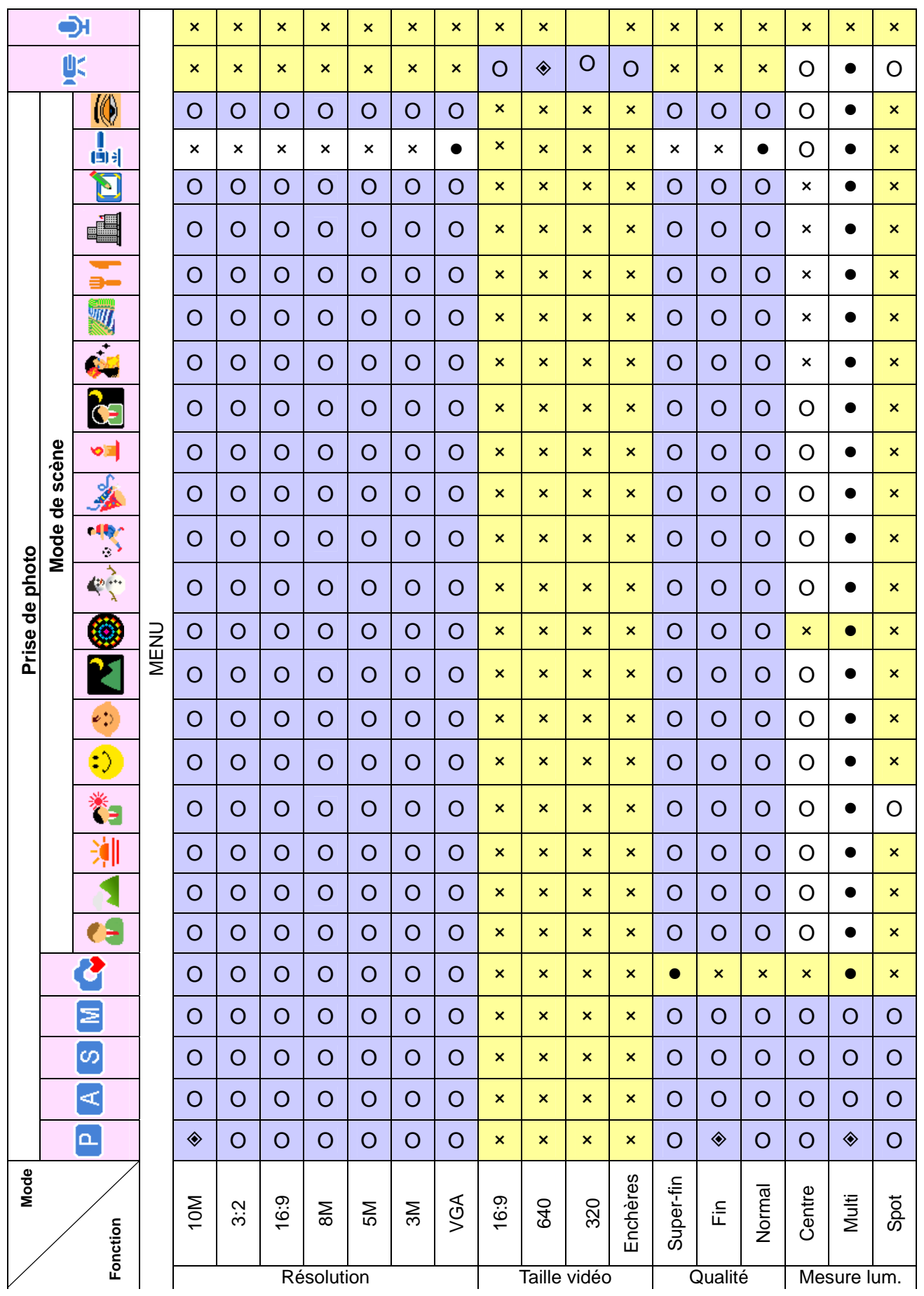

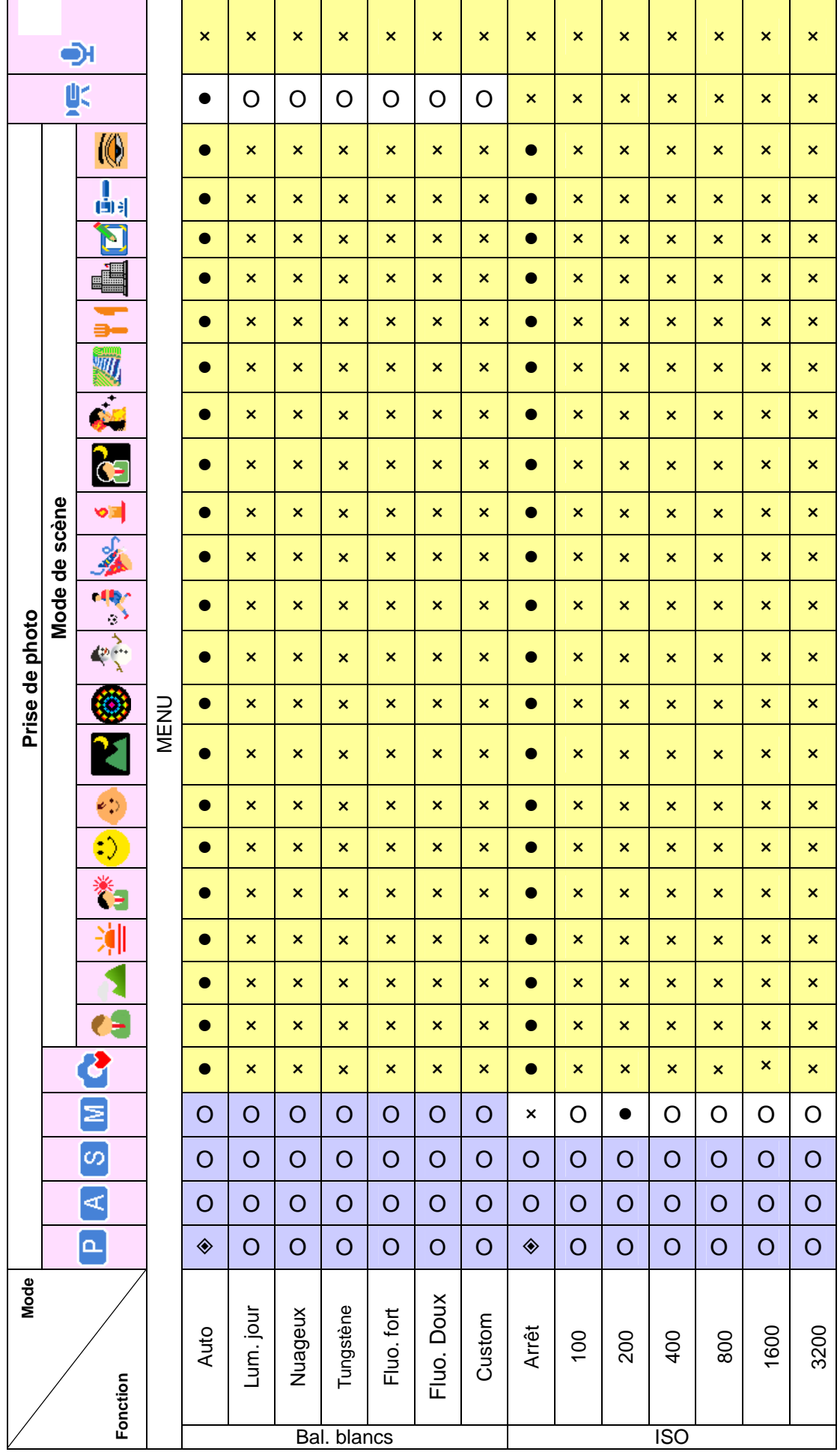

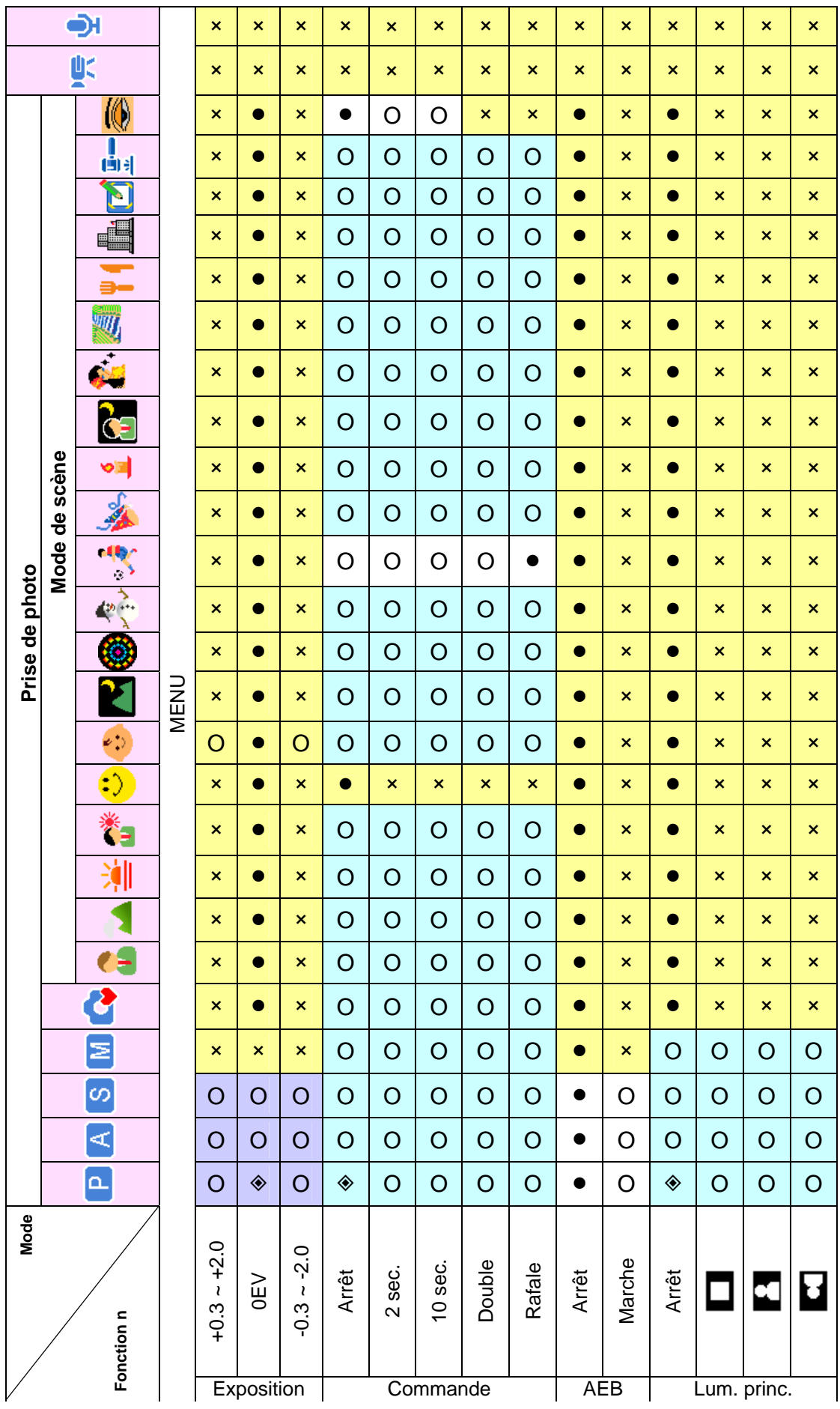
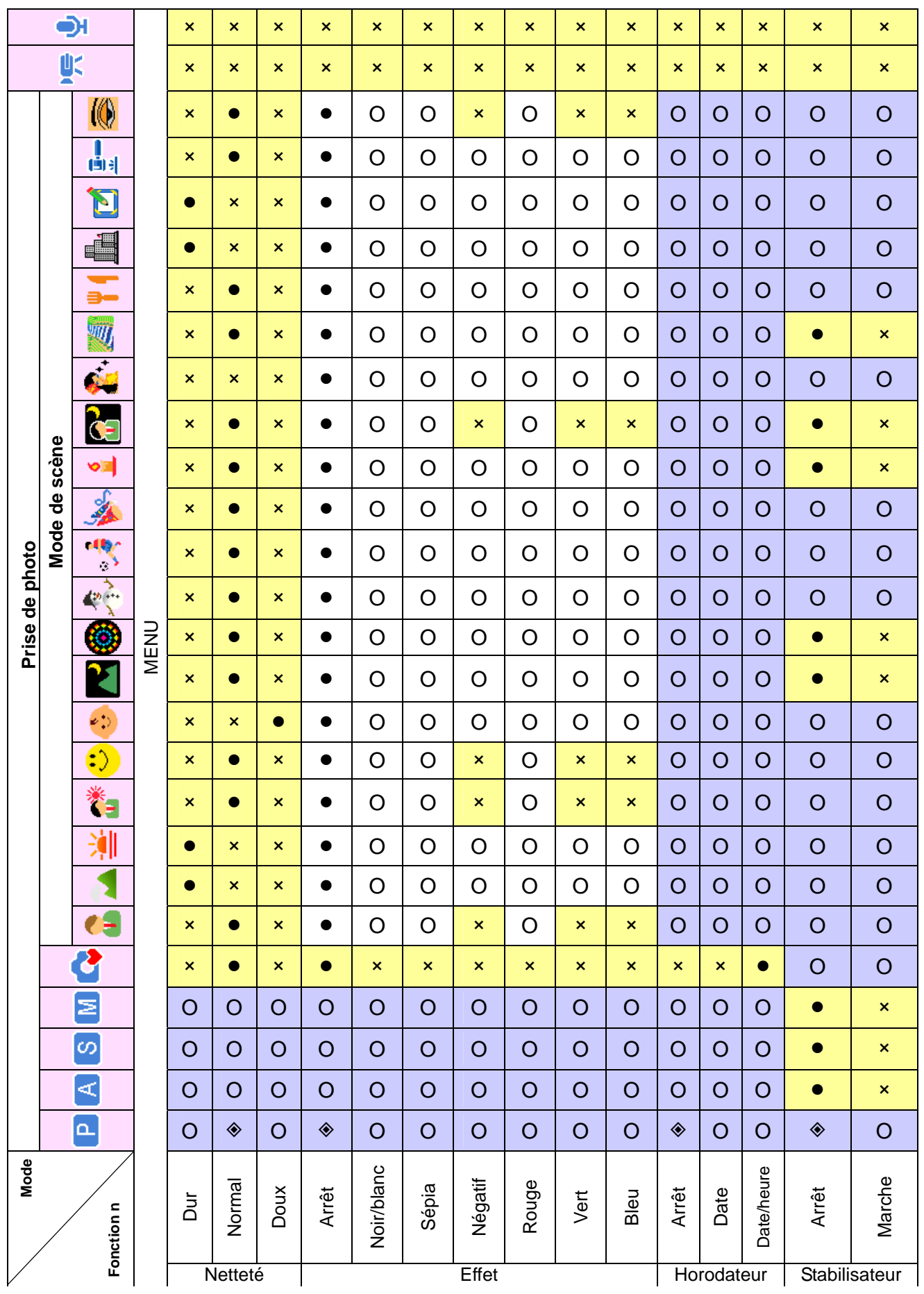

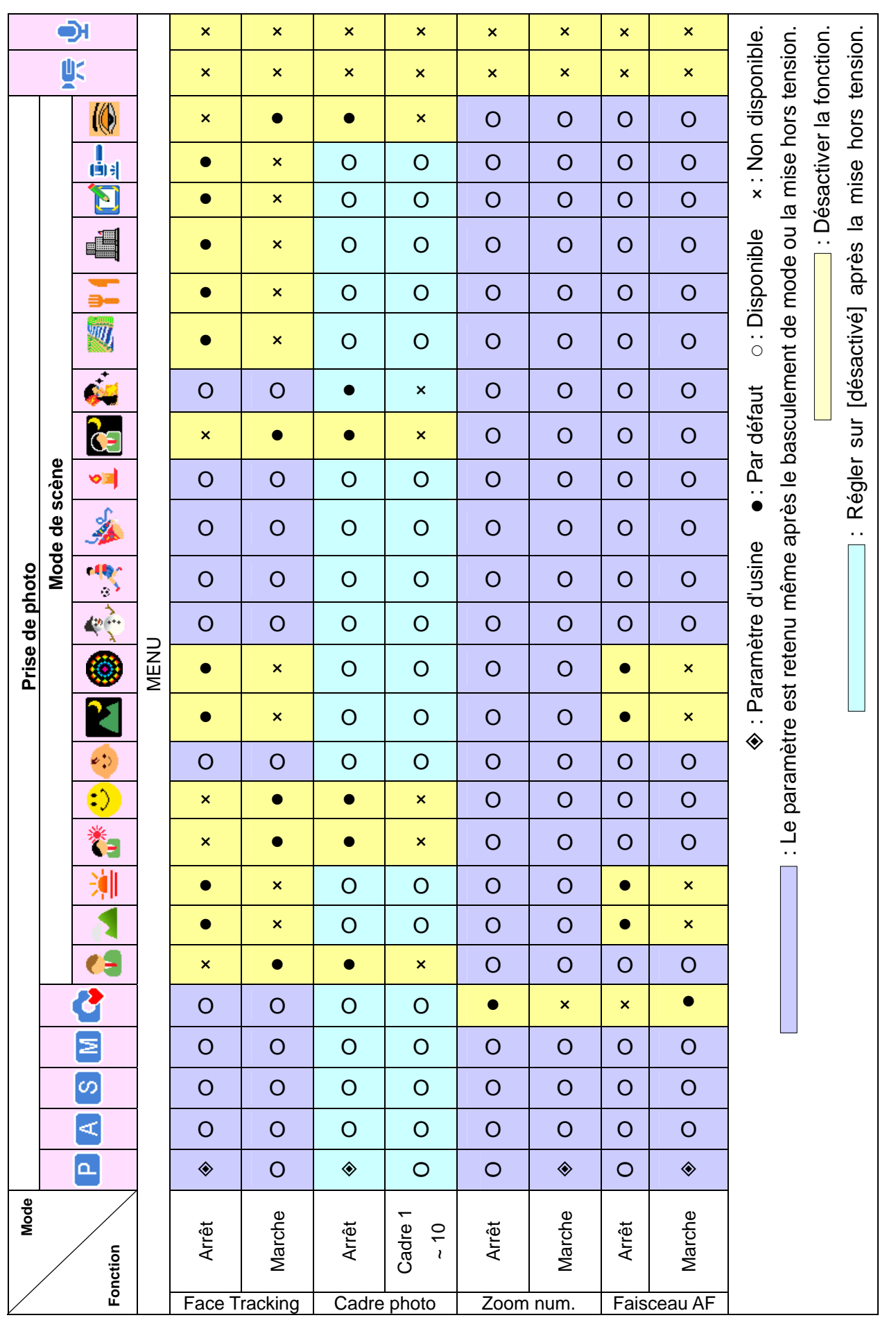

# **Assistance à la clientèle**

Pour plus d'informations sur notre gamme complète de produits : www.plawa.com / www.plawausa.com

Pour retourner un produit, le numéro RMA correspondant doit figurer de façon claire et lisible sur le colis de retour. Pour plus d'informations sur le retour de marchandises, veuillez contacter nos lignes d'assistance téléphonique ou consulter la section "Service + Assistance technique" du site Web de plawa.

**Service & Repair (USA/ Canada):**  1-866 475 2605 www.plawausa.com

#### **Hotline SAV & Réparation (UE) :**

00800 75 292 100 (depuis le réseau fixe)

#### **Hotline SAV & Assistance (ALL) :**

0900 1000 042 (1.49 Euro/ Min. depuis le réseau fixe allemand)

#### **Servico clientèle / Contact international:**

support-apdc@plawa.com (Anglais / Allemand)

Fabriqué par plawa-feinwerktechnik GmbH & Co. KG Bleichereistr. 18 73066 Uhingen Allemagne

La marque AgfaPhoto est utilisée sous licence d'Agfa-Gevaert NV & Co. KG ou Agfa-Gevaert NV. Agfa-Gevaert NV & Co KG et Agfa-Gevaert NV ne fabriquent pas ces produits et ne fournissent ni garantie ni assistance technique. Pour toute information concernant l'assistance technique ou la garantie, veuillez contacter votre distributeur ou le fabricant. Toutes les autres marques et noms de produits mentionnés sont des marques déposées appartenant à leurs propriétaires respectifs. Le modèle et les spécifications techniques du produit peuvent être modifiés sans préavis. Contact : AgfaPhoto Holding GmbH, www.agfaphoto.com

### **Reconnaissance des marques commerciales**

Windows 98/'2000/ME/XP sont des marques déposées de Microsoft Corporation aux Etats-Unis et/ou dans d'autres pays. Windows est un terme abrégé en référence au système d'exploitation Microsoft Windows. Tous les autres noms de sociétés et de produits sont des marques Google, Inc. and YouTube, LLC, Mountain View, California, US.

## **Droits d'auteur**

Ce manuel contient des informations propriétaires protégées par des droits d'auteur. Tous droits réservés. Aucune partie de ce manuel ne peut être reproduite par un moyen mécanique, électronique ou autre quel qu'il soit, sous quelque forme que ce soit, sans autorisation écrite préalable du fabricant. © Copyright 2008.

### **Evacuation des équipements usagés par les utilisateurs dans les**

## **foyers privés au sein de l'Union européenne**

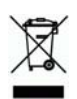

La présence de ce symbole sur le produit ou sur son emballage indique que vous ne pouvez pas vous débarasser de ce produit de la même façon que vos déchets courants. Au contraire, vous êtes responsable de l'évacuation de vos équipements usagés et à cet effet, vous êtes tenu de les remettre à un point de collecte agréé pour le recyclage des équipements électriques et électroniques usagés. Le tri, l'évacuation et le recyclage séparés de vos équipements usagés permettent de préserver les ressources naturelles et de s'assurer que ces équipements sont recyclés dans le respect de la santé humaine et de l'environnement. Pour plus d'informations sur les lieux de collecte des équipements usagés, veuillez contacter votre mairie, votre service de traitement des déchets ménagers ou le magasin où vous avez acheté le produit.

### **Conformitè FCC et avertissement**

Cet appareil est conforme à la section 15 des règlements du FCC. Son utilisation est sujette aux deux conditions suivantes: 1.) cet appareil ne peut causer d'interférences dangereuses et 2) cet appareil doit pouvoir supporter les interférences reçues, y compris celles qui pourraient provoquer un fonctionnement incorrect.

Cet appareil a subi des tests montrant qu'il se trouve dans les limites des périphériques de classe B selon la Section 15 des règles FCC. Ces limites ont été conçues pour fournir une protection raisonnable contre les interférences dans une installation domestique. Cet équipement génère,

utilise et peut émettre des fréquences radio et, s'il n'est pas utilisé en suivant les instructions, peut provoquer des interférences dangereuses dans les communications radio. Il n'y a cependant aucune garantie que cet appareil ne provoquera pas d'interférences dans une certaine installation. Si cet appareil crée des interférence avec votre radio ou télévision, ce que vous pouvez déterminer en allumant et en éteignant l'appareil, nous vous recommandons d'essayer l'une des méthodes suivantes pour résoudre le problème:

- Réorientez ou déplacez l'antenne de réception.
- Augmentez la séparation entre l'appareil et l'équipement.
- Connectez l'équipement à une prise sur un circuit différent de celui de l'équipement de réception.
- Consultez un revendeur radio/TV pour de plus amples informations.

Toute modification non approuvée par l'organisme responsable pour le respect des normes peut interdire l'utilisation de l'appareil. Si des câbles d'interface blindés ont été fourni avec le produit ou si des composants supplémentaires ont été spécifié pour l'utilisation avec l'appareil, ces derniers doivent être utilisé pour assurer le respect des règles FCC.